# **optimeed**

*Release 1.0*

**Jan 06, 2020**

## **Contents**

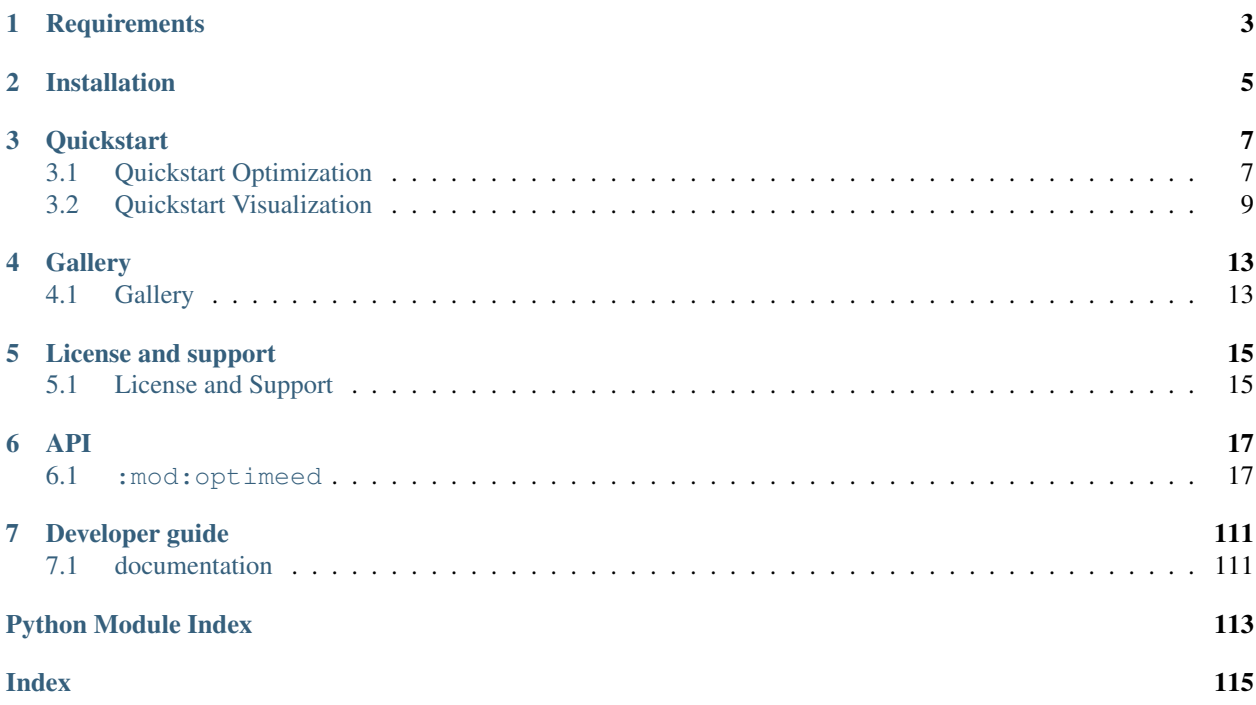

Optimeed is a free open source package that allows to perform optimization and data visualization/management.

## **Requirements**

- <span id="page-6-0"></span>• PyQt5 for visualisation -> pip install PyQt5
- *pyopengl* for visualisation -> pip install PyOpenGL
- Numpy -> pip install numpy
- Optional
	- pandas which is only used to export excel files -> pip install pandas
	- nlopt library for using other types of algorithm. -> pip install nlopt
	- inkscape software for exporting graphs in .png and .pdf)

## Installation

<span id="page-8-0"></span>To install the latest optimeed release, run the following command:

pip install optimeed

#### To install the latest development version of optimeed, run the following commands:

```
git clone https://git.immc.ucl.ac.be/chdegreef/optimeed.git
cd optimeed
python setup.py install
```
### **Quickstart**

<span id="page-10-0"></span>Examples can be found [on the tutorial folder](https://git.immc.ucl.ac.be/chdegreef/optimeed) .

### <span id="page-10-1"></span>**3.1 Quickstart Optimization**

An optimization process can be presented as following:

- Optimization algorithm: [algorithmInterface](#page-52-0). This is the algorithm that performs the optimization, and outputs a vector of variables between [0, 1[.
- Maths to physics: [interfaceMathsToPhysics](#page-47-0). Transforms the output vector of the optimization algorithm to the variables of a *[InterfaceDevice](#page-31-0)*. The usage of this block becomes meaningful for more complex optimization problem, such as optimizing a BLDC motor while keeping the outer diameter constant. In this case, a good implementation of the M2P block automatically scales the inner dimensions of the motor to comply with this constraint.
- Characterization: [interfaceCharacterization](#page-47-1). Based on the attributes of the device, performs some computation. This block is nearly useless for simple optimization problems (when the objective function is easily computed) but becomes interesting for more complex problems, where many things need to be precalculated before obtaining the objective functions and constraints. This for example can hold an analytical or a FEM magnetic model. A sub-optimization could also be performed there.
- Objective and constraints:  $interfacesObjCons$ . These classes correspond to either what has to be minimized, or which constraints  $\leq 0$  has to be complied with.

Quick example:  $\min_{x,y\in[0,2]} f(x) = \sqrt{1+(y+3)\cdot x^2}$ ,  $g(x) = 4+2\sqrt{y+3}\cdot\sqrt{1+(x-1)^2}$ , under the constrained that  $x \leq 0.55$ . This is a bi-objective problem and will lead to a pareto front.

To set up optimization project, begin with these imports

```
from optimeed.core import InterfaceDevice
from optimeed.optimize.optiAlgorithms import MultiObjective_GA as
˓→OptimizationAlgorithm
# from optimeed.optimize.optiAlgorithms import NLOpt_Algorithm as
 OptimizationAlgorithm
```
(continues on next page)

(continued from previous page)

```
from optimeed.optimize import Optimizer, Real_OptimizationVariable, FastObjCons,
˓→InterfaceCharacterization
from optimeed.visualize import start_qt_mainloop
import time
```
Then define the device to optimize

```
class Device(InterfaceDevice):
   def __init__(self):
       self.x = 1self.y = 1
```
Define how the device will be characterized. In this example nothing happens (but a sleep). This step is not mandatory

```
class Characterization(InterfaceCharacterization):
    def compute(self, theDevice):
        time.sleep(0.005)
```
Once the classes are defined, we can start to instantiate them:

```
theDevice = Device()
theMathsToPhysics = MathsToPhysics()
theAlgo = OptimizationAlgorithm()
theCharacterization = Characterization()
```
The optimization algorithm supports multicore usage (as option, default to be one):

```
theAlgo.set_optionValue(theAlgo.NUMBER_OF_CORES, 4)
```
We then set the variables to be optimized:

```
optimizationVariables = list()
optimizationVariables.append(Real_OptimizationVariable('x', 0, 2))
optimizationVariables.append(Real_OptimizationVariable('y', 0, 2))
```
And the objectives and constraints:

```
listOfObjectives = [FastObjCons("( 1 + ({y}+3)*{x}**2 )**0.5"), FastObjCons("4 + 2*(
\rightarrow {y}+3) **0.5*(1+({x}-1) **2) **0.5 ")]
listOfConstraints = [FastObjCons("x] - 0.55")]
```
Finally set the optimizer:

```
theOptimizer = Optimizer()
theOptimizer.set_optionValue(theOptimizer.KWARGS_OPTIHISTO, {"autosave": False})
PipeOptimization = theOptimizer.set_optimizer(theDevice, listOfObjectives,
˓→listOfConstraints, optimizationVariables,
                                              theOptimizationAlgorithm=theAlgo,
˓→theCharacterization=theCharacterization)
theOptimizer.set_max_opti_time(2)
```
The optimizer can then be run with:

result, convergence = theOptimizer.run\_optimization()

Or, if visualisation is needed:

```
from optimeed.visualize.displayOptimization import OptimizationDisplayer
optiDisplayer = OptimizationDisplayer(PipeOptimization, listOfObjectives,
˓→theOptimizer)
\mu = optiDisplayer.generate_optimizationGraphs()
resultsOpti, convergence = optiDisplayer.launch_optimization()
```
#### Finally:

```
print("Best individuals :")
for device in resultsOpti:
    print("x : \{} \t y : \{}". format(device.x, device.y))
```
### <span id="page-12-0"></span>**3.2 Quickstart Visualization**

Visualization implies to have a GUI, which will help to display many things: graphs, text, 3D representations, . . . This software provides a clean interface to PyQt. PyQt works that way:

- A QMainWindow that includes layouts, (ex: horizontal, vertical, grid, . . . )
- Layouts can include widgets.
- Widgets can be anything: buttons, menu, opengl 3D representation, graphs, ... Several high-level widgets are proposed, check optimeed. visualize. qui. widgets.

#### **3.2.1 Simple gui using OpenGL:**

This example shows how to create a simple gui that contains an openGL widget. First define the imports:

```
from optimeed.visualize.gui.widgets.widget_openGL import widget_openGL
from optimeed.visualize.gui.gui_mainWindow import gui_mainWindow
from optimeed.visualize.gui.widgets.openGLWidget.DeviceDrawerInterface import
˓→DeviceDrawerInterface
from optimeed.core.interfaceDevice import InterfaceDevice
from optimeed.visualize.gui.widgets.openGLWidget.OpenGlFunctions_Library import *
from optimeed.visualize.gui.widgets.openGLWidget.Materials_visual import *
```
Define the device to draw

```
class Cone(InterfaceDevice):
   def __init__(self):
       self.radius_base = 1
        self. height = 1.5
```
Define the drawer

```
class ConeDrawer(DeviceDrawerInterface):
   def __init__(self):
       self.theCone = None
   def draw(self, theCone): # How to draw the cone
       self.theCone = theCone
       glPushMatrix() # Remove the previous matrices transformations
       glTranslate(0, 0, -theCone.height/2) # Move the cone
```
(continues on next page)

(continued from previous page)

```
Bronze_material.activateMaterialProperties() # Change colour aspect of the
\leftrightarrowcones
       draw_disk(0, theCone.radius_base, 50, translate=theCone.height) # Draw the\rightarrowbase
       gluCylinder(gluNewQuadric(), 0, theCone.radius_base, theCone.height, 50, 10)
˓→# Draw the cylinder
       glPopMatrix() # Push back previous matrices transformations
   def get_init_camera(self, theDevice):
       tipAngle = 10
       viewAngle = 10
       zoomLevel = 0.5return tipAngle, viewAngle, zoomLevel
   def keyboard push action(self, theKey):
       if theKey == ord(b'H'):
            self.theCone.radius_base += 0.2 # Change the radius length when h is_
˓→pressed
```
Instantiates objects and run the code

```
openGlWidget = widget_openGL()
theDrawer = ConeDrawer()theCone = Cone()openGlWidget.set_deviceDrawer(theDrawer)
openGlWidget.set_deviceToDraw(theCone)
myWindow = gui_mainWindow([openGlWidget], keep_alive=True)
myWindow.run()
```
#### **3.2.2 Advanced visualization:**

This example truly shows the potential of this tool, by linking saved data to graphs.

First, define the imports:

```
from optimeed.core import Collection
# Visuals imports
from optimeed.core.linkDataGraph import LinkDataGraph, HowToPlotGraph
from optimeed.visualize.gui.gui_mainWindow import gui_mainWindow
# Graph visuals imports
from optimeed.visualize.gui.widgets.widget_graphs_visual import widget_graphs_visual
from optimeed.visualize.gui.widgets.graphsVisualWidget.examplesActionOnClick import *
from optimeed.visualize.gui.widgets.graphsVisualWidget.smallGui import guiPyqtgraph
# OpenGL imports
from optimeed.visualize.gui.widgets.widget_openGL import widget_openGL
from optimeed.visualize.gui.widgets.openGLWidget.DeviceDrawerInterface import
˓→DeviceDrawerInterface
from optimeed.visualize.gui.widgets.openGLWidget.OpenGlFunctions_Library import *
from optimeed.visualize.gui.widgets.openGLWidget.Materials_visual import *
import os
```
Then, define an openGL drawer:

```
class Drawer(DeviceDrawerInterface):
   def __init__(self):
        self.theDevice = None
   def draw(self, theDevice):
       self.theDevice = theDevice
        glPushMatrix()
        Bronze_material.activateMaterialProperties()
        draw_simple_rectangle(theDevice.x, theDevice.y)
        glPopMatrix()
    def get_init_camera(self, theDevice):
        return 0, 0, 0.5
```
Load data files. Path is relative to this directory file :

```
collection_devices = Collection.load(os.path.join(os.path.dirname(\text{file}),
˓→'resources/autosaved.col'), doCoherence=False)
collection_logOpti = Collection.load(os.path.join(os.path.dirname(__file__),
˓→'resources/logopti.col'), doCoherence=False)
```
Instantiates high level module that links the data contained in collections to graphs (that will be later created):

```
theDataLink = LinkDataGraph()id_logOpti = theDataLink.add_collection(collection_logOpti)
id_devices = theDataLink.add_collection(collection_devices)
```
The attributes to plots on x and y axis, and additional kwargs.:

```
howToPlot = HowToPlotGraph('objectives[0]', 'objectives[1]', {'x_label': "Objective 1
˓→", 'y_label': "Objective 2", 'is_scattered': True})
```
The trick here is that the objective functions is not directly stocked in collection\_devices but in collection\_logOpti. So we display the objectives coming from collection\_logOpti but we link collection\_devices from it:

```
howToPlot.exclude_col(id_devices)
theDataLink.link_collection_to_graph_collection(id_logOpti, id_devices) # Link the
˓→devices to the logopti
```
Generate the graphs:

```
theDataLink.add_graph(howToPlot)
theGraphs = theDataLink.createGraphs()
```
Add additional actions to perform when the graph is clicked. This is what makes this software extremely powerful.:

```
theActionsOnClick = list()
openGlDrawing = widget\_openGL()openGlDrawing.set_deviceDrawer(Drawer())
theActionsOnClick.append(on_graph_click_showAnim(theDataLink,
˓→DataAnimationOpenGL(openGlDrawing)))
theActionsOnClick.append(on_graph_click_showInfo(theDataLink, visuals=[Repr_
˓→opengl(Drawer())]))
theActionsOnClick.append(on_click_extract_pareto(theDataLink, max_x=False, max_
˓→y=False))
theActionsOnClick.append(on_graph_click_delete(theDataLink))
```
Create the widget of the graphs, and the associated GUI:

```
myWidgetGraphsVisuals = widget_graphs_visual(theGraphs, highlight_last=True, refresh_
˓→time=-1)
guiPyqtgraph(myWidgetGraphsVisuals, actionsOnClick=theActionsOnClick) # Add GUI to
˓→change action easily and export graphs
myWidgetGraphsVisuals = myWidgetGraphsVisuals
```
#### Launch the window:

```
myWindow = gui_mainWindow([myWidgetGraphsVisuals], keep_alive=True)
myWindow.run()
```
**Gallery** 

## <span id="page-16-1"></span><span id="page-16-0"></span>**4.1 Gallery**

## License and support

### <span id="page-18-1"></span><span id="page-18-0"></span>**5.1 License and Support**

#### **5.1.1 License**

The project is distributed "has it is" under [GNU General Public License v3.0 \(GPL\),](https://www.gnu.org/licenses/gpl-3.0.fr.html) which is a strong copyleft license. This means that the code is open-source and you are free to do anything you want with it, as long as you **apply the same license to distribute your code.** This constraining license is imposed by the use of [Platypus Library](https://platypus.readthedocs.io/en/docs/index.html) as "optimization algorithm library", which is under GPL license.

It is perfectly possible to use other optimization library (which would use the same algorithms but with a different implementation) and to interface it to this project, so that the use of platypus is no longer needed. This work has already been done for [NLopt,](https://nlopt.readthedocs.io/en/latest/) which is under MIT license (not constraining at all). In that case, after removing all the platypus sources (optiAlgorithms/multiObjective\_GA and optiAlgorithsm/platypus/\*), the license of the present work becomes less restrictive: [GNU Lesser General Public License \(LGPL\).](https://www.gnu.org/licenses/lgpl-3.0.html) As for the GPL, this license makes the project open-source and free to be modified, but (nearly) no limitation is made to distribute your code.

### **5.1.2 Support**

Github (preferably) / Send mail at [christophe.degreef@uclouvain.be](mailto:christophe.degreef@uclouvain.be)

### API

### <span id="page-20-1"></span><span id="page-20-0"></span>**6.1 :mod:optimeed**

#### **6.1.1 Subpackages**

#### **consolidate**

```
parametric_analysis
```
#### **Module Contents**

```
class Parametric_Collection(**kwargs)
    Bases: optimeed.core.collection.Collection
```

```
class Parametric_parameter(analyzed_attribute, reference_device)
     Abstract class for a parametric parameter
```
**get\_reference\_device**(*self*)

**get\_analyzed\_attribute**(*self*)

**class Parametric\_minmax**(*analyzed\_attribute*, *reference\_device*, *minValue*, *maxValue*, *is\_adim=False*, *npoints=10*)

Bases: [optimeed.consolidate.parametric\\_analysis.Parametric\\_parameter](#page-20-2)

```
get_values(self)
```
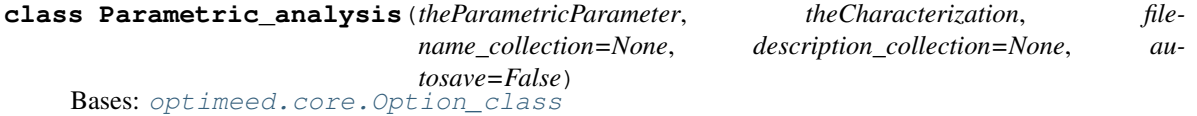

**NUMBER\_OF\_CORES = 1**

**run**(*self*) Instantiates input arguments for analysis **evaluate**(*self*, *theDevice*)

**initialize\_output\_collection**(*self*)

#### **Package Contents**

**class Option\_class**

**get\_optionValue**(*self*, *optionId*) **set\_optionValue**(*self*, *optionId*, *value*) **get\_all\_options**(*self*) **set\_all\_options**(*self*, *options*) **add\_option**(*self*, *idOption*, *name*, *value*)

#### **getPath\_workspace**()

```
rsetattr(obj, attr, val)
```
**rgetattr**(*obj*, *attr*) Recursively get an attribute from object. Extends getattr method

#### Parameters

- **obj** object
- **attr** attribute to get

Returns

```
class text_format
```

```
PURPLE = [95m
    CYAN = [96m
    DARKCYAN = [36m
    BLUE = [94m
    GREEN = [92m
    YELLOW = [93m
    WHITE = [30m
    RED = [91m
    BOLD = [1m
    UNDERLINE = [4m
    END = [0m
indentParagraph(text_in, indent_level=1)
class Parametric_Collection(**kwargs)
    Bases: optimeed.core.collection.Collection
```

```
class Parametric_parameter(analyzed_attribute, reference_device)
     Abstract class for a parametric parameter
```
**get\_reference\_device**(*self*)

**get\_analyzed\_attribute**(*self*)

**class Parametric\_minmax**(*analyzed\_attribute*, *reference\_device*, *minValue*, *maxValue*, *is\_adim=False*, *npoints=10*)

Bases: [optimeed.consolidate.parametric\\_analysis.Parametric\\_parameter](#page-20-2)

**get\_values**(*self*)

**class Parametric\_analysis**(*theParametricParameter*, *theCharacterization*, *filetosave=False*) Bases: [optimeed.core.Option\\_class](#page-46-0)

*name\_collection=None*, *description\_collection=None*, *au-*

**NUMBER\_OF\_CORES = 1**

**run**(*self*)

Instantiates input arguments for analysis

**evaluate**(*self*, *theDevice*)

**initialize\_output\_collection**(*self*)

**core**

**Subpackages**

**ansi2html**

**converter**

**Module Contents**

```
ANSI_FULL_RESET = 0
ANSI_INTENSITY_INCREASED = 1
ANSI_INTENSITY_REDUCED = 2
ANSI_INTENSITY_NORMAL = 22
ANSI_STYLE_ITALIC = 3
ANSI_STYLE_NORMAL = 23
ANSI_BLINK_SLOW = 5
ANSI_BLINK_FAST = 6
ANSI_BLINK_OFF = 25
ANSI_UNDERLINE_ON = 4
ANSI_UNDERLINE_OFF = 24
ANSI_CROSSED_OUT_ON = 9
ANSI_CROSSED_OUT_OFF = 29
ANSI_VISIBILITY_ON = 28
ANSI_VISIBILITY_OFF = 8
```

```
ANSI_FOREGROUND_CUSTOM_MIN = 30
ANSI_FOREGROUND_CUSTOM_MAX = 37
ANSI_FOREGROUND_256 = 38
ANSI_FOREGROUND_DEFAULT = 39
ANSI_BACKGROUND_CUSTOM_MIN = 40
ANSI_BACKGROUND_CUSTOM_MAX = 47
ANSI_BACKGROUND_256 = 48
ANSI_BACKGROUND_DEFAULT = 49
ANSI_NEGATIVE_ON = 7
ANSI_NEGATIVE_OFF = 27
ANSI_FOREGROUND_HIGH_INTENSITY_MIN = 90
ANSI_FOREGROUND_HIGH_INTENSITY_MAX = 97
ANSI_BACKGROUND_HIGH_INTENSITY_MIN = 100
ANSI_BACKGROUND_HIGH_INTENSITY_MAX = 107
VT100_BOX_CODES
_latex_template = \documentclass{scrartcl}
usepackage[utf8]{inputenc} usepackage{fancyvrb} usepackage[usenames,dvipsnames]{xcolor} %%
definecolor{red-sd}{HTML}{7ed2d2}
title{%(title)s}
fvset{commandchars=\{}}
begin{document}
begin{Verbatim} %(content)s end{Verbatim} end{document}
_html_template
class _State
    Bases: object
    reset(self)
    adjust(self, ansi_code, parameter=None)
    to_css_classes(self)
linkify(line, latex_mode)
map_vt100_box_code(char)
_needs_extra_newline(text)
class CursorMoveUp
    Bases: object
class Ansi2HTMLConverter(latex=False, inline=False, dark_bg=True, line_wrap=True,
                            font_size='normal', linkify=False, escaped=True, markup_lines=False,
                            output_encoding='utf-8', scheme='ansi2html', title=")
    Bases: object
    Convert Ansi color codes to CSS+HTML
```
Example:  $\gg$  conv = Ansi2HTMLConverter()  $\gg$  ansi = " ".join(sys.stdin.readlines())  $\gg$  html = conv.convert(ansi)

**apply\_regex**(*self*, *ansi*)

**\_apply\_regex**(*self*, *ansi*, *styles\_used*)

**\_collapse\_cursor**(*self*, *parts*)

Act on any CursorMoveUp commands by deleting preceding tokens

```
prepare(self, ansi=", ensure_trailing_newline=False)
     Load the contents of 'ansi' into this object
```
**attrs**(*self*) Prepare attributes for the template

**convert**(*self*, *ansi*, *full=True*, *ensure\_trailing\_newline=False*)

```
produce_headers(self)
```
**main**()

\$ ls –color=always | ansi2html > directories.html \$ sudo tail /var/log/messages | ccze -A | ansi2html > logs.html \$ task burndown | ansi2html > burndown.html

#### **style**

#### **Module Contents**

```
class Rule(klass, **kw)
```
Bases: object

**\_\_str\_\_**(*self*)

index  $(r, g, b)$ 

```
color_component(x)
```

```
color(r, g, b)
```
**level**(*grey*)

**index2**(*grey*)

**SCHEME**

**intensify**(*color*, *dark\_bg*, *amount=64*)

**get\_styles**(*dark\_bg=True*, *line\_wrap=True*, *scheme='ansi2html'*)

#### **util**

#### **Module Contents**

**read\_to\_unicode**(*obj*)

#### **Package Contents**

**class Ansi2HTMLConverter**(*latex=False*, *inline=False*, *dark\_bg=True*, *line\_wrap=True*, *font\_size='normal'*, *linkify=False*, *escaped=True*, *markup\_lines=False*, *output\_encoding='utf-8'*, *scheme='ansi2html'*, *title="*)

Bases: object

Convert Ansi color codes to CSS+HTML

Example:  $\gg$  conv = Ansi2HTMLConverter()  $\gg$  ansi = " ".join(sys.stdin.readlines())  $\gg$  html = conv.convert(ansi)

**apply\_regex**(*self*, *ansi*)

**\_apply\_regex**(*self*, *ansi*, *styles\_used*)

**\_collapse\_cursor**(*self*, *parts*) Act on any CursorMoveUp commands by deleting preceding tokens

```
prepare(self, ansi=", ensure_trailing_newline=False)
     Load the contents of 'ansi' into this object
```
**attrs**(*self*) Prepare attributes for the template

**convert**(*self*, *ansi*, *full=True*, *ensure\_trailing\_newline=False*)

**produce\_headers**(*self*)

#### **collection**

#### **Module Contents**

#### <span id="page-25-0"></span>**class DataStruct\_Interface**

```
get_info(self)
     Get simple string describing the datastructure
```
**set\_info**(*self*, *info*) Set simple string describing the datastructure

**\_\_str\_\_**(*self*)

**class AutosaveStruct**(*dataStruct*, *filename="*, *change\_filename\_if\_exists=True*) Structure that provides automated save of DataStructures

**\_\_str\_\_**(*self*)

**get\_filename**(*self*) Get set filename

**set\_filename**(*self*, *filename*, *change\_filename\_if\_exists*)

Parameters

- **filename** Filename to set
- **change\_filename\_if\_exists** If already exists, create a new filename

```
stop_autosave(self)
    Stop autosave
```

```
start_autosave(self, timer_autosave)
          Start autosave
     save(self, safe_save=True)
          Save
     get_datastruct(self)
          Return :class:'~DataStruct_Interface'
class ListDataStruct
     Bases: optimeed.core.collection.DataStruct_Interface
     _INFO_STR = info
     _DATA_STR = data
     save(self, filename)
          Save data using json format. The data to be saved are automatically detected, see \phi b \dot{\psi} to json()
     add_data(self, data_in)
          Add a data to the list
     get_data(self)
          Get full list of datas
     set_data(self, theData)
          Set full list of datas
     set_data_at_index(self, data_in, index)
          Replace data at specific index
     set_attribute_data(self, the_attribute, the_value)
          Set attribute to all data
     set_attribute_equation(self, attribute_name, equation_str)
          Advanced method to set the value of attribute_name from equation_str
              Parameters
                   • attribute_name – string (name of the attribute to set)
                   • equation_str – formatted equation, check applyEquation()
              Returns
     get_list_attributes(self, attributeName)
          Get the value of attributeName of all the data in the Collection
              Parameters attributeName – string (name of the attribute to get)
              Returns list
     delete_points_at_indices(self, indices)
          Delete several elements from the Collection
              Parameters indices – list of indices to delete
     export_xls(self, excelFilename, excelsheet='Sheet1', mode='w')
          Export the collection to excel. It only exports the direct attributes.
              Parameters
                   • excelFilename – filename of the excel
```
- **excelsheet** name of the sheet
- **mode** 'w' to erase existing file, 'a' to append sheetname to existing file

**merge**(*self*, *collection*) Merge a collection with the current collection

Parameters **collection** – Collection to merge

**color\_palette**

**Module Contents**

**default\_palette**(*N*)

**blackOnly**(*N*)

**dark2**(*N*)

**commonImport**

#### **Module Contents**

```
SHOW_WARNING = 0
```
**SHOW\_INFO = 1 SHOW\_ERROR = 2**

**SHOW\_DEBUG = 3**

**SHOW\_CURRENT**

#### **graphs**

#### **Module Contents**

```
class Data(x: list, y: list, x_label=", y_label=", legend=", is_scattered=False, transfo_x=lambda self-
               Data, x: x, transfo_y=lambda selfData, y: y, xlim=None, ylim=None, permutations=None,
               sort_output=False, color=None, symbol='o', symbolsize=8, fillsymbol=True, outlinesym-
               bol=1.8, linestyle='-', width=2)
     This class is used to store informations necessary to plot a 2D graph. It has to be combined with a gui to be
     useful (ex. pyqtgraph)
```
**set\_data**(*self*, *x: list*, *y: list*) Overwrites current datapoints with new set

**get\_x**(*self*) Get x coordinates of datapoints

```
get_symbolsize(self)
    Get size of the symbols
```
- **symbol\_isfilled**(*self*) Check if symbols has to be filled or not
- **get\_symbolOutline**(*self*) Get color factor of outline of symbols
- **get\_length\_data**(*self*) Get number of points

**get\_xlim**(*self*) Get x limits of viewbox

**get\_ylim**(*self*)

Get y limits of viewbox

**get\_y**(*self*) Get y coordinates of datapoints

**get\_color**(*self*) Get color of the line

**get\_width**(*self*) Get width of the line

**get\_number\_of\_points**(*self*) Get number of points

#### **get\_plot\_data**(*self*)

Call this method to get the x and y coordinates of the points that have to be displayed.  $\Rightarrow$  After transformation, and after permutations.

Returns x (list), y (list)

#### **get\_permutations**(*self*)

Return the transformation 'permutation':  $xplot[i] = xdata[permutation[i]]$ 

#### **get\_invert\_permutations**(*self*)

Return the inverse of permutations:  $xdata[i] = xplot[revert[i]]$ 

**get\_dataIndex\_from\_graphIndex**(*self*, *index\_graph\_point*)

From an index given in graph, recovers the index of the data.

Parameters **index\_graph\_point** – Index in the graph

Returns index of the data

#### **get\_dataIndices\_from\_graphIndices**(*self*, *index\_graph\_point\_list*)

Same as get\_dataIndex\_from\_graphIndex but with a list in entry. Can (?) improve performances for huge dataset.

Parameters index graph point list – List of Index in the graph

Returns List of index of the data

#### **get\_graphIndex\_from\_dataIndex**(*self*, *index\_data*)

From an index given in the data, recovers the index of the graph.

Parameters index data – Index in the data

Returns index of the graph

#### **get\_graphIndices\_from\_dataIndices**(*self*, *index\_data\_list*)

Same as get\_graphIndex\_from\_dataIndex but with a list in entry. Can (?) improve performances for huge dataset.

Parameters **index\_data\_list** – List of Index in the data

Returns List of index of the graph

#### **set\_permutations**(*self*, *permutations*)

Set permutations between datapoints of the trace

**Parameters permutations** – list of indices to plot (example: [0, 2, 1] means that the first point will be plotted, then the third, then the second one)

```
get_x_label(self)
     Get x label of the trace
```
- **get\_y\_label**(*self*) Get y label of the trace
- **get\_legend**(*self*) Get name of the trace
- **get\_symbol**(*self*) Get symbol
- **add\_point**(*self*, *x*, *y*) Add point(s) to trace (inputs can be list or numeral)
- **delete\_point**(*self*, *index\_point*) Delete a point from the datapoints
- **is\_scattered**(*self*) Delete a point from the datapoints

```
set_indices_points_to_plot(self, indices)
    Set indices points to plot
```

```
get_indices_points_to_plot(self)
    Get indices points to plot
```

```
get_linestyle(self)
    Get linestyle
```
**\_\_str\_\_**(*self*)

- **export\_str**(*self*) Method to save the points constituting the trace
- <span id="page-29-0"></span>**class Graph**

Simple graph container that contains several traces

**add\_trace**(*self*, *data*) Add a trace to the graph

Parameters data - [Data](#page-27-0)

Returns id of the created trace

**remove\_trace**(*self*, *idTrace*) Delete a trace from the graph

#### Parameters **idTrace** – id of the trace to delete

```
get_trace(self, idTrace)
     Get data object of idTrace
```
#### Parameters **idTrace** – id of the trace to get

Returns [Data](#page-27-0)

**get\_all\_traces**(*self*) Get all the traces id of the graph

**export\_str**(*self*)

```
class Graphs
```
Contains several [Graph](#page-29-0)

**updateChildren**(*self*)

**add\_trace\_firstGraph**(*self*, *data*, *updateChildren=True*)

Same as add\_trace, but only if graphs has only one id :param data: :param updateChildren: :return:

**add\_trace**(*self*, *idGraph*, *data*, *updateChildren=True*)

Add a trace to the graph

#### Parameters

- **idGraph** id of the graph
- **data** [Data](#page-27-0)
- **updateChildren** Automatically calls callback functions

#### Returns id of the created trace

**remove\_trace**(*self*, *idGraph*, *idTrace*, *updateChildren=True*) Remove the trace from the graph

#### Parameters

- **idGraph** id of the graph
- **idTrace** id of the trace to remove
- **updateChildren** Automatically calls callback functions

**get\_first\_graph**(*self*) Get id of the first graph

Returns id of the first graph

**get\_graph**(*self*, *idGraph*) Get graph object at idgraph

Parameters **idGraph** – id of the graph to get

#### Returns [Graph](#page-29-0)

**get\_all\_graphs\_ids**(*self*) Get all ids of the graphs

Returns list of id graphs

**get\_all\_graphs**(*self*) Get all graphs. Return dict {id: [Graph](#page-29-0)}

#### **add\_graph**(*self*, *updateChildren=True*) Add a new graph

Returns id of the created graph

**remove\_graph**(*self*, *idGraph*) Delete a graph

#### Parameters **idGraph** – id of the graph to delete

**add\_update\_method**(*self*, *childObject*) Add a callback each time a graph is modified.

#### Parameters **childObject** – method without arguments

#### **export\_str**(*self*)

Export all the graphs in text

#### Returns str

**merge**(*self*, *otherGraphs*)

**reset**(*self*)

**interfaceDevice**

#### **Module Contents**

#### <span id="page-31-0"></span>**class InterfaceDevice**

Interface class that represents a device. Hidden feature: variables that need to be saved must be type-hinted: e.g.: x: int. See  $obj\_to\_json$  () for more info

**assign**(*self*, *machine\_to\_assign*, *resetAttribute=False*) Copy the attribute values of machine\_to\_assign to self. The references are not lost.

Parameters

- **machine\_to\_assign** InterfaceDevice
- **resetAttribute** –

#### **linkDataGraph**

#### **Module Contents**

**class HowToPlotGraph**(*attribute\_x*, *attribute\_y*, *kwargs\_graph=None*, *excluded=None*)

**exclude\_col**(*self*, *id\_col*) Add id\_col to exclude from the graph

**\_\_str\_\_**(*self*)

**class CollectionInfo**(*theCollection*, *kwargs*, *theID*)

**get\_collection**(*self*)

**get\_kwargs**(*self*)

**get\_id**(*self*)

**class LinkDataGraph**

**class \_collection\_linker**

**add\_link**(*self*, *idSlave*, *idMaster*)

**get\_collection\_master**(*self*, *idToGet*)

**is\_slave**(*self*, *idToCheck*)

**set\_same\_master**(*self*, *idExistingSlave*, *idOtherSlave*)

Parameters

- **idExistingSlave** id collection of the existing slave
- **idOtherSlave** id collection of the new slave that has to be linked to an existing master

**add\_collection**(*self*, *theCollection*, *kwargs=None*)

**add\_graph**(*self*, *howToPlotGraph*)

**createGraphs**(*self*)

**get\_howToPlotGraph**(*self*, *idGraph*)

**get\_collectionInfo**(*self*, *idCollectionInfo*)

**create\_trace**(*self*, *collectionInfo*, *howToPlotGraph*, *idGraph*)

**get\_all\_id\_graphs**(*self*)

**get\_all\_traces\_id\_graph**(*self*, *idGraph*)

**update\_graphs**(*self*)

**is\_slave**(*self*, *idGraph*, *idTrace*)

**get\_idCollection\_from\_graph**(*self*, *idGraph*, *idTrace*, *getMaster=True*) From indices in the graph, get index of corresponding collection

**get\_collection\_from\_graph**(*self*, *idGraph*, *idTrace*, *getMaster=True*) From indices in the graph, get corresponding collection

**get\_dataObject\_from\_graph**(*self*, *idGraph*, *idTrace*, *idPoint*)

**get\_dataObjects\_from\_graph**(*self*, *idGraph*, *idTrace*, *idPoint\_list*)

- <span id="page-32-0"></span>**remove\_element\_from\_graph**(*self*, *idGraph*, *idTrace*, *idPoint*, *deleteFromMaster=False*) Remove element from the graph, or the master collection
- **remove\_elements\_from\_trace**(*self*, *idGraph*, *idTrace*, *idPoints*, *deleteFromMaster=False*) Performances optimisation when compared to [LinkDataGraph.](#page-32-0) [remove\\_element\\_from\\_graph\(\)](#page-32-0)
- **link\_collection\_to\_graph\_collection**(*self*, *id\_collection\_graph*, *id\_collection\_master*) Link data :param id\_collection\_graph: :param id\_collection\_master: :return:

**remove\_trace**(*self*, *idGraph*, *idTrace*)

**get\_graph\_and\_trace\_from\_collection**(*self*, *idCollection*) Reverse search: from a collection, get the associated graph

**get\_mappingData\_graph**(*self*, *idGraph*)

**get\_mappingData\_trace**(*self*, *idGraph*, *idTrace*)

**myjson**

#### **Module Contents**

**MODULE\_TAG = \_\_module\_\_**

**CLASS\_TAG = \_\_class\_\_**

**EXCLUDED\_TAGS**

**\_get\_object\_class**(*theObj*)

**\_get\_object\_module**(*theObj*)

**\_object\_to\_FQCN**(*theobj*) Gets module path of object

**\_find\_class**(*moduleName*, *className*)

#### **json\_to\_obj**(*json\_dict*)

Convenience class to create object from dictionary. Only works if CLASS\_TAG is valid :param json\_dict: dictionary loaded from a json file. :raise TypeError: if class can not be found :raise KeyError: if CLASS\_TAG not present in dictionary

#### **json\_to\_obj\_safe**(*json\_dict*, *cls*)

Safe class to create object from dictionary. :param json\_dict: dictionary loaded from a json file :param cls: class object to instantiate with dictionary

#### <span id="page-33-0"></span>**obj\_to\_json**(*theObj*)

Extract the json dictionary from the object. The data saved are automatically detected, using typehints. ex: x: int=5 will be saved, x=5 won't.

#### **encode\_str\_json**(*theStr*)

```
decode_str_json(theStr)
```

```
class Bar(num)
```
**value :int**

#### **options**

#### **Module Contents**

#### **class Options**

**get\_name**(*self*, *idOption*) **get\_value**(*self*, *idOption*) **add\_option**(*self*, *idOption*, *name*, *value*) **set\_option**(*self*, *idOption*, *value*) **copy**(*self*) **set\_self**(*self*, *the\_options*) **\_\_str\_\_**(*self*) **class Option\_class**

> **get\_optionValue**(*self*, *optionId*) **set\_optionValue**(*self*, *optionId*, *value*) **get\_all\_options**(*self*) **set\_all\_options**(*self*, *options*) **add\_option**(*self*, *idOption*, *name*, *value*)

#### **tools**

#### **Module Contents**

**class text\_format**

```
PURPLE = [95m
CYAN = [96m
DARKCYAN = [36m
BLUE = [94m
GREEN = [92m
YELLOW = [93m
WHITE = [30m
RED = [91m
BOLD = [1m
UNDERLINE = [4m
END = [0m
```

```
software_version()
```
**find\_and\_replace**(*begin\_char*, *end\_char*, *theStr*, *replace\_function*)

```
create_unique_dirname(dirname)
```
#### **applyEquation**(*objectIn*, *s*)

Apply literal expression based on an object

#### Parameters

- **objectIn** Object
- **s** literal expression. Float variables taken from the object are written between  $\{\}$ , int between []. Example:  $s='x'+y'*2"$  if x and y are attributes of objectIn.

Returns value (float)

**arithmeticEval**(*s*)

**isNonePrintMessage**(*theObject*, *theMessage*, *show\_type=SHOW\_INFO*)

**getPath\_workspace**()

```
getLineInfo(lvl=1)
```
**printIfShown**(*theStr*, *show\_type=SHOW\_DEBUG*, *isToPrint=True*, *appendTypeName=True*)

**universalPath**(*thePath*)

**add\_suffix\_to\_path**(*thePath*, *suffix*)

**get\_object\_attrs**(*obj*)

**cart2pol**(*x*, *y*)

**pol2cart**(*rho*, *phi*)

**partition**(*array*, *begin*, *end*)

**quicksort**(*array*)

**rsetattr**(*obj*, *attr*, *val*)

#### **rgetattr**(*obj*, *attr*)

Recursively get an attribute from object. Extends getattr method

#### **Parameters**

- **obj** object
- **attr** attribute to get

#### Returns

**indentParagraph**(*text\_in*, *indent\_level=1*)

**dist**(*p*, *q*)

Return the Euclidean distance between points p and q. :param p:  $[x, y]$  :param q:  $[x, y]$  :return: distance (float)

#### **sparse\_subset**(*points*, *r*)

Returns a maximal list of elements of points such that no pairs of points in the result have distance less than r. :param points: list of tuples (x,y) :param r: distance :return: corresponding subset (list), indices of the subset (list)

**integrate**(*x*, *y*)

Performs Integral( $x[0]$  to  $x[-1]$ ) of y dx

#### **Parameters**

- $x x$  axis coordinates (list)
- **y** y axis coordinates (list)

Returns integral value

 $my\_fourier(x, y, n, L)$ 

Fourier analys

#### Parameters

- **x** x axis coordinates
- **y** y axis coordinates
- **n** number of considered harmonic
- **L** half-period length

#### **Returns** a and b coefficients  $(y = a^*cos(x) + b^*sin(y))$

**linspace**(*start*, *stop*, *npoints*)

**truncate**(*theStr*, *truncsize*)

- **str\_all\_attr**(*theObject*, *max\_recursion\_level*)
- **get\_2D\_pareto**(*xList*, *yList*, *max\_X=True*, *max\_Y=True*)
- **get\_ND\_pareto**(*objectives\_list*, *are\_maxobjectives\_list=None*)

Return the N-D pareto front

#### Parameters

- **objectives\_list** list of list of objectives: example [[0,1], [1,1], [2,2]]
- **are\_maxobjectives\_list** for each objective, tells if they are to be maximized or not: example [True, False]. Default: False
- **Returns** extracted\_pareto, indices: list of  $[x, y, \ldots]$  points forming the pareto front, and list of the indices of these points from the base list.
### **derivate**(*t*, *y*)

## **class fast\_LUT\_interpolation**(*independent\_variables*, *dependent\_variables*)

Class designed for fast interpolation in look-up table when successive searchs are called often. Otherwise use griddata

## **interpolate**(*self*, *point*, *fill\_value=np.nan*)

Perform the interpolation :param point: coordinates to interpolate (tuple or list of tuples for multipoints) :param fill\_value: value to put if extrapolated. :return: coordinates

## **delete\_indices\_from\_list**(*indices*, *theList*)

Delete elements from list at indices :param indices: list :param theList: list

## **Package Contents**

## **getPath\_workspace**()

**obj\_to\_json**(*theObj*)

Extract the json dictionary from the object. The data saved are automatically detected, using typehints. ex: x: int=5 will be saved, x=5 won't.

## **json\_to\_obj**(*json\_dict*)

Convenience class to create object from dictionary. Only works if CLASS\_TAG is valid :param json\_dict: dictionary loaded from a json file. :raise TypeError: if class can not be found :raise KeyError: if CLASS\_TAG not present in dictionary

## **json\_to\_obj\_safe**(*json\_dict*, *cls*)

Safe class to create object from dictionary. :param json\_dict: dictionary loaded from a json file :param cls: class object to instantiate with dictionary

**encode\_str\_json**(*theStr*)

**decode\_str\_json**(*theStr*)

**indentParagraph**(*text\_in*, *indent\_level=1*)

# **rgetattr**(*obj*, *attr*)

Recursively get an attribute from object. Extends getattr method

### Parameters

- **obj** object
- **attr** attribute to get

### Returns

**applyEquation**(*objectIn*, *s*) Apply literal expression based on an object

### Parameters

- **objectIn** Object
- **s** literal expression. Float variables taken from the object are written between  $\{\}$ , int between []. Example:  $s = \{x\} + \{y\}^*2$ " if x and y are attributes of object In.

Returns value (float)

**printIfShown**(*theStr*, *show\_type=SHOW\_DEBUG*, *isToPrint=True*, *appendTypeName=True*)

**SHOW\_WARNING = 0**

### **class DataStruct\_Interface**

```
get_info(self)
     Get simple string describing the datastructure
```
**set\_info**(*self*, *info*) Set simple string describing the datastructure

**\_\_str\_\_**(*self*)

**class AutosaveStruct**(*dataStruct*, *filename="*, *change\_filename\_if\_exists=True*) Structure that provides automated save of DataStructures

**\_\_str\_\_**(*self*)

**get\_filename**(*self*) Get set filename

**set\_filename**(*self*, *filename*, *change\_filename\_if\_exists*)

Parameters

• **filename** – Filename to set

• **change\_filename\_if\_exists** – If already exists, create a new filename

**stop\_autosave**(*self*) Stop autosave

**start\_autosave**(*self*, *timer\_autosave*) Start autosave

**save**(*self*, *safe\_save=True*) Save

**get\_datastruct**(*self*) Return :class:'~DataStruct\_Interface'

### **class ListDataStruct**

Bases: [optimeed.core.collection.DataStruct\\_Interface](#page-25-0)

**\_INFO\_STR = info**

```
_DATA_STR = data
```

```
save(self, filename)
     Save data using json format. The data to be saved are automatically detected, see \phi b \bar{j} to json()
```
**add\_data**(*self*, *data\_in*) Add a data to the list

```
get_data(self)
     Get full list of datas
```
- **set\_data**(*self*, *theData*) Set full list of datas
- **set\_data\_at\_index**(*self*, *data\_in*, *index*) Replace data at specific index
- **set\_attribute\_data**(*self*, *the\_attribute*, *the\_value*) Set attribute to all data
- **set\_attribute\_equation**(*self*, *attribute\_name*, *equation\_str*) Advanced method to set the value of attribute\_name from equation\_str

- **attribute\_name** string (name of the attribute to set)
- **equation\_str** formatted equation, check applyEquation()

Returns

```
get_list_attributes(self, attributeName)
```
Get the value of attributeName of all the data in the Collection

Parameters **attributeName** – string (name of the attribute to get)

Returns list

```
delete_points_at_indices(self, indices)
```
Delete several elements from the Collection

Parameters **indices** – list of indices to delete

**export\_xls**(*self*, *excelFilename*, *excelsheet='Sheet1'*, *mode='w'*) Export the collection to excel. It only exports the direct attributes.

#### Parameters

- **excelFilename** filename of the excel
- **excelsheet** name of the sheet
- **mode** 'w' to erase existing file, 'a' to append sheetname to existing file

```
merge(self, collection)
```
Merge a collection with the current collection

Parameters **collection** – Collection to merge

#### **class text\_format**

```
PURPLE = [95m
    CYAN = [96m
    DARKCYAN = [36m
    BLUE = [94m
    GREEN = [92m
    YELLOW = [93m
    WHITE = [30m
    RED = [91m
    BOLD = [1m
    UNDERLINE = [4m
    END = [0m
software_version()
find_and_replace(begin_char, end_char, theStr, replace_function)
create_unique_dirname(dirname)
applyEquation(objectIn, s)
    Apply literal expression based on an object
```
- **objectIn** Object
- **s** literal expression. Float variables taken from the object are written between {}, int between []. Example:  $s = \{x\} + \{y\}^*2$ " if x and y are attributes of objectIn.

Returns value (float)

**arithmeticEval**(*s*)

**isNonePrintMessage**(*theObject*, *theMessage*, *show\_type=SHOW\_INFO*)

**getPath\_workspace**()

**getLineInfo**(*lvl=1*)

**printIfShown**(*theStr*, *show\_type=SHOW\_DEBUG*, *isToPrint=True*, *appendTypeName=True*)

**universalPath**(*thePath*)

**add\_suffix\_to\_path**(*thePath*, *suffix*)

**get\_object\_attrs**(*obj*)

**cart2pol**(*x*, *y*)

**pol2cart**(*rho*, *phi*)

**partition**(*array*, *begin*, *end*)

**quicksort**(*array*)

**rsetattr**(*obj*, *attr*, *val*)

## **rgetattr**(*obj*, *attr*)

Recursively get an attribute from object. Extends getattr method

## **Parameters**

- **obj** object
- **attr** attribute to get

Returns

```
indentParagraph(text_in, indent_level=1)
```
#### dist  $(p, q)$

Return the Euclidean distance between points p and q. :param p:  $[x, y]$  :param q:  $[x, y]$  :return: distance (float)

### **sparse\_subset**(*points*, *r*)

Returns a maximal list of elements of points such that no pairs of points in the result have distance less than r. :param points: list of tuples (x,y) :param r: distance :return: corresponding subset (list), indices of the subset (list)

## **integrate**(*x*, *y*)

Performs Integral $(x[0]$  to  $x[-1]$ ) of y dx

**Parameters** 

- $x x$  axis coordinates (list)
- $y y$  axis coordinates (list)

Returns integral value

```
my\_fourier(x, y, n, L)Fourier analys
```
- $x x$  axis coordinates
- **y** y axis coordinates
- **n** number of considered harmonic
- **L** half-period length

**Returns** a and b coefficients  $(y = a^*cos(x) + b^*sin(y))$ 

**linspace**(*start*, *stop*, *npoints*)

```
truncate(theStr, truncsize)
```
**str\_all\_attr**(*theObject*, *max\_recursion\_level*)

```
get_2D_pareto(xList, yList, max_X=True, max_Y=True)
```
**get\_ND\_pareto**(*objectives\_list*, *are\_maxobjectives\_list=None*) Return the N-D pareto front

**Parameters** 

- **objectives**  $list list$  of list of objectives: example  $[[0,1], [1,1], [2,2]]$
- **are\_maxobjectives\_list** for each objective, tells if they are to be maximized or not: example [True, False]. Default: False
- **Returns** extracted\_pareto, indices: list of  $[x, y, \ldots]$  points forming the pareto front, and list of the indices of these points from the base list.

**derivate**(*t*, *y*)

#### **class fast\_LUT\_interpolation**(*independent\_variables*, *dependent\_variables*)

Class designed for fast interpolation in look-up table when successive searchs are called often. Otherwise use griddata

**interpolate**(*self*, *point*, *fill\_value=np.nan*)

Perform the interpolation :param point: coordinates to interpolate (tuple or list of tuples for multipoints) :param fill\_value: value to put if extrapolated. :return: coordinates

```
delete_indices_from_list(indices, theList)
```
Delete elements from list at indices :param indices: list :param theList: list

**SHOW\_WARNING = 0**

- **SHOW\_INFO = 1**
- **SHOW\_ERROR = 2**
- **SHOW\_DEBUG = 3**

**SHOW\_CURRENT**

**printIfShown**(*theStr*, *show\_type=SHOW\_DEBUG*, *isToPrint=True*, *appendTypeName=True*)

### <span id="page-40-0"></span>**SHOW\_WARNING = 0**

**class Data**(*x: list*, *y: list*, *x\_label="*, *y\_label="*, *legend="*, *is\_scattered=False*, *transfo\_x=lambda self-Data*, *x: x*, *transfo\_y=lambda selfData*, *y: y*, *xlim=None*, *ylim=None*, *permutations=None*, *sort\_output=False*, *color=None*, *symbol='o'*, *symbolsize=8*, *fillsymbol=True*, *outlinesymbol=1.8*, *linestyle='-'*, *width=2*)

This class is used to store informations necessary to plot a 2D graph. It has to be combined with a gui to be useful (ex. pyqtgraph)

```
set_data(self, x: list, y: list)
     Overwrites current datapoints with new set
```
**get\_x**(*self*) Get x coordinates of datapoints

- **get\_symbolsize**(*self*) Get size of the symbols
- **symbol\_isfilled**(*self*) Check if symbols has to be filled or not
- **get\_symbolOutline**(*self*) Get color factor of outline of symbols
- **get\_length\_data**(*self*) Get number of points
- **get\_xlim**(*self*) Get x limits of viewbox

```
get_ylim(self)
     Get y limits of viewbox
```
- **get\_y**(*self*) Get y coordinates of datapoints
- **get\_color**(*self*) Get color of the line
- **get\_width**(*self*) Get width of the line
- **get\_number\_of\_points**(*self*) Get number of points

```
get_plot_data(self)
```
Call this method to get the x and y coordinates of the points that have to be displayed.  $\Rightarrow$  After transformation, and after permutations.

**Returns**  $x$  (list),  $y$  (list)

**get\_permutations**(*self*)

Return the transformation 'permutation':  $xplot[i] = xdata[permutation[i]]$ 

**get\_invert\_permutations**(*self*)

Return the inverse of permutations: xdata[i] = xplot[revert[i]]

**get\_dataIndex\_from\_graphIndex**(*self*, *index\_graph\_point*) From an index given in graph, recovers the index of the data.

Parameters **index\_graph\_point** – Index in the graph

Returns index of the data

**get\_dataIndices\_from\_graphIndices**(*self*, *index\_graph\_point\_list*)

Same as get\_dataIndex\_from\_graphIndex but with a list in entry. Can (?) improve performances for huge dataset.

Parameters **index\_graph\_point\_list** – List of Index in the graph

Returns List of index of the data

```
get_graphIndex_from_dataIndex(self, index_data)
```
From an index given in the data, recovers the index of the graph.

Parameters index data – Index in the data

Returns index of the graph

```
get_graphIndices_from_dataIndices(self, index_data_list)
```
Same as get\_graphIndex\_from\_dataIndex but with a list in entry. Can (?) improve performances for huge dataset.

Parameters **index\_data\_list** – List of Index in the data

Returns List of index of the graph

### **set\_permutations**(*self*, *permutations*)

Set permutations between datapoints of the trace

**Parameters permutations** – list of indices to plot (example: [0, 2, 1] means that the first point will be plotted, then the third, then the second one)

- **get\_x\_label**(*self*) Get x label of the trace
- **get\_y\_label**(*self*) Get y label of the trace
- **get\_legend**(*self*) Get name of the trace

**get\_symbol**(*self*) Get symbol

- add  $point(self, x, y)$ Add point(s) to trace (inputs can be list or numeral)
- **delete\_point**(*self*, *index\_point*) Delete a point from the datapoints
- **is\_scattered**(*self*) Delete a point from the datapoints
- **set\_indices\_points\_to\_plot**(*self*, *indices*) Set indices points to plot
- **get\_indices\_points\_to\_plot**(*self*) Get indices points to plot
- **get\_linestyle**(*self*) Get linestyle

#### **\_\_str\_\_**(*self*)

**export\_str**(*self*) Method to save the points constituting the trace

## <span id="page-42-0"></span>**class Graph**

Simple graph container that contains several traces

**add\_trace**(*self*, *data*) Add a trace to the graph

Parameters **data** – [Data](#page-40-0)

Returns id of the created trace

**remove\_trace**(*self*, *idTrace*) Delete a trace from the graph Parameters **idTrace** – id of the trace to delete

**get\_trace**(*self*, *idTrace*) Get data object of idTrace

Parameters **idTrace** – id of the trace to get

Returns [Data](#page-40-0)

**get\_all\_traces**(*self*) Get all the traces id of the graph

**export\_str**(*self*)

#### **class Graphs**

Contains several [Graph](#page-42-0)

#### **updateChildren**(*self*)

### **add\_trace\_firstGraph**(*self*, *data*, *updateChildren=True*) Same as add\_trace, but only if graphs has only one id :param data: :param updateChildren: :return:

**add\_trace**(*self*, *idGraph*, *data*, *updateChildren=True*) Add a trace to the graph

Parameters

- **idGraph** id of the graph
- **data** [Data](#page-40-0)
- **updateChildren** Automatically calls callback functions

Returns id of the created trace

**remove\_trace**(*self*, *idGraph*, *idTrace*, *updateChildren=True*) Remove the trace from the graph

#### Parameters

- **idGraph** id of the graph
- **idTrace** id of the trace to remove
- **updateChildren** Automatically calls callback functions

#### **get\_first\_graph**(*self*)

Get id of the first graph

#### Returns id of the first graph

**get\_graph**(*self*, *idGraph*) Get graph object at idgraph

### Parameters **idGraph** – id of the graph to get

Returns [Graph](#page-42-0)

**get\_all\_graphs\_ids**(*self*) Get all ids of the graphs

Returns list of id graphs

```
get_all_graphs(self)
     Get all graphs. Return dict {id: Graph}
```

```
add_graph(self, updateChildren=True)
    Add a new graph
```
Returns id of the created graph

**remove\_graph**(*self*, *idGraph*)

Delete a graph

Parameters **idGraph** – id of the graph to delete

**add\_update\_method**(*self*, *childObject*)

Add a callback each time a graph is modified.

Parameters **childObject** – method without arguments

**export\_str**(*self*) Export all the graphs in text

Returns str

**merge**(*self*, *otherGraphs*)

**reset**(*self*)

**SHOW\_WARNING = 0**

**SHOW\_INFO = 1**

**SHOW\_ERROR = 2**

**SHOW\_DEBUG = 3**

**SHOW\_CURRENT**

## **class InterfaceDevice**

Interface class that represents a device. Hidden feature: variables that need to be saved must be type-hinted: e.g.: x: int. See  $obj\_to\_json$  () for more info

**assign**(*self*, *machine\_to\_assign*, *resetAttribute=False*)

Copy the attribute values of machine\_to\_assign to self. The references are not lost.

**Parameters** 

• **machine\_to\_assign** – InterfaceDevice

• **resetAttribute** –

**class HowToPlotGraph**(*attribute\_x*, *attribute\_y*, *kwargs\_graph=None*, *excluded=None*)

**exclude\_col**(*self*, *id\_col*) Add id\_col to exclude from the graph

**\_\_str\_\_**(*self*)

**class CollectionInfo**(*theCollection*, *kwargs*, *theID*)

**get\_collection**(*self*)

**get\_kwargs**(*self*)

**get\_id**(*self*)

**class LinkDataGraph**

**class \_collection\_linker**

**add\_link**(*self*, *idSlave*, *idMaster*)

**get\_collection\_master**(*self*, *idToGet*)

- **is\_slave**(*self*, *idToCheck*)
- **set\_same\_master**(*self*, *idExistingSlave*, *idOtherSlave*)
	- Parameters
		- **idExistingSlave** id collection of the existing slave
		- **idOtherSlave** id collection of the new slave that has to be linked to an existing master

**add\_collection**(*self*, *theCollection*, *kwargs=None*)

**add\_graph**(*self*, *howToPlotGraph*)

**createGraphs**(*self*)

**get\_howToPlotGraph**(*self*, *idGraph*)

**get\_collectionInfo**(*self*, *idCollectionInfo*)

**create\_trace**(*self*, *collectionInfo*, *howToPlotGraph*, *idGraph*)

**get\_all\_id\_graphs**(*self*)

**get\_all\_traces\_id\_graph**(*self*, *idGraph*)

**update\_graphs**(*self*)

**is\_slave**(*self*, *idGraph*, *idTrace*)

- **get\_idCollection\_from\_graph**(*self*, *idGraph*, *idTrace*, *getMaster=True*) From indices in the graph, get index of corresponding collection
- **get\_collection\_from\_graph**(*self*, *idGraph*, *idTrace*, *getMaster=True*) From indices in the graph, get corresponding collection
- **get\_dataObject\_from\_graph**(*self*, *idGraph*, *idTrace*, *idPoint*)
- **get\_dataObjects\_from\_graph**(*self*, *idGraph*, *idTrace*, *idPoint\_list*)
- <span id="page-45-0"></span>**remove\_element\_from\_graph**(*self*, *idGraph*, *idTrace*, *idPoint*, *deleteFromMaster=False*) Remove element from the graph, or the master collection
- **remove\_elements\_from\_trace**(*self*, *idGraph*, *idTrace*, *idPoints*, *deleteFromMaster=False*) Performances optimisation when compared to [LinkDataGraph.](#page-45-0) remove element from graph()
- **link\_collection\_to\_graph\_collection**(*self*, *id\_collection\_graph*, *id\_collection\_master*) Link data :param id\_collection\_graph: :param id\_collection\_master: :return:

```
remove_trace(self, idGraph, idTrace)
```
**get\_graph\_and\_trace\_from\_collection**(*self*, *idCollection*) Reverse search: from a collection, get the associated graph

**get\_mappingData\_graph**(*self*, *idGraph*)

**get\_mappingData\_trace**(*self*, *idGraph*, *idTrace*)

**class text\_format**

```
PURPLE = [95m
CYAN = [96m
DARKCYAN = [36m
```

```
BLUE = [94m
    GREEN = [92m
    YELLOW = [93m
    WHITE = [30m
    RED = [91m
    BOLD = [1m
    UNDERLINE = [4m
    END = [0m
class Options
    get_name(self, idOption)
    get_value(self, idOption)
    add_option(self, idOption, name, value)
    set_option(self, idOption, value)
```
**copy**(*self*)

```
set_self(self, the_options)
```
**\_\_str\_\_**(*self*)

```
class Option_class
```

```
get_optionValue(self, optionId)
set_optionValue(self, optionId, value)
get_all_options(self)
set_all_options(self, options)
add_option(self, idOption, name, value)
```
## **optimize**

```
Subpackages
```
**characterization**

**characterization**

## **Module Contents**

### **class Characterization**

Bases: [optimeed.optimize.characterization.interfaceCharacterization.](#page-47-0) [InterfaceCharacterization](#page-47-0)

**compute**(*self*, *theDevice*)

## **interfaceCharacterization**

### **Module Contents**

#### <span id="page-47-0"></span>**class InterfaceCharacterization**

Bases: [optimeed.core.options.Option\\_class](#page-33-1)

Interface for the evaluation of a device

**\_\_str\_\_**(*self*)

## **Package Contents**

## **class InterfaceCharacterization**

Bases: [optimeed.core.options.Option\\_class](#page-33-1)

Interface for the evaluation of a device

**\_\_str\_\_**(*self*)

### **class Characterization**

Bases: [optimeed.optimize.characterization.interfaceCharacterization.](#page-47-0) [InterfaceCharacterization](#page-47-0)

**compute**(*self*, *theDevice*)

### **mathsToPhysics**

**interfaceMathsToPhysics**

## **Module Contents**

#### <span id="page-47-1"></span>**class InterfaceMathsToPhysics**

Bases: [optimeed.core.options.Option\\_class](#page-33-1)

Interface to transform output from the optimizer to meaningful variables of the device

**mathsToPhysics**

### **Module Contents**

#### **class MathsToPhysics**

Bases: [optimeed.optimize.mathsToPhysics.interfaceMathsToPhysics.](#page-47-1) [InterfaceMathsToPhysics](#page-47-1)

Dummy yet powerful example of maths to physics. The optimization variables are directly injected to the device

**fromMathsToPhys**(*self*, *xVector*, *theDevice*, *theOptimizationVariables*)

**fromPhysToMaths**(*self*, *theDevice*, *theOptimizationVariables*)

**\_\_str\_\_**(*self*)

## **Package Contents**

### **class MathsToPhysics**

Bases: [optimeed.optimize.mathsToPhysics.interfaceMathsToPhysics.](#page-47-1) [InterfaceMathsToPhysics](#page-47-1)

Dummy yet powerful example of maths to physics. The optimization variables are directly injected to the device

**fromMathsToPhys**(*self*, *xVector*, *theDevice*, *theOptimizationVariables*)

**fromPhysToMaths**(*self*, *theDevice*, *theOptimizationVariables*)

**\_\_str\_\_**(*self*)

#### **class InterfaceMathsToPhysics**

Bases: [optimeed.core.options.Option\\_class](#page-33-1)

Interface to transform output from the optimizer to meaningful variables of the device

### **objAndCons**

### **fastObjCons**

### **Module Contents**

### **class FastObjCons**(*constraintEquation*, *name=None*)

Bases: [optimeed.optimize.objAndCons.interfaceObjCons.InterfaceObjCons](#page-48-0)

Convenience class to create an objective or a constraint very fast.

**compute**(*self*, *theDevice*)

**get\_name**(*self*)

### **interfaceObjCons**

## **Module Contents**

#### <span id="page-48-0"></span>**class InterfaceObjCons**

Bases: [optimeed.core.options.Option\\_class](#page-33-1)

Interface class for objectives and constraints. The objective is to MINIMIZE and the constraint has to respect VALUE  $<= 0$ 

**get\_name**(*self*)

**\_\_str\_\_**(*self*)

### **Package Contents**

#### **class FastObjCons**(*constraintEquation*, *name=None*)

Bases: [optimeed.optimize.objAndCons.interfaceObjCons.InterfaceObjCons](#page-48-0)

Convenience class to create an objective or a constraint very fast.

**compute**(*self*, *theDevice*)

**get\_name**(*self*)

### **class InterfaceObjCons**

Bases: [optimeed.core.options.Option\\_class](#page-33-1)

Interface class for objectives and constraints. The objective is to MINIMIZE and the constraint has to respect VALUE  $<= 0$ 

**get\_name**(*self*)

**\_\_str\_\_**(*self*)

### **optiAlgorithms**

**Subpackages**

**convergence**

**evolutionaryConvergence**

## **Module Contents**

```
class EvolutionaryConvergence(is_monobj=False)
```
Bases: [optimeed.optimize.optiAlgorithms.convergence.interfaceConvergence.](#page-51-0) [InterfaceConvergence](#page-51-0)

convergence class for population-based algorithm

```
objectives_per_step :Dict[int, List[List[float]]]
```
**constraints\_per\_step :Dict[int, List[List[float]]]**

**is\_monobj :bool**

**set\_points\_at\_step**(*self*, *theStep*, *theObjectives\_list*, *theConstraints\_list*)

**get\_pareto\_convergence**(*self*)

```
get_last_pareto(self)
```
**get\_hypervolume\_convergence**(*self*, *refPoint=None*) Get the hypervolume indicator on each step

> Parameters **refPoint** – Reference point needed to compute the hypervolume. If None is specified, uses the nadir point Example: [10, 10] for two objectives.

Returns

```
get_nb_objectives(self)
```

```
get_nadir_point(self)
```

```
get_nadir_point_all_steps(self)
```
**get\_nb\_steps**(*self*)

```
get_population_size(self)
```
**get\_graphs**(*self*)

### **hypervolume**

## **Module Contents**

#### **\_\_author\_\_ = Simon Wessing**

### **class HyperVolume**(*referencePoint*)

Hypervolume computation based on variant 3 of the algorithm in the paper: C. M. Fonseca, L. Paquete, and M. Lopez-Ibanez. An improved dimension-sweep algorithm for the hypervolume indicator. In IEEE Congress on Evolutionary Computation, pages 1157-1163, Vancouver, Canada, July 2006.

Minimization is implicitly assumed here!

### **compute**(*self*, *front*)

Returns the hypervolume that is dominated by a non-dominated front.

Before the HV computation, front and reference point are translated, so that the reference point is  $[0, \ldots,$ 0].

### **hvRecursive**(*self*, *dimIndex*, *length*, *bounds*)

Recursive call to hypervolume calculation.

In contrast to the paper, the code assumes that the reference point is  $[0, \ldots, 0]$ . This allows the avoidance of a few operations.

```
preProcess(self, front)
```
Sets up the list data structure needed for calculation.

```
sortByDimension(self, nodes, i)
```
Sorts the list of nodes by the i-th value of the contained points.

#### **class MultiList**(*numberLists*)

A special data structure needed by FonsecaHyperVolume.

It consists of several doubly linked lists that share common nodes. So, every node has multiple predecessors and successors, one in every list.

**class Node**(*numberLists*, *cargo=None*)

**\_\_str\_\_**(*self*)

**\_\_str\_\_**(*self*)

**\_\_len\_\_**(*self*)

Returns the number of lists that are included in this MultiList.

**getLength**(*self*, *i*) Returns the length of the i-th list.

```
append(self, node, index)
```
Appends a node to the end of the list at the given index.

```
extend(self, nodes, index)
```
Extends the list at the given index with the nodes.

**remove**(*self*, *node*, *index*, *bounds*) Removes and returns 'node' from all lists in [0, 'index'[.

```
reinsert(self, node, index, bounds)
```
Inserts 'node' at the position it had in all lists in [0, 'index'[ before it was removed. This method assumes that the next and previous nodes of the node that is reinserted are in the list.

#### **interfaceConvergence**

### **Module Contents**

### <span id="page-51-0"></span>**class InterfaceConvergence**

Simple interface to visually get the convergence of any optimization problem

### **Package Contents**

#### **class EvolutionaryConvergence**(*is\_monobj=False*)

Bases: [optimeed.optimize.optiAlgorithms.convergence.interfaceConvergence.](#page-51-0) [InterfaceConvergence](#page-51-0)

convergence class for population-based algorithm

```
objectives_per_step :Dict[int, List[List[float]]]
```
**constraints\_per\_step :Dict[int, List[List[float]]]**

**is\_monobj :bool**

**set\_points\_at\_step**(*self*, *theStep*, *theObjectives\_list*, *theConstraints\_list*)

```
get_pareto_convergence(self)
```

```
get_last_pareto(self)
```

```
get_hypervolume_convergence(self, refPoint=None)
    Get the hypervolume indicator on each step
```
Parameters **refPoint** – Reference point needed to compute the hypervolume. If None is specified, uses the nadir point Example: [10, 10] for two objectives.

Returns

```
get_nb_objectives(self)
```

```
get_nadir_point(self)
```
**get\_nadir\_point\_all\_steps**(*self*)

**get\_nb\_steps**(*self*)

**get\_population\_size**(*self*)

**get\_graphs**(*self*)

### <span id="page-51-1"></span>**class InterfaceConvergence**

Simple interface to visually get the convergence of any optimization problem

#### **NLOpt\_Algorithm**

## **Module Contents**

### **class ConvergenceManager**

**add\_point**(*self*, *newObj*)

**set\_pop\_size**(*self*, *popSize*)

### **class NLOpt\_Algorithm**

Bases: [optimeed.optimize.optiAlgorithms.algorithmInterface.](#page-52-0) [AlgorithmInterface](#page-52-0)

**ALGORITHM = 0**

**POPULATION\_SIZE = 1**

**compute**(*self*, *initialVectorGuess*, *listOfOptimizationVariables*)

**set\_evaluationFunction**(*self*, *evaluationFunction*, *callback\_on\_evaluate*, *numberOfObjectives*, *\_numberOfConstraints*)

**set\_maxtime**(*self*, *maxTime*)

**\_\_str\_\_**(*self*)

**get\_convergence**(*self*)

## **algorithmInterface**

## **Module Contents**

### <span id="page-52-0"></span>**class AlgorithmInterface**

Bases: [optimeed.core.options.Option\\_class](#page-33-1)

Interface for the optimization algorithm

**reset**(*self*)

### **multiObjective\_GA**

### **Module Contents**

#### **class MyConvergence**(*\*args*, *\*\*kwargs*)

Bases: [optimeed.optimize.optiAlgorithms.convergence.InterfaceConvergence](#page-51-1), optimeed.optimize.optiAlgorithms.platypus.core.Archive

#### **conv :EvolutionaryConvergence**

**extend**(*self*, *solutions*)

**get\_graphs**(*self*)

**class MyProblem**(*theOptimizationVariables*, *nbr\_objectives*, *nbr\_constraints*, *evaluationFunction*) Bases: optimeed.optimize.optiAlgorithms.platypus.core.Problem

Automatically sets the optimization problem

**evaluate**(*self*, *solution*)

```
class MyGenerator(initialVectorGuess)
```
Bases: optimeed.optimize.optiAlgorithms.platypus.Generator

Population generator to insert initial individual

**generate**(*self*, *problem*)

#### **class MyTerminationCondition**(*maxTime*)

Bases: optimeed.optimize.optiAlgorithms.platypus.core.TerminationCondition

**initialize**(*self*, *algorithm*)

**shouldTerminate**(*self*, *algorithm*)

### **class MyMapEvaluator**(*callback\_on\_evaluation*)

Bases: optimeed.optimize.optiAlgorithms.platypus.evaluator.Evaluator

**evaluate\_all**(*self*, *jobs*, *\*\*kwargs*)

#### **class MyMultiprocessEvaluator**(*callback\_on\_evaluation*, *numberOfCores*)

Bases: optimeed.optimize.optiAlgorithms.platypus.evaluator.Evaluator

**evaluate\_all**(*self*, *jobs*, *\*\*kwargs*)

**close**(*self*)

#### **class MultiObjective\_GA**

Bases: [optimeed.optimize.optiAlgorithms.algorithmInterface.](#page-52-0)

[AlgorithmInterface](#page-52-0)

Based on [Platypus Library.](https://platypus.readthedocs.io/en/docs/index.html) Workflow: Define what to optimize and which function to call with a Problem Define the initial population with a Generator Define the algorithm. As options, define how to evaluate the elements with a Evaluator, i.e., for multiprocessing. Define what is the termination condition of the algorithm with TerminationCondition. Here, termination condition is a maximum time.

**DIVISION\_OUTER = 0**

**OPTI\_ALGORITHM = 1**

**NUMBER\_OF\_CORES = 2**

**compute**(*self*, *initialVectorGuess*, *listOfOptimizationVariables*)

**set\_evaluationFunction**(*self*, *evaluationFunction*, *callback\_on\_evaluation*, *numberOfObjectives*, *numberOfConstraints*)

**set\_maxtime**(*self*, *maxTime*)

**\_\_str\_\_**(*self*)

**get\_convergence**(*self*)

### **Package Contents**

#### **class MultiObjective\_GA**

Bases: [optimeed.optimize.optiAlgorithms.algorithmInterface.](#page-52-0)

[AlgorithmInterface](#page-52-0)

Based on [Platypus Library.](https://platypus.readthedocs.io/en/docs/index.html) Workflow: Define what to optimize and which function to call with a Problem Define the initial population with a Generator Define the algorithm. As options, define how to evaluate the elements with a Evaluator, i.e., for multiprocessing. Define what is the termination condition of the algorithm with TerminationCondition. Here, termination condition is a maximum time.

**DIVISION\_OUTER = 0**

**OPTI\_ALGORITHM = 1**

**NUMBER\_OF\_CORES = 2**

**compute**(*self*, *initialVectorGuess*, *listOfOptimizationVariables*)

**set\_evaluationFunction**(*self*, *evaluationFunction*, *callback\_on\_evaluation*, *numberOfObjectives*, *numberOfConstraints*)

**set\_maxtime**(*self*, *maxTime*)

**\_\_str\_\_**(*self*)

**get\_convergence**(*self*)

**optiVariable**

## **Module Contents**

```
class OptimizationVariable(attributeName)
```
Contains information about the optimization of a variable

- **get\_attribute\_name**(*self*) Return the attribute to set
- **get\_PhysToMaths**(*self*, *deviceIn*)

Convert the initial value of the variable contained in the device to optimization variable value

Parameters **deviceIn** – InterfaceDevice

Returns value of the corresponding optimization variable

**do\_MathsToPhys**(*self*, *variableValue*, *deviceIn*) Apply the value to the device

**\_\_str\_\_**(*self*)

### **class Real\_OptimizationVariable**(*attributeName*, *val\_min*, *val\_max*)

Bases: [optimeed.optimize.optiVariable.OptimizationVariable](#page-54-0)

Real (continuous) optimization variable. Most used type

**get\_min\_value**(*self*)

**get\_max\_value**(*self*)

**get\_PhysToMaths**(*self*, *deviceIn*)

**do\_MathsToPhys**(*self*, *value*, *deviceIn*)

**\_\_str\_\_**(*self*)

### **class Binary\_OptimizationVariable**

Bases: [optimeed.optimize.optiVariable.OptimizationVariable](#page-54-0)

Boolean (True/False) optimization variable.

**get\_PhysToMaths**(*self*, *deviceIn*)

**do\_MathsToPhys**(*self*, *value*, *deviceIn*)

**\_\_str\_\_**(*self*)

# **class Integer\_OptimizationVariable**(*attributeName*, *val\_min*, *val\_max*)

Bases: [optimeed.optimize.optiVariable.OptimizationVariable](#page-54-0)

Integer variable, in [min\_value, max\_value]

**get\_min\_value**(*self*)

**get\_max\_value**(*self*)

**get\_PhysToMaths**(*self*, *deviceIn*)

**do\_MathsToPhys**(*self*, *value*, *deviceIn*)

**\_\_str\_\_**(*self*)

#### **optimizer**

### **Module Contents**

#### <span id="page-55-1"></span>**default**

**class PipeOptimization** Provides a live interface of the current optimization

**get\_device**(*self*)

Returns [InterfaceDevice](#page-31-0) (not process safe, deprecated)

**get\_historic**(*self*)

Returns [OptiHistoric](#page-55-0)

```
set_device(self, theDevice)
```
**set\_historic**(*self*, *theHistoric*)

#### <span id="page-55-0"></span>**class OptiHistoric**(*\*\*kwargs*)

Bases: object

Contains all the points that have been evaluated

**class \_pointData**(*currTime*, *objectives*, *constraints*)

**time :float**

```
objectives :List[float]
```
**constraints :List[float]**

**\_DEVICE = autosaved**

**\_LOGOPTI = logopti**

```
_RESULTS = results
```
**\_CONVERGENCE = optiConvergence**

**add\_point**(*self*, *device*, *currTime*, *objectives*, *constraints*)

**set\_results**(*self*, *devicesList*)

**set\_convergence**(*self*, *theConvergence*)

```
set_info(self, theInfo)
```
**save**(*self*)

```
get_results(self)
```

```
get_convergence(self)
```
Returns convergence [InterfaceConvergence](#page-51-0)

**get\_devices**(*self*)

Returns List of devices (ordered by evaluation number)

**get\_logopti**(*self*)

Returns Log optimization (to check the convergence)

### **class Optimizer**

Bases: [optimeed.core.options.Option\\_class](#page-33-1)

Main optimizing class

**DISPLAY\_INFO = 1**

#### **KWARGS\_OPTIHISTO = 2**

**set\_optimizer**(*self, theDevice, theObjectiveList, theConstraintList, theOptimization-Variables, theOptimizationAlgorithm=default['Algo'], theCharacterization=default['Charac'], theMathsToPhysics=default['M2P']*) Prepare the optimizer for the optimization.

### Parameters

- **theDevice** object of type [InterfaceDevice](#page-31-0)
- **theCharacterization** object of type [InterfaceCharacterization](#page-47-0)
- **theMathsToPhysics** object of type [InterfaceMathsToPhysics](#page-47-1)
- theObjectiveList list of objects of type [InterfaceObjCons](#page-48-0)
- theConstraintList list of objects of type [InterfaceObjCons](#page-48-0)
- **theOptimizationAlgorithm** list of objects of type *[AlgorithmInterface](#page-52-0)*
- **theOptimizationVariables** list of objects of type [OptimizationVariable](#page-54-0)

Returns [PipeOptimization](#page-55-1)

#### **run\_optimization**(*self*)

Perform the optimization.

Returns Collection of the best optimized machines

#### **set\_max\_opti\_time**(*self*, *max\_time\_sec*)

#### **evaluateObjectiveAndConstraints**(*self*, *x*)

Evaluates the performances of machine associated to entrance vector x. Outputs the objective function and the constraints, and other data used in optiHistoric.

This function is NOT process safe: "self." is actually a FORK in multiprocessing algorithms. It means that the motor originally contained in self. is modified only in the fork, and only gathered by reaching the end of the fork. It is not (yet?) possible to access this motor on the main process before the end of the fork. This behaviour could be changed by using pipes or Managers.

**Parameters**  $x$  – Input mathematical vector from optimization algorithm

Returns dictionary, containing objective values (list of scalar), constraint values (list of scalar), and other info (motor, time)

#### **callback\_on\_evaluation**(*self*, *returnedValues*)

Save the output of evaluateObjectiveAndConstraints to optiHistoric. This function should be called by the optimizer IN a process safe context.

**formatInfo**(*self*)

### **Package Contents**

#### **class InterfaceCharacterization**

Bases: [optimeed.core.options.Option\\_class](#page-33-1)

Interface for the evaluation of a device

**\_\_str\_\_**(*self*)

#### **class Characterization**

Bases: [optimeed.optimize.characterization.interfaceCharacterization.](#page-47-0) [InterfaceCharacterization](#page-47-0)

**compute**(*self*, *theDevice*)

### **class MathsToPhysics**

Bases: [optimeed.optimize.mathsToPhysics.interfaceMathsToPhysics.](#page-47-1) [InterfaceMathsToPhysics](#page-47-1)

Dummy yet powerful example of maths to physics. The optimization variables are directly injected to the device

**fromMathsToPhys**(*self*, *xVector*, *theDevice*, *theOptimizationVariables*)

**fromPhysToMaths**(*self*, *theDevice*, *theOptimizationVariables*)

**\_\_str\_\_**(*self*)

#### **class InterfaceMathsToPhysics**

Bases: [optimeed.core.options.Option\\_class](#page-33-1)

Interface to transform output from the optimizer to meaningful variables of the device

### **class FastObjCons**(*constraintEquation*, *name=None*)

Bases: [optimeed.optimize.objAndCons.interfaceObjCons.InterfaceObjCons](#page-48-0)

Convenience class to create an objective or a constraint very fast.

**compute**(*self*, *theDevice*)

**get\_name**(*self*)

#### **class InterfaceObjCons**

Bases: [optimeed.core.options.Option\\_class](#page-33-1)

Interface class for objectives and constraints. The objective is to MINIMIZE and the constraint has to respect VALUE  $<= 0$ 

**get\_name**(*self*)

**\_\_str\_\_**(*self*)

#### **class MultiObjective\_GA**

Bases: [optimeed.optimize.optiAlgorithms.algorithmInterface.](#page-52-0)

[AlgorithmInterface](#page-52-0)

Based on [Platypus Library.](https://platypus.readthedocs.io/en/docs/index.html) Workflow: Define what to optimize and which function to call with a Problem Define the initial population with a Generator Define the algorithm. As options, define how to evaluate the elements with a Evaluator, i.e., for multiprocessing. Define what is the termination condition of the algorithm with TerminationCondition. Here, termination condition is a maximum time.

**DIVISION\_OUTER = 0**

**OPTI\_ALGORITHM = 1**

**NUMBER\_OF\_CORES = 2**

**compute**(*self*, *initialVectorGuess*, *listOfOptimizationVariables*)

**set\_evaluationFunction**(*self*, *evaluationFunction*, *callback\_on\_evaluation*, *numberOfObjectives*, *numberOfConstraints*)

**set\_maxtime**(*self*, *maxTime*)

**\_\_str\_\_**(*self*)

**get\_convergence**(*self*)

**class Real\_OptimizationVariable**(*attributeName*, *val\_min*, *val\_max*)

Bases: [optimeed.optimize.optiVariable.OptimizationVariable](#page-54-0)

Real (continuous) optimization variable. Most used type

**get\_min\_value**(*self*)

**get\_max\_value**(*self*)

**get\_PhysToMaths**(*self*, *deviceIn*)

**do\_MathsToPhys**(*self*, *value*, *deviceIn*)

**\_\_str\_\_**(*self*)

### **class Binary\_OptimizationVariable**

Bases: [optimeed.optimize.optiVariable.OptimizationVariable](#page-54-0)

Boolean (True/False) optimization variable.

**get\_PhysToMaths**(*self*, *deviceIn*)

**do\_MathsToPhys**(*self*, *value*, *deviceIn*)

**\_\_str\_\_**(*self*)

### **class Integer\_OptimizationVariable**(*attributeName*, *val\_min*, *val\_max*)

Bases: [optimeed.optimize.optiVariable.OptimizationVariable](#page-54-0)

Integer variable, in [min\_value, max\_value]

**get\_min\_value**(*self*)

**get\_max\_value**(*self*)

**get\_PhysToMaths**(*self*, *deviceIn*)

**do\_MathsToPhys**(*self*, *value*, *deviceIn*)

**\_\_str\_\_**(*self*)

**class Optimizer**

Bases: [optimeed.core.options.Option\\_class](#page-33-1)

Main optimizing class

**DISPLAY\_INFO = 1**

#### **KWARGS\_OPTIHISTO = 2**

**set optimizer** (*self,* theDevice, theObjectiveList, theConstraintList, theOptimization-*Variables, theOptimizationAlgorithm=default['Algo'], theCharacterization=default['Charac'], theMathsToPhysics=default['M2P']*) Prepare the optimizer for the optimization.

Parameters

- **theDevice** object of type [InterfaceDevice](#page-31-0)
- **theCharacterization** object of type [InterfaceCharacterization](#page-47-0)
- **theMathsToPhysics** object of type [InterfaceMathsToPhysics](#page-47-1)
- **theObjectiveList** list of objects of type *[InterfaceObjCons](#page-48-0)*
- **theConstraintList** list of objects of type [InterfaceObjCons](#page-48-0)
- **theOptimizationAlgorithm** list of objects of type [AlgorithmInterface](#page-52-0)
- **theOptimizationVariables** list of objects of type [OptimizationVariable](#page-54-0)

Returns PipeOptimization

### **run\_optimization**(*self*)

Perform the optimization.

Returns Collection of the best optimized machines

**set\_max\_opti\_time**(*self*, *max\_time\_sec*)

#### **evaluateObjectiveAndConstraints**(*self*, *x*)

Evaluates the performances of machine associated to entrance vector x. Outputs the objective function and the constraints, and other data used in optiHistoric.

This function is NOT process safe: "self." is actually a FORK in multiprocessing algorithms. It means that the motor originally contained in self. is modified only in the fork, and only gathered by reaching the end of the fork. It is not (yet?) possible to access this motor on the main process before the end of the fork. This behaviour could be changed by using pipes or Managers.

**Parameters**  $x$  – Input mathematical vector from optimization algorithm

Returns dictionary, containing objective values (list of scalar), constraint values (list of scalar), and other info (motor, time)

#### **callback\_on\_evaluation**(*self*, *returnedValues*)

Save the output of evaluateObjectiveAndConstraints to optiHistoric. This function should be called by the optimizer IN a process safe context.

**formatInfo**(*self*)

## **visualize**

**Subpackages**

**gui**

**Subpackages**

**widgets**

**Subpackages**

**graphsVisualWidget**

**Subpackages**

**examplesActionOnClick**

**on\_click\_anim**

## **Module Contents**

<span id="page-60-0"></span>**class DataAnimationOpenGL**(*theOpenGLWidget*, *theId=0*, *window\_title='Animation'*)

Bases: optimeed.visualize.qui.qui data animation.DataAnimationVisuals

Implements DataAnimationVisuals to show opengl drawing

**update\_widget\_w\_animation**(*self*, *key*, *index*, *the\_data\_animation*)

**export\_widget**(*self*, *painter*)

**delete\_key\_widgets**(*self*, *key*)

**class DataAnimationOpenGLwText**(*\*args*, *is\_light=True*, *\*\*kwargs*)

Bases: [optimeed.visualize.gui.widgets.graphsVisualWidget.](#page-60-0) [examplesActionOnClick.on\\_click\\_anim.DataAnimationOpenGL](#page-60-0)

Implements DataAnimationVisuals to show opengl drawing and text

**update\_widget\_w\_animation**(*self*, *key*, *index*, *the\_data\_animation*)

**get\_interesting\_elements**(*self*, *devices\_list*)

<span id="page-60-1"></span>**class DataAnimationLines**(*is\_light=True*, *theId=0*, *window\_title='Animation'*) Bases: optimeed.visualize.qui.qui\_data\_animation.DataAnimationVisuals

Implements DataAnimationVisuals to show drawing made out of lines ( $widetilde(widget\_line\_drawer)$ )

**export\_widget**(*self*, *painter*)

**delete\_key\_widgets**(*self*, *key*)

**update\_widget\_w\_animation**(*self*, *key*, *index*, *the\_data\_animation*)

**get\_interesting\_elements**(*self*, *devices\_list*)

**class DataAnimationVisualswText**(*is\_light=True*, *theId=0*, *window\_title='Animation'*) Bases: **bases:** optimeed.visualize.qui.widgets.graphsVisualWidget. [examplesActionOnClick.on\\_click\\_anim.DataAnimationLines](#page-60-1)

Same as [DataAnimationLines](#page-60-1) but also with text

**update\_widget\_w\_animation**(*self*, *key*, *index*, *the\_data\_animation*)

**class on\_graph\_click\_showAnim**(*theLinkDataGraph*, *theAnimation*)

Bases: **bases:** optimeed.visualize.qui.widgets.widget\_graphs\_visual. [on\\_graph\\_click\\_interface](#page-75-0)

On click: add or remove an element to animate

**graph\_clicked**(*self*, *theGraphVisual*, *index\_graph*, *index\_trace*, *indices\_points*)

**get\_name**(*self*)

**on\_click\_change\_symbol**

## **Module Contents**

#### **class on\_click\_change\_symbol**(*theLinkDataGraph*)

Bases: optimeed.visualize.qui.widgets.widget graphs visual. [on\\_graph\\_click\\_interface](#page-75-0)

On Click: Change the symbol of the point that is clicked

**graph\_clicked**(*self*, *theGraphVisual*, *index\_graph*, *index\_trace*, *indices\_points*)

**get\_name**(*self*)

**on\_click\_copy\_something**

## **Module Contents**

```
class on_click_copy_something(theDataLink, functionStrFromDevice)
```
Bases: [optimeed.visualize.gui.widgets.widget\\_graphs\\_visual.](#page-75-0) [on\\_graph\\_click\\_interface](#page-75-0)

On Click: copy something

```
graph_clicked(self, the_graph_visual, index_graph, index_trace, indices_points)
```
**get\_name**(*self*)

### **on\_click\_delete**

## **Module Contents**

### **class delete\_gui**

Bases: PyQt5.QtWidgets.QMainWindow

### **class on\_graph\_click\_delete**(*theDataLink*)

```
Bases: optimeed.visualize.qui.widgets.widget_graphs_visual.
on_graph_click_interface
```
On Click: Delete the points from the graph, and save the modified collection

**apply**(*self*)

**reset**(*self*)

**graph\_clicked**(*self*, *theGraphVisual*, *index\_graph*, *index\_trace*, *indices\_points*)

**get\_name**(*self*)

**on\_click\_export\_collection**

## **Module Contents**

```
class on_graph_click_export(theDataLink)
```
Bases: [optimeed.visualize.gui.widgets.widget\\_graphs\\_visual.](#page-75-0) [on\\_graph\\_click\\_interface](#page-75-0)

On click: export the selected points

**graph\_clicked**(*self*, *theGraphVisual*, *index\_graph*, *index\_trace*, *indices\_points*)

**reset\_graph**(*self*)

**get\_name**(*self*)

#### **on\_click\_extract\_pareto**

### **Module Contents**

```
class on_click_extract_pareto(theDataLink, max_x=False, max_y=False)
```
Bases: [optimeed.visualize.gui.widgets.widget\\_graphs\\_visual.](#page-75-0) [on\\_graph\\_click\\_interface](#page-75-0)

On click: extract the pareto from the cloud of points

**graph\_clicked**(*self*, *the\_graph\_visual*, *index\_graph*, *index\_trace*, *\_*)

**get\_name**(*self*)

**on\_click\_remove\_trace**

### **Module Contents**

**class on\_graph\_click\_remove\_trace**(*theDataLink*)

Bases: [optimeed.visualize.gui.widgets.widget\\_graphs\\_visual.](#page-75-0) [on\\_graph\\_click\\_interface](#page-75-0)

**graph\_clicked**(*self*, *theGraphVisual*, *index\_graph*, *index\_trace*, *\_*)

**get\_name**(*self*)

### **on\_click\_showinfo**

### **Module Contents**

```
class on_graph_click_showInfo(theLinkDataGraph, visuals=None)
```
Bases: [optimeed.visualize.gui.widgets.widget\\_graphs\\_visual.](#page-75-0)

[on\\_graph\\_click\\_interface](#page-75-0)

On click: show informations about the points (loop through attributes)

### **class DataInformationVisuals**

**delete\_visual**(*self*, *theVisual*)

**add\_visual**(*self*, *theVisual*, *theTrace*, *indexPoint*)

**get\_new\_index**(*self*)

**curr\_index**(*self*)

**graph\_clicked**(*self*, *theGraphVisual*, *index\_graph*, *index\_trace*, *indices\_points*)

Action to perform when a point in the graph has been clicked: Creates new window displaying the device and its informations

**get\_name**(*self*)

**class Repr\_lines**(*attribute\_lines*)

**get\_widget**(*self*, *theNewDevice*)

### **class Repr\_opengl**(*DeviceDrawer*)

**get\_widget**(*self*, *theNewDevice*)

## **Package Contents**

```
class on_graph_click_delete(theDataLink)
```

```
optimeed.visualize.gui.widgets.widget_graphs_visual.
on_graph_click_interface
```
On Click: Delete the points from the graph, and save the modified collection

**apply**(*self*)

**reset**(*self*)

**graph\_clicked**(*self*, *theGraphVisual*, *index\_graph*, *index\_trace*, *indices\_points*)

**get\_name**(*self*)

#### **class on\_graph\_click\_export**(*theDataLink*)

Bases: [optimeed.visualize.gui.widgets.widget\\_graphs\\_visual.](#page-75-0)

[on\\_graph\\_click\\_interface](#page-75-0)

On click: export the selected points

**graph\_clicked**(*self*, *theGraphVisual*, *index\_graph*, *index\_trace*, *indices\_points*)

**reset\_graph**(*self*)

**get\_name**(*self*)

#### **class on\_click\_extract\_pareto**(*theDataLink*, *max\_x=False*, *max\_y=False*)

Bases: [optimeed.visualize.gui.widgets.widget\\_graphs\\_visual.](#page-75-0) [on\\_graph\\_click\\_interface](#page-75-0)

On click: extract the pareto from the cloud of points

**graph\_clicked**(*self*, *the\_graph\_visual*, *index\_graph*, *index\_trace*, *\_*)

**get\_name**(*self*)

#### **class on\_graph\_click\_showInfo**(*theLinkDataGraph*, *visuals=None*)

Bases: [optimeed.visualize.gui.widgets.widget\\_graphs\\_visual.](#page-75-0) [on\\_graph\\_click\\_interface](#page-75-0)

On click: show informations about the points (loop through attributes)

**class DataInformationVisuals**

```
delete_visual(self, theVisual)
```
**add\_visual**(*self*, *theVisual*, *theTrace*, *indexPoint*)

**get\_new\_index**(*self*)

**curr\_index**(*self*)

### **graph\_clicked**(*self*, *theGraphVisual*, *index\_graph*, *index\_trace*, *indices\_points*)

Action to perform when a point in the graph has been clicked: Creates new window displaying the device and its informations

**get\_name**(*self*)

**class Repr\_opengl**(*DeviceDrawer*)

**get\_widget**(*self*, *theNewDevice*)

### **class Repr\_lines**(*attribute\_lines*)

**get\_widget**(*self*, *theNewDevice*)

```
class on_graph_click_remove_trace(theDataLink)
```
Bases: [optimeed.visualize.gui.widgets.widget\\_graphs\\_visual.](#page-75-0) [on\\_graph\\_click\\_interface](#page-75-0)

**graph\_clicked**(*self*, *theGraphVisual*, *index\_graph*, *index\_trace*, *\_*)

**get\_name**(*self*)

### **class on\_click\_copy\_something**(*theDataLink*, *functionStrFromDevice*)

```
Bases: optimeed.visualize.qui.widgets.widget_graphs_visual.
```
[on\\_graph\\_click\\_interface](#page-75-0)

On Click: copy something

**graph\_clicked**(*self*, *the\_graph\_visual*, *index\_graph*, *index\_trace*, *indices\_points*)

**get\_name**(*self*)

### **class on\_click\_change\_symbol**(*theLinkDataGraph*)

Bases: [optimeed.visualize.gui.widgets.widget\\_graphs\\_visual.](#page-75-0) on graph click interface

On Click: Change the symbol of the point that is clicked

**graph\_clicked**(*self*, *theGraphVisual*, *index\_graph*, *index\_trace*, *indices\_points*)

**get\_name**(*self*)

**class on\_graph\_click\_interface**

Interface class for the action to perform when a point is clicked

<span id="page-64-0"></span>**class DataAnimationVisuals**(*id=0*, *window\_title='Animation'*) Bases: PyQt5.QtWidgets.QMainWindow

Spawns a gui that includes button to create animations nicely when paired with  $widetilde{w}$   $\widetilde{q}$ 

#### **SlIDER\_MAXIMUM\_VALUE = 500**

## **SLIDER\_MINIMUM\_VALUE = 1**

```
add_trace(self, trace_id, element_list, theTrace)
     Add a trace to the animation.
```
**Parameters** 

- **trace\_id** id of the trace
- **element\_list** List of elements to save: [[OpenGL\_item1, text\_item1], [OpenGL\_item2, text\_item2], . . . [OpenGL\_itemN, text\_itemN]]
- **theTrace** TraceVisual

Returns

**add\_elementToTrace**(*self*, *trace\_id*, *indexPoint*)

**delete\_point**(*self*, *trace\_id*, *thePoint*)

```
reset_all(self)
```
**delete\_all**(*self*)

**pause\_play**(*self*)

**show\_all**(*self*)

```
next_frame(self)
```

```
slider_handler(self)
```

```
frame_selector(self)
```

```
set_refreshTime(self)
```

```
is_empty(self)
```
**run**(*self*)

**closeEvent**(*self*, *\_*)

```
contains_trace(self, trace_id)
```

```
export_picture(self)
```

```
class widget_text(theText, is_light=False, convertToHtml=False)
     Bases: PyQt5.QtWidgets.QLabel
```
Widget able to display a text

```
set_text(self, theText, convertToHtml=False)
     Set the text to display
```

```
class widget_line_drawer(minWinHeight=300, minWinWidth=300, is_light=True)
    Bases: PyQt5.QtWidgets.QWidget
```
Widget allowing to display several lines easily

```
signal_must_update
```

```
on_update_signal(self, listOfLines)
```

```
delete_lines(self, key_id)
     Dele the lines :param key id: id to delete :return:
```

```
set_lines(self, listOfLines, key_id=0, pen=None)
     Set the lines to display :param listOfLines: list of [x1, y1, z1, x2, y2, z2] corresponding to lines :param
```
key\_id: id of the trace :param pen: pen used to draw the lines :return:

**paintEvent**(*self*, *event*, *painter=None*)

```
get_extrema_lines(self)
```

```
class DataAnimationOpenGL(theOpenGLWidget, theId=0, window_title='Animation')
    Bases: optimeed.visualize.gui.gui_data_animation.DataAnimationVisuals
```
Implements [DataAnimationVisuals](#page-64-0) to show opengl drawing

**update\_widget\_w\_animation**(*self*, *key*, *index*, *the\_data\_animation*)

**export\_widget**(*self*, *painter*)

**delete\_key\_widgets**(*self*, *key*)

## **class DataAnimationOpenGLwText**(*\*args*, *is\_light=True*, *\*\*kwargs*)

Bases: [optimeed.visualize.gui.widgets.graphsVisualWidget.](#page-60-0) [examplesActionOnClick.on\\_click\\_anim.DataAnimationOpenGL](#page-60-0)

Implements [DataAnimationVisuals](#page-64-0) to show opengl drawing and text

**update\_widget\_w\_animation**(*self*, *key*, *index*, *the\_data\_animation*)

**get\_interesting\_elements**(*self*, *devices\_list*)

<span id="page-66-0"></span>**class DataAnimationLines**(*is\_light=True*, *theId=0*, *window\_title='Animation'*) Bases: [optimeed.visualize.gui.gui\\_data\\_animation.DataAnimationVisuals](#page-85-0)

Implements  $\textit{DataAnimal}$  is  $\textit{InclusionVisuals}$  to show drawing made out of lines ([widget\\_line\\_drawer](#page-76-0))

**export\_widget**(*self*, *painter*)

**delete\_key\_widgets**(*self*, *key*)

**update\_widget\_w\_animation**(*self*, *key*, *index*, *the\_data\_animation*)

**get\_interesting\_elements**(*self*, *devices\_list*)

**class DataAnimationVisualswText**(*is\_light=True*, *theId=0*, *window\_title='Animation'*)

Bases: optimeed.visualize.qui.widgets.graphsVisualWidget.

[examplesActionOnClick.on\\_click\\_anim.DataAnimationLines](#page-60-1)

Same as [DataAnimationLines](#page-66-0) but also with text

**update\_widget\_w\_animation**(*self*, *key*, *index*, *the\_data\_animation*)

### **class on\_graph\_click\_showAnim**(*theLinkDataGraph*, *theAnimation*)

Bases: [optimeed.visualize.gui.widgets.widget\\_graphs\\_visual.](#page-75-0) on graph click interface

On click: add or remove an element to animate

**graph\_clicked**(*self*, *theGraphVisual*, *index\_graph*, *index\_trace*, *indices\_points*)

**get\_name**(*self*)

### **graphVisual**

### **Module Contents**

<span id="page-66-1"></span>**class GraphVisual**(*theWidgetGraphVisual*) Provide an interface to a graph. A graph contains traces.

> **set\_fontTicks**(*self*, *fontSize*, *fontname=None*) Set font of the ticks

> > Parameters

- **fontSize** Size of the font
- **fontname** Name of the font
- **set\_numberTicks**(*self*, *number*, *axis*) Set the number of ticks to be displayed

Parameters

- **number** Number of ticks for the axis
- **axis** Axis (string, "bottom", "left", "right", "top")

Returns

```
set_fontLabel(self, fontSize, color='#000', fontname=None)
     Set font of the axis labels
```
- **fontSize** font size
- **color** color in hexadecimal (str)
- **fontname** name of the font

```
get_legend(self)
    Get the legend
```
**get\_axis**(*self*, *axis*) Get the axis

```
Parameters axis - Axis (string, "bottom", "left", "right", "top")
```
Returns axis object

**set\_fontLegend**(*self*, *font\_size*, *font\_color*, *fontname=None*)

```
set_label_pos(self, orientation, x_offset=0, y_offset=0)
```

```
set_color_palette(self, palette)
```

```
apply_palette(self)
```
**hide\_axes**(*self*)

```
add_feature(self, theFeature)
     To add any pyqtgraph item to the graph
```
- **remove\_feature**(*self*, *theFeature*) To remove any pyqtgraph item from the graph
- **add\_data**(*self*, *idGraph*, *theColor*, *theData*)

```
set_graph_properties(self, theTrace)
     This function is automatically called on creation of the graph
```
**set\_lims**(*self*, *xlim*, *ylim*) Set limits of the graphs, xlim or  $ylim = [val_l]$  [ow, val\_high]. Or None.

- **add\_trace**(*self*, *idTrace*, *theTrace*) Add a TraceVisual to the graph, with index idTrace
- **set\_legend**(*self*) Set default legend options (color and font)
- **set\_title**(*self*, *titleName*, *\*\*kwargs*) Set title of the graph

### Parameters **titleName** – title to set

```
get_trace(self, idTrace)
     Return the TraceVisual correspondong to the index idTrace
```
- **get\_all\_traces**(*self*) Return a dictionary {idtrace: TraceVisual}.
- **delete\_trace**(*self*, *idTrace*) Delete the trace of index idTrace
- **delete**(*self*) Delete the graph

### **linkXToGraph**(*self*, *graph*)

Link the axis of the current graph to an other  $GraphVisual$ 

## <span id="page-68-0"></span>**update**(*self*)

Update the traces contained in the graph

### **fast\_update**(*self*)

Same as [update\(\)](#page-68-0) but faster. This is NOT thread safe (cannot be called a second time before finishing operation)

**axis\_equal**(*self*)

# **grid\_off**(*self*)

Turn off grid

## **pyqtgraphRedefine**

## **Module Contents**

### **isOnWindows**

Other modified files (directly): ScatterPlotItem.py, to change point selection. Ctrl + clic: select area. Clic: only one single point

### **class myGraphicsLayoutWidget**(*parent=None*, *\*\*\_kwargs*)

Bases: optimeed.visualize.gui.widgets.graphsVisualWidget.pyqtgraph. GraphicsView

**useOpenGL**(*self*, *b=True*) Overwrited to fix bad antialiasing while using openGL

### **class myGraphicsLayout**

Bases: optimeed.visualize.gui.widgets.graphsVisualWidget.pyqtgraph. GraphicsLayout

#### **addItem**(*self*, *item*, *row=None*, *col=None*, *rowspan=1*, *colspan=1*)

Add an item to the layout and place it in the next available cell (or in the cell specified). The item must be an instance of a QGraphicsWidget subclass.

**set\_graph\_disposition**(*self*, *item*, *row=1*, *col=1*, *rowspan=1*, *colspan=1*) Function to modify the position of an item in the list

#### Parameters

- **item** WidgetPlotItem to set
- **row** Row
- **col** Column
- **rowspan** –
- **colspan** –

### Returns

### **class myItemSample**(*item*)

Bases: optimeed.visualize.gui.widgets.graphsVisualWidget.pyqtgraph. graphicsItems.LegendItem.ItemSample

**set\_offset**(*self*, *offset*)

**set\_width\_cell**(*self*, *width*)

```
paint(self, p, *args)
     Overwrites to make matlab-like samples
```

```
class myLegend(size=None, offset=(30, 30), is_light=False)
```

```
Bases: optimeed.visualize.gui.widgets.graphsVisualWidget.pyqtgraph.
LegendItem
```
Legend that fixes bugs (flush left + space) from pyqtgraph's legend

```
set_space_sample_label(self, theSpace)
    To set the gap between the sample and the label
```

```
set_offset_sample(self, offset)
     To tune the offset between the sample and the text
```

```
set_width_cell_sample(self, width)
    Set width of sample
```
**updateSize**(*self*)

**addItem**(*self*, *item*, *name*) Overwrites to flush left

```
apply_width_sample(self)
```
**set\_font**(*self*, *font\_size*, *font\_color*, *fontname=None*)

**paint**(*self*, *p*, *\*args*) Overwrited to select background color

```
set_position(self, position, offset)
     Set the position of the legend, in a corner.
```
Parameters

- **position** String (NW, NE, SW, SE), indicates which corner the legend is close
- **offset** Tuple (xoff, yoff), x and y offset from the edge

### Returns

### **class myLabelItem**

Bases: optimeed.visualize.qui.widgets.graphsVisualWidget.pyqtgraph.LabelItem

**setText**(*self*, *text*, *\*\*args*) Overwrited to add font-family to options

### **class myAxis**(*orientation*)

Bases: optimeed.visualize.gui.widgets.graphsVisualWidget.pyqtgraph.AxisItem

**get\_label\_pos**(*self*) Overwrited to place label closer to the axis

**resizeEvent**(*self*, *ev=None*) Overwrited to place label closer to the axis

**set\_label\_pos**(*self*, *orientation*, *x\_offset=0*, *y\_offset=0*)

**set\_number\_ticks**(*self*, *number*)

### **smallGui**

## **Module Contents**

```
class guiPyqtgraph(graphsVisual, **kwargs)
     Create a gui for pyqtgraph with trace selection options, export and action on clic choices
```
**refreshTraceList**(*self*) Refresh all the traces

### **traceVisual**

## **Module Contents**

```
class TraceVisual(theColor, theData, theWGPlot, highlight_last)
     Bases: PyQt5.QtCore.QObject
```
Defines a trace in a graph.

**class \_ModifiedPaintElem** Hidden class to manage brushes or pens

**add\_modified\_paintElem**(*self*, *index*, *newPaintElem*)

```
modify_paintElems(self, paintElemsIn_List)
```
Apply transformation to paintElemsIn\_List

Parameters **paintElemsIn\_List** – list of brushes or pens to modify Returns False if nothing has been modified, True is something has been modified

**reset\_paintElem**(*self*, *index*) Remove transformation of point index

**reset**(*self*)

```
signal_must_update
```
**hide\_points**(*self*) Hide all the points

**get\_color**(*self*) Get colour of the trace, return tuple  $(r, g, b)$ 

```
set_color(self, color)
     Set colour of the trace, argument as tuple (r, g, b)
```

```
get_base_symbol_brush(self)
    Get symbol brush configured for this trace, return pg. QBrush
```

```
get_base_pen(self)
     Get pen configured for this trace, return pg. QPen
```
- **get\_base\_symbol\_pen**(*self*) Get symbol pen configured for this trace, return pg. QPen
- **get\_base\_symbol**(*self*) Get base symbol configured for this trace, return str of the symbol (e.g. 'o')

```
get_symbol(self, size)
```
Get actual symbols for the trace. If the symbols have been modified: return a list which maps each points to a symbol. Otherwise: return :meth:TraceVisual.get\_base\_symbol()

**updateTrace**(*self*)

Forces the trace to refresh.

**get\_length**(*self*)

Return number of data to plot

**hide**(*self*)

Hides the trace

**show**(*self*) Shows the trace

**toggle**(*self*, *boolean*) Toggle the trace (hide/show)

**get\_data**(*self*) Get data to plot Data

**get\_brushes**(*self*, *size*)

Get actual brushes for the trace (=symbol filling). return a list which maps each points to a symbol brush

<span id="page-71-0"></span>**set\_brush**(*self*, *indexPoint*, *newbrush*, *update=True*) Set the symbol brush for a specific point:

### Parameters

- **indexPoint** Index of the point (in the graph) to modify
- **newbrush** either QBrush or tuple (r, g, b) of the new brush
- **update** if True, update the trace afterwards. This is slow operation.

# **set\_symbol**(*self*, *indexPoint*, *newSymbol*, *update=True*)

Set the symbol shape for a specific point:

### Parameters

- **indexPoint** Index of the point (in the graph) to modify
- **newSymbol** string of the new symbol (e.g.: 'o')
- **update** if True, update the trace afterwards. This is slow operation.

### **set\_brushes**(*self*, *list\_indexPoint*, *list\_newbrush*) Same as  $set\_brush$  () but by taking a list as input

- **reset\_brush**(*self*, *indexPoint*, *update=True*) Reset the brush of the point indexpoint
- **reset\_all\_brushes**(*self*) Reset all the brushes
- **reset\_symbol**(*self*, *indexPoint*, *update=True*) Reset the symbol shape of the point indexpoint

### **get\_symbolPens**(*self*, *size*)

Get actual symbol pens for the trace (=symbol outline). return a list which maps each points to a symbol pen

**set\_symbolPen**(*self*, *indexPoint*, *newPen*, *update=True*) Set the symbol shape for a specific point:

## Parameters

• **indexPoint** – Index of the point (in the graph) to modify
- $newPen QPen$  item or tuple of the color  $(r, g, b)$
- **update** if True, update the trace afterwards. This is slow operation.

**set\_symbolPens**(*self*, *list\_indexPoint*, *list\_newpens*) Same as  $set\_symbol$ Pen() but by taking a list as input

**reset\_symbolPen**(*self*, *indexPoint*) Reset the symbol pen of the point indexpoint

**reset\_all\_symbolPens**(*self*) Reset all the symbol pens

### **openGLWidget**

**ContextHandler**

**Module Contents**

```
MODE_ZOOM = 0
```

```
MODE_ROTATION = 1
```
**MODE\_LIGHT = 2**

**NUMBER\_OF\_MODES = 3**

**CLIC\_LEFT = 0**

**CLIC\_RIGHT = 1**

```
class SpecialButtonsMapping
```

```
class MyText(color, fontSize, theStr, windowPosition)
```
**class ContextHandler**

```
set_specialButtonsMapping(self, theSpecialButtonsMapping)
set_deviceDrawer(self, theDeviceDrawer)
set_deviceToDraw(self, theDeviceToDraw)
resizeWindowAction(self, new_width, new_height)
mouseWheelAction(self, deltaAngle)
mouseClicAction(self, button, my_x, y)
mouseMotionAction(self, my_x, y)
keyboardPushAction(self, key)
keyboardReleaseAction(self, key, my_x, y)
__draw_axis__(self)
redraw(self)
get_text_to_write(self)
__lightingInit__(self)
initialize(self)
```
**\_\_reset\_\_**(*self*)

### **DeviceDrawerInterface**

# **Module Contents**

```
class DeviceDrawerInterface
```
**keyboard\_push\_action**(*self*, *theKey*) **get\_colour\_scalebar**(*self*) **get\_colour\_background**(*self*) **get\_opengl\_options**(*self*)

## **Materials\_visual**

# **Module Contents**

**class MaterialRenderingProperties**(*amb3*, *dif3*, *spec3*, *shin*)

```
__spec3__ = [0, 0, 0, 0]
    __dif3__ = [0, 0, 0, 0]
    __amb3__ = [0, 0, 0, 0]
    __shin__ = 0
    getSpec3(self)
    getDif3(self)
    getAmb3(self)
    getShin(self)
    activateMaterialProperties(self, alpha=1)
Emerald_material
Yellow_Emerald_material
```
**Brass\_material**

```
Bronze_material
```

```
Silver_material
```
**Steel\_material**

**Copper\_material**

**Chrome\_material**

**Blue\_material**

**Red\_material**

### **OpenGlFunctions\_Library**

# **Module Contents**

**draw\_closedPolygon**(*xClockWise*, *yClockWise*)

**draw\_extrudeZ**(*xList*, *yList*, *zExtrude*)

**draw\_triList**(*theTriList*)

 $d$ **raw** lines  $(x, z)$ 

**draw\_spiralSheet**(*innerRadius*, *thickness*, *length*, *theAngle*, *n*, *reverseDirection=False*)

**draw\_spiralFront**(*innerRadius*, *thicknessMaterial*, *thicknessSpiral*, *z0*, *theAngle*, *n*, *reverseDirection=False*)

**draw\_spiralFull**(*innerRadius*, *outerRadius*, *thicknessMaterial*, *thicknessSpiral*, *length*, *n*)

**draw\_spiral**(*innerRadius*, *outerRadius*, *thicknessMaterial*, *thicknessSpiral*, *length*, *cutAngle*, *n*)

**draw\_simple\_rectangle**(*width*, *height*)

**draw\_rectangle**(*rIn*, *length*, *thickness*, *angle*, *reverseDirection=False*)

**draw\_2Dring**(*innerRadius*, *outerRadius*, *z0*, *theAngle*, *n*, *reverseDirection=False*)

**draw\_2Dring\_diff\_angle**(*innerRadius*, *outerRadius*, *angle\_in*, *angle\_out*, *n*, *reverseDirection=False*)

**draw\_tubeSheet**(*radius*, *length*, *theAngle*, *n*, *reverseDirection=False*)

**draw\_cylinder**(*innerRadius*, *outerRadius*, *length*, *n*, *translate=0*)

**draw\_part\_cylinder**(*innerRadius*, *outerRadius*, *length*, *angle*, *n*, *translate=0*, *drawSides=True*)

**draw\_disk**(*innerRadius*, *outerRadius*, *n*, *translate=0*)

**draw\_part\_disk**(*innerRadius*, *outerRadius*, *thickness*, *angle*, *n*, *translate=0*)

**draw\_part\_disk\_diff\_angles**(*innerRadius*, *outerRadius*, *thickness*, *angle\_in*, *angle\_out*, *n*)

**draw\_carved\_disk**(*innerRadius*, *outerRadius*, *carvedRin*, *carvedRout*, *thickness*, *depth*, *angle*, *n*, *translate=0*)

**draw\_part\_cylinder\_throat**(*rIn*, *rOut*, *rOutThroat*, *length*, *lengthThroat*, *angle*, *n*, *translate=0*) **drawWireTube**(*diameter*, *xa*, *ya*, *xb*, *yb*, *n=50*, *translateZ=0*)

### **TriangulatePolygon**

# **Module Contents**

**IsConvex**  $(a, b, c)$ **InTriangle**  $(a, b, c, p)$ **IsClockwise**(*poly*) **GetEar**(*poly*) **reformatXYtoList**(*xList*, *yList*) **meshPolygon**(*xList*, *yList*)

**quaternions**

# **Module Contents**

```
normalize(v, tolerance=0.001)
q_mult(q1, q2)
q_conjugate(q)
qv_mult(q1, v1)
axisangle_to_q(v, theta)
q_to_axisangle(q)
q_to_mat4(q)
```
<span id="page-75-1"></span>**widget\_graphs\_visual**

# **Module Contents**

# <span id="page-75-0"></span>**class on\_graph\_click\_interface**

Interface class for the action to perform when a point is clicked

```
class widget_graphs_visual(theGraphs, **kwargs)
    Bases: PyQt5.QtWidgets.QWidget
```
Widget element to draw a graph. The traces and graphs to draw are defined in Graphs taken as argument. This widget is linked to the excellent third-party library pyqtgraph, under MIT license

### **signal\_must\_update**

### **signal\_graph\_changed**

```
set_graph_disposition(self, indexGraph, row=1, col=1, rowspan=1, colspan=1)
    Change the graphs disposition.
```
### Parameters

- **indexGraph** index of the graph to change
- **row** row where to place the graph
- **col** column where to place the graph
- **rowspan** number of rows across which the graph spans
- **colspan** number of columns across which the graph spans

# Returns

**\_\_create\_graph**(*self*, *idGraph*)

**\_\_check\_graphs**(*self*)

**on\_click**(*self*, *plotDataItem*, *clicked\_points*)

### **update\_graphs**(*self*, *singleUpdate=True*)

This method is used to update the graph. This is fast but NOT safe (especially when working with threads). To limit the risks, please use self.signal\_must\_update.emit() instead.

Parameters **singleUpdate** – if set to False, the graph will periodically refres each self.refreshtime

**fast\_update**(*self*)

Use this method to update the graph in a fast way. NOT THREAD SAFE.

**exportGraphs**(*self*) Export the graphs

```
link_axes(self)
```
**get\_graph**(*self*, *idGraph*) Get corresponding GraphVisual of the graph idGraph

**keyPressEvent**(*self*, *event*)

What happens if a key is pressed. R: reset the axes to their default value

**delete\_graph**(*self*, *idGraph*) Delete the graph idGraph

**delete**(*self*)

```
get_all_graphsVisual(self)
    Return a dictionary {idGraph: GraphVisual}.
```
**get\_layout\_buttons**(*self*) Get the QGraphicsLayout where it's possible to add buttons, etc.

```
set_actionOnClick(self, theActionOnClick)
     Action to perform when the graph is clicked
```
Parameters **theActionOnClick** – [on\\_graph\\_click\\_interface](#page-75-0)

Returns

**set\_title**(*self*, *idGraph*, *titleName*, *\*\*kwargs*) Set title of the graph

### **Parameters**

- **idGraph** id of the graph
- **titleName** title to set
- **set\_article\_template**(*self*, *graph\_size\_x=8.8*, *graph\_size\_y=4.4*, *legendPosition='NW'*) Method to set the graphs to article quality graph.

#### Parameters

- **graph\_size\_x** width of the graph in cm
- **graph\_size\_y** height of the graph in cm
- **legendPosition** position of the legend (NE, SE, SW, NW)

#### Returns

# <span id="page-76-0"></span>**widget\_line\_drawer**

# **Module Contents**

```
class widget_line_drawer(minWinHeight=300, minWinWidth=300, is_light=True)
    Bases: PyQt5.QtWidgets.QWidget
```
Widget allowing to display several lines easily

**signal\_must\_update**

**on\_update\_signal**(*self*, *listOfLines*)

**delete\_lines**(*self*, *key\_id*) Dele the lines :param key\_id: id to delete :return:

**set\_lines**(*self*, *listOfLines*, *key\_id=0*, *pen=None*) Set the lines to display :param listOfLines: list of [x1, y1, z1, x2, y2, z2] corresponding to lines :param key\_id: id of the trace :param pen: pen used to draw the lines :return:

**paintEvent**(*self*, *event*, *painter=None*)

**get\_extrema\_lines**(*self*)

### **widget\_menuButton**

# **Module Contents**

```
class widget_menuButton(theParentButton)
```
Bases: PyQt5.QtWidgets.QMenu

Same as QMenu, but integrates it behind a button more easily.

**showEvent**(*self*, *QShowEvent*)

### **widget\_openGL**

### **Module Contents**

#### **class widget\_openGL**(*parent=None*)

Bases: PyQt5.QtWidgets.QOpenGLWidget

Interface that provides opengl capabilities. Ensures zoom, light, rotation, etc.

**sizeHint**(*self*)

**minimumSizeHint**(*self*)

# **set\_deviceDrawer**(*self*, *theDeviceDrawer*)

Set a drawer [optimeed.visualize.gui.widgets.openGLWidget.](#page-73-0) [DeviceDrawerInterface.DeviceDrawerInterface](#page-73-0)

### **set\_deviceToDraw**(*self*, *theDeviceToDraw*)

Set the device to draw optimeed.InterfaceDevice.InterfaceDevice

```
initializeGL(self)
```
**paintGL**(*self*)

**resizeGL**(*self*, *w*, *h*)

**mousePressEvent**(*self*, *event*)

**mouseMoveEvent**(*self*, *event*)

**keyPressEvent**(*self*, *event*)

**wheelEvent**(*self*, *QWheelEvent*)

### **widget\_text**

## **Module Contents**

```
class widget_text(theText, is_light=False, convertToHtml=False)
     Bases: PyQt5.QtWidgets.QLabel
```
Widget able to display a text

**set\_text**(*self*, *theText*, *convertToHtml=False*) Set the text to display

**class scrollable\_widget\_text**(*theText*, *is\_light=False*, *convertToHtml=False*) Bases: PyQt5.QtWidgets.QWidget

Same as [widget\\_text](#page-78-0) but scrollable

**set\_text**(*self*, *theText*, *convertToHtml=False*)

# **Package Contents**

```
class widget_graphs_visual(theGraphs, **kwargs)
```
Bases: PyQt5.QtWidgets.QWidget

Widget element to draw a graph. The traces and graphs to draw are defined in Graphs taken as argument. This widget is linked to the excellent third-party library pyqtgraph, under MIT license

### **signal\_must\_update**

#### **signal\_graph\_changed**

**set\_graph\_disposition**(*self*, *indexGraph*, *row=1*, *col=1*, *rowspan=1*, *colspan=1*) Change the graphs disposition.

#### **Parameters**

- **indexGraph** index of the graph to change
- **row** row where to place the graph
- **col** column where to place the graph
- **rowspan** number of rows across which the graph spans
- **colspan** number of columns across which the graph spans

#### Returns

**\_\_create\_graph**(*self*, *idGraph*)

```
__check_graphs(self)
```
**on\_click**(*self*, *plotDataItem*, *clicked\_points*)

#### **update\_graphs**(*self*, *singleUpdate=True*)

This method is used to update the graph. This is fast but NOT safe (especially when working with threads). To limit the risks, please use self.signal\_must\_update.emit() instead.

Parameters **singleUpdate** – if set to False, the graph will periodically refres each self.refreshtime

### **fast\_update**(*self*)

Use this method to update the graph in a fast way. NOT THREAD SAFE.

```
exportGraphs(self)
    Export the graphs
```

```
link_axes(self)
```

```
get_graph(self, idGraph)
    Get corresponding GraphVisual of the graph idGraph
```
**keyPressEvent**(*self*, *event*) What happens if a key is pressed. R: reset the axes to their default value

**delete\_graph**(*self*, *idGraph*) Delete the graph idGraph

# **delete**(*self*)

```
get_all_graphsVisual(self)
    Return a dictionary {idGraph: GraphVisual}.
```
- **get\_layout\_buttons**(*self*) Get the QGraphicsLayout where it's possible to add buttons, etc.
- **set\_actionOnClick**(*self*, *theActionOnClick*) Action to perform when the graph is clicked

### Parameters **theActionOnClick** – [on\\_graph\\_click\\_interface](#page-82-0)

### Returns

```
set_title(self, idGraph, titleName, **kwargs)
     Set title of the graph
```
### Parameters

- **idGraph** id of the graph
- **titleName** title to set
- **set\_article\_template**(*self*, *graph\_size\_x=8.8*, *graph\_size\_y=4.4*, *legendPosition='NW'*) Method to set the graphs to article quality graph.

### Parameters

- **graph\_size\_x** width of the graph in cm
- **graph\_size\_y** height of the graph in cm
- **legendPosition** position of the legend (NE, SE, SW, NW)

### Returns

```
class widget_line_drawer(minWinHeight=300, minWinWidth=300, is_light=True)
```
Bases: PyQt5.QtWidgets.QWidget

Widget allowing to display several lines easily

**signal\_must\_update**

```
on_update_signal(self, listOfLines)
```
**delete\_lines**(*self*, *key\_id*) Dele the lines :param key\_id: id to delete :return:

# **set\_lines**(*self*, *listOfLines*, *key\_id=0*, *pen=None*)

Set the lines to display :param listOfLines: list of  $[x1, y1, z1, x2, y2, z2]$  corresponding to lines :param key\_id: id of the trace :param pen: pen used to draw the lines :return:

```
paintEvent(self, event, painter=None)
    get_extrema_lines(self)
class widget_menuButton(theParentButton)
    Bases: PyQt5.QtWidgets.QMenu
    Same as QMenu, but integrates it behind a button more easily.
    showEvent(self, QShowEvent)
class widget_openGL(parent=None)
    Bases: PyQt5.QtWidgets.QOpenGLWidget
    Interface that provides opengl capabilities. Ensures zoom, light, rotation, etc.
    sizeHint(self)
    minimumSizeHint(self)
    set_deviceDrawer(self, theDeviceDrawer)
         Set a drawer optimeed.visualize.qui.widgets.openGLWidget.
         DeviceDrawerInterface.DeviceDrawerInterface
    set_deviceToDraw(self, theDeviceToDraw)
         Set the device to draw optimeed. InterfaceDevice. InterfaceDevice
    initializeGL(self)
    paintGL(self)
    resizeGL(self, w, h)
    mousePressEvent(self, event)
    mouseMoveEvent(self, event)
    keyPressEvent(self, event)
    wheelEvent(self, QWheelEvent)
class widget_text(theText, is_light=False, convertToHtml=False)
    Bases: PyQt5.QtWidgets.QLabel
    Widget able to display a text
     set_text(self, theText, convertToHtml=False)
         Set the text to display
class on_graph_click_delete(theDataLink)
    Bases: bases: optimeed.visualize.qui.widgets.widget_graphs_visual.
    on_graph_click_interface
    On Click: Delete the points from the graph, and save the modified collection
    apply(self)
    reset(self)
    graph_clicked(self, theGraphVisual, index_graph, index_trace, indices_points)
    get_name(self)
class on_graph_click_export(theDataLink)
    Bases: optimeed.visualize.qui.widgets.widget_graphs_visual.
     on_graph_click_interface
```
On click: export the selected points

**graph\_clicked**(*self*, *theGraphVisual*, *index\_graph*, *index\_trace*, *indices\_points*)

**reset\_graph**(*self*)

**get\_name**(*self*)

```
class on_click_extract_pareto(theDataLink, max_x=False, max_y=False)
```
Bases: **bases:** optimeed.visualize.qui.widgets.widget\_graphs\_visual. [on\\_graph\\_click\\_interface](#page-75-0)

On click: extract the pareto from the cloud of points

**graph\_clicked**(*self*, *the\_graph\_visual*, *index\_graph*, *index\_trace*, *\_*)

**get\_name**(*self*)

**class on\_graph\_click\_showInfo**(*theLinkDataGraph*, *visuals=None*)

Bases: optimeed.visualize.qui.widgets.widget\_graphs\_visual. [on\\_graph\\_click\\_interface](#page-75-0)

On click: show informations about the points (loop through attributes)

**class DataInformationVisuals**

**delete\_visual**(*self*, *theVisual*)

**add\_visual**(*self*, *theVisual*, *theTrace*, *indexPoint*)

```
get_new_index(self)
```

```
curr_index(self)
```
**graph\_clicked**(*self*, *theGraphVisual*, *index\_graph*, *index\_trace*, *indices\_points*)

Action to perform when a point in the graph has been clicked: Creates new window displaying the device and its informations

**get\_name**(*self*)

**class Repr\_opengl**(*DeviceDrawer*)

**get\_widget**(*self*, *theNewDevice*)

```
class Repr_lines(attribute_lines)
```
**get\_widget**(*self*, *theNewDevice*)

#### **class on\_graph\_click\_remove\_trace**(*theDataLink*)

Bases: optimeed.visualize.qui.widgets.widget graphs visual. [on\\_graph\\_click\\_interface](#page-75-0)

**graph\_clicked**(*self*, *theGraphVisual*, *index\_graph*, *index\_trace*, *\_*)

**get\_name**(*self*)

### **class on\_click\_copy\_something**(*theDataLink*, *functionStrFromDevice*)

Bases: [optimeed.visualize.gui.widgets.widget\\_graphs\\_visual.](#page-75-0) on graph click interface

On Click: copy something

**graph\_clicked**(*self*, *the\_graph\_visual*, *index\_graph*, *index\_trace*, *indices\_points*)

**get\_name**(*self*)

```
class on_click_change_symbol(theLinkDataGraph)
```
Bases: [optimeed.visualize.gui.widgets.widget\\_graphs\\_visual.](#page-75-0) [on\\_graph\\_click\\_interface](#page-75-0)

On Click: Change the symbol of the point that is clicked

**graph\_clicked**(*self*, *theGraphVisual*, *index\_graph*, *index\_trace*, *indices\_points*)

**get\_name**(*self*)

```
class on_graph_click_interface
```
Interface class for the action to perform when a point is clicked

```
class DataAnimationVisuals(id=0, window_title='Animation')
    Bases: PyQt5.QtWidgets.QMainWindow
```
Spawns a gui that includes button to create animations nicely when paired with  $wided{get\_graphs\_visual}$ 

#### **SlIDER\_MAXIMUM\_VALUE = 500**

### **SLIDER\_MINIMUM\_VALUE = 1**

```
add_trace(self, trace_id, element_list, theTrace)
     Add a trace to the animation.
```
#### Parameters

- **trace\_id** id of the trace
- **element\_list** List of elements to save: [[OpenGL\_item1, text\_item1], [OpenGL\_item2, text\_item2], . . . [OpenGL\_itemN, text\_itemN]]
- **theTrace** TraceVisual

# Returns

**add\_elementToTrace**(*self*, *trace\_id*, *indexPoint*)

```
delete_point(self, trace_id, thePoint)
reset_all(self)
```
**delete\_all**(*self*)

```
pause_play(self)
```

```
show_all(self)
```

```
next_frame(self)
```

```
slider_handler(self)
```

```
frame_selector(self)
```

```
set_refreshTime(self)
```

```
is_empty(self)
```
**run**(*self*)

**closeEvent**(*self*, *\_*)

**contains\_trace**(*self*, *trace\_id*)

```
export_picture(self)
```

```
class widget_text(theText, is_light=False, convertToHtml=False)
     Bases: PyQt5.QtWidgets.QLabel
```
Widget able to display a text

- **set\_text**(*self*, *theText*, *convertToHtml=False*) Set the text to display
- **class widget\_line\_drawer**(*minWinHeight=300*, *minWinWidth=300*, *is\_light=True*) Bases: PyQt5.QtWidgets.QWidget

Widget allowing to display several lines easily

**signal\_must\_update**

**on\_update\_signal**(*self*, *listOfLines*)

- **delete\_lines**(*self*, *key\_id*) Dele the lines :param key\_id: id to delete :return:
- **set\_lines**(*self*, *listOfLines*, *key\_id=0*, *pen=None*) Set the lines to display :param listOfLines: list of [x1, y1, z1, x2, y2, z2] corresponding to lines :param key\_id: id of the trace :param pen: pen used to draw the lines :return:

**paintEvent**(*self*, *event*, *painter=None*)

**get\_extrema\_lines**(*self*)

**class DataAnimationOpenGL**(*theOpenGLWidget*, *theId=0*, *window\_title='Animation'*) Bases: [optimeed.visualize.gui.gui\\_data\\_animation.DataAnimationVisuals](#page-85-0)

Implements [DataAnimationVisuals](#page-82-1) to show opengl drawing

**update\_widget\_w\_animation**(*self*, *key*, *index*, *the\_data\_animation*)

**export\_widget**(*self*, *painter*)

**delete\_key\_widgets**(*self*, *key*)

**class DataAnimationOpenGLwText**(*\*args*, *is\_light=True*, *\*\*kwargs*)

Bases: optimeed.visualize.qui.widgets.graphsVisualWidget. [examplesActionOnClick.on\\_click\\_anim.DataAnimationOpenGL](#page-60-0)

Implements [DataAnimationVisuals](#page-82-1) to show opengl drawing and text

**update\_widget\_w\_animation**(*self*, *key*, *index*, *the\_data\_animation*)

**get\_interesting\_elements**(*self*, *devices\_list*)

<span id="page-83-0"></span>**class DataAnimationLines**(*is\_light=True*, *theId=0*, *window\_title='Animation'*) Bases: [optimeed.visualize.gui.gui\\_data\\_animation.DataAnimationVisuals](#page-85-0)

Implements  $\textit{DataAnimal}$  is  $\textit{InclusionVisuals}$  to show drawing made out of lines ([widget\\_line\\_drawer](#page-76-0))

**export\_widget**(*self*, *painter*)

**delete\_key\_widgets**(*self*, *key*)

**update\_widget\_w\_animation**(*self*, *key*, *index*, *the\_data\_animation*)

**get\_interesting\_elements**(*self*, *devices\_list*)

**class DataAnimationVisualswText**(*is\_light=True*, *theId=0*, *window\_title='Animation'*) Bases: optimeed.visualize.qui.widgets.graphsVisualWidget. [examplesActionOnClick.on\\_click\\_anim.DataAnimationLines](#page-60-1)

Same as [DataAnimationLines](#page-83-0) but also with text

**update\_widget\_w\_animation**(*self*, *key*, *index*, *the\_data\_animation*)

**class on\_graph\_click\_showAnim**(*theLinkDataGraph*, *theAnimation*)

Bases: [optimeed.visualize.gui.widgets.widget\\_graphs\\_visual.](#page-75-0) [on\\_graph\\_click\\_interface](#page-75-0)

On click: add or remove an element to animate

**graph\_clicked**(*self*, *theGraphVisual*, *index\_graph*, *index\_trace*, *indices\_points*)

**get\_name**(*self*)

**class guiPyqtgraph**(*graphsVisual*, *\*\*kwargs*)

Create a gui for pyqtgraph with trace selection options, export and action on clic choices

**refreshTraceList**(*self*) Refresh all the traces

**class DeviceDrawerInterface**

```
keyboard_push_action(self, theKey)
```

```
get_colour_scalebar(self)
```
**get\_colour\_background**(*self*)

**get\_opengl\_options**(*self*)

# **gui\_collection\_exporter**

### **Module Contents**

```
class gui_collection_exporter
```
Bases: PyQt5.QtWidgets.QMainWindow

Simple gui that allows to export data

**signal\_has\_exported**

### **signal\_has\_reset**

```
exportCollection(self)
    Export the collection
```
**reset**(*self*)

```
add_data_to_collection(self, data)
     Add data to the collection to export
```
Parameters **data** – Whichever type you like

**set\_info**(*self*, *info*)

**set\_collection**(*self*, *theCollection*)

#### **gui\_data\_animation**

# **Module Contents**

```
class DataAnimationTrace(elements_list, theTrace)
     Contains all the element to animate for a trace
```
**class element\_animation**(*elements*)

**get**(*self*)

**get\_element\_animations**(*self*, *itemNumber*, *index\_in\_show*)

Get the element to show :param itemNumber: item number (0 if only one think to draw) :param index in show: index in the list :return: The element to draw

**show\_all**(*self*)

**delete\_all**(*self*)

**get\_indices\_to\_show**(*self*)

**add\_element**(*self*, *indexPoint*)

**add\_index\_to\_show**(*self*, *index*)

**\_remove\_index\_from\_show**(*self*, *index*)

**set\_curr\_brush**(*self*, *index\_in\_show*)

**set\_idle\_brush**(*self*, *index\_in\_show*)

```
get_number_of_elements(self)
```
**map\_index**(*self*, *index\_in\_show*)

**get\_base\_pen**(*self*)

<span id="page-85-0"></span>**class DataAnimationVisuals**(*id=0*, *window\_title='Animation'*)

Bases: PyQt5.QtWidgets.QMainWindow

Spawns a gui that includes button to create animations nicely when paired with  $wided{get\_graphs\_visual}$ 

#### **SlIDER\_MAXIMUM\_VALUE = 500**

#### **SLIDER\_MINIMUM\_VALUE = 1**

**add\_trace**(*self*, *trace\_id*, *element\_list*, *theTrace*) Add a trace to the animation.

#### **Parameters**

- **trace\_id** id of the trace
- **element\_list** List of elements to save: [[OpenGL\_item1, text\_item1], [OpenGL\_item2, text\_item2], . . . [OpenGL\_itemN, text\_itemN]]
- **theTrace** TraceVisual

# Returns

**add\_elementToTrace**(*self*, *trace\_id*, *indexPoint*)

**delete\_point**(*self*, *trace\_id*, *thePoint*)

**reset\_all**(*self*)

**delete\_all**(*self*)

```
pause_play(self)
```
**show\_all**(*self*) **next\_frame**(*self*) **slider\_handler**(*self*) **frame\_selector**(*self*) **set\_refreshTime**(*self*) **is\_empty**(*self*) **run**(*self*) **closeEvent**(*self*, *\_*) **contains\_trace**(*self*, *trace\_id*) **export\_picture**(*self*)

**gui\_data\_selector**

# **Module Contents**

### **app**

**class Action\_on\_selector\_update**

**class Attribute\_selector**(*attribute\_name*, *value*)

```
add_child(self, child)
```
**get\_children**(*self*)

**get\_name**(*self*)

**get\_min\_max\_attributes**(*self*)

**\_\_str\_\_**(*self*)

**class Container\_attribute\_selector**(*containerName*)

```
add_child(self, child)
```
**add\_attribute\_selector**(*self*, *attribute\_selector*)

**set\_attribute\_selectors**(*self*, *attribute\_selectors*)

**get\_name**(*self*)

**get\_children**(*self*)

**get\_attribute\_selectors**(*self*)

**\_\_str\_\_**(*self*)

**class GuiDataSelector**(*collections\_in: CollectionsToVisualise*, *actionOnUpdate: Action\_on\_selector\_update*) Bases: PyQt5.QtWidgets.QMainWindow

**theActionOnUpdate** Generate GUI

**apply\_filters**(*self*, *\_*)

**run**(*self*)

**is\_object\_selected**(*container\_in*, *object\_in*)

**check\_and\_add\_if\_float**(*the\_container*, *attribute\_value*, *attribute\_name*, *parent=None*)

**manage\_list**(*the\_container*, *in\_object*, *\_listOfValues*, *\_listName*)

**get\_attr\_object**(*the\_container*, *in\_object*)

### **gui\_mainWindow**

### **Module Contents**

### **app**

### **start\_qt\_mainloop**()

Starts qt mainloop, which is necessary for qt to handle events

### **stop\_qt\_mainloop**()

Stops qt mainloop and resumes to program

### **class gui\_mainWindow**(*QtWidgetList*, *isLight=True*, *actionOnWindowClosed=None*, *neverCloseWindow=False*, *title\_window='Awesome Visualisation Tool'*, *size=None*) Bases: PyQt5.QtWidgets.QMainWindow

Main class that spawns a Qt window. Use  $run()$  to display it.

**set\_actionOnClose**(*self*, *actionOnWindowClosed*)

**closeEvent**(*self*, *event*)

<span id="page-87-0"></span>**run**(*self*, *hold=False*) Display the window

**keyPressEvent**(*self*, *event*)

# **Package Contents**

```
class gui_mainWindow(QtWidgetList, isLight=True, actionOnWindowClosed=None, neverCloseWin-
                          dow=False, title_window='Awesome Visualisation Tool', size=None)
     Bases: PyQt5.QtWidgets.QMainWindow
```
Main class that spawns a Qt window. Use  $run()$  to display it.

**set\_actionOnClose**(*self*, *actionOnWindowClosed*)

<span id="page-87-1"></span>**closeEvent**(*self*, *event*)

**run**(*self*, *hold=False*) Display the window

**keyPressEvent**(*self*, *event*)

### **app**

```
start_qt_mainloop()
```
Starts qt mainloop, which is necessary for qt to handle events

# **stop\_qt\_mainloop**()

Stops qt mainloop and resumes to program

### **class gui\_collection\_exporter**

Bases: PyQt5.QtWidgets.QMainWindow

Simple gui that allows to export data

**signal\_has\_exported**

#### **signal\_has\_reset**

**exportCollection**(*self*) Export the collection

**reset**(*self*)

```
add_data_to_collection(self, data)
     Add data to the collection to export
```
Parameters **data** – Whichever type you like

```
set_info(self, info)
```
**set\_collection**(*self*, *theCollection*)

```
class DataAnimationVisuals(id=0, window_title='Animation')
    Bases: PyQt5.QtWidgets.QMainWindow
```
Spawns a gui that includes button to create animations nicely when paired with  $widetilde{w}$   $\widetilde{q}$ 

#### **SlIDER\_MAXIMUM\_VALUE = 500**

### **SLIDER\_MINIMUM\_VALUE = 1**

**add\_trace**(*self*, *trace\_id*, *element\_list*, *theTrace*) Add a trace to the animation.

Parameters

- **trace\_id** id of the trace
- **element\_list** List of elements to save: [[OpenGL\_item1, text item1], [OpenGL\_item2, text\_item2], . . . [OpenGL\_itemN, text\_itemN]]
- **theTrace** TraceVisual

#### Returns

**add\_elementToTrace**(*self*, *trace\_id*, *indexPoint*)

**delete\_point**(*self*, *trace\_id*, *thePoint*)

```
reset_all(self)
delete_all(self)
```

```
pause_play(self)
```

```
show_all(self)
```

```
next_frame(self)
```

```
slider_handler(self)
```

```
frame_selector(self)
```

```
set_refreshTime(self)
```

```
is_empty(self)
```

```
run(self)
```
**closeEvent**(*self*, *\_*)

**contains\_trace**(*self*, *trace\_id*)

**export\_picture**(*self*)

**class widget\_graphs\_visual**(*theGraphs*, *\*\*kwargs*)

Bases: PyQt5.QtWidgets.QWidget

Widget element to draw a graph. The traces and graphs to draw are defined in Graphs taken as argument. This widget is linked to the excellent third-party library pyqtgraph, under MIT license

### **signal\_must\_update**

### **signal\_graph\_changed**

**set\_graph\_disposition**(*self*, *indexGraph*, *row=1*, *col=1*, *rowspan=1*, *colspan=1*) Change the graphs disposition.

### Parameters

- **indexGraph** index of the graph to change
- **row** row where to place the graph
- **col** column where to place the graph
- **rowspan** number of rows across which the graph spans
- **colspan** number of columns across which the graph spans

# Returns

**\_\_create\_graph**(*self*, *idGraph*)

```
__check_graphs(self)
```
**on\_click**(*self*, *plotDataItem*, *clicked\_points*)

#### **update\_graphs**(*self*, *singleUpdate=True*)

This method is used to update the graph. This is fast but NOT safe (especially when working with threads). To limit the risks, please use self.signal\_must\_update.emit() instead.

Parameters **singleUpdate** – if set to False, the graph will periodically refres each self.refreshtime

#### **fast\_update**(*self*)

Use this method to update the graph in a fast way. NOT THREAD SAFE.

**exportGraphs**(*self*) Export the graphs

```
link_axes(self)
```
**get\_graph**(*self*, *idGraph*) Get corresponding GraphVisual of the graph idGraph

### **keyPressEvent**(*self*, *event*)

What happens if a key is pressed. R: reset the axes to their default value

**delete\_graph**(*self*, *idGraph*) Delete the graph idGraph

**delete**(*self*)

```
get_all_graphsVisual(self)
    Return a dictionary {idGraph: GraphVisual}.
```
### **get\_layout\_buttons**(*self*)

Get the QGraphicsLayout where it's possible to add buttons, etc.

### **set\_actionOnClick**(*self*, *theActionOnClick*)

Action to perform when the graph is clicked

### Parameters **theActionOnClick** – [on\\_graph\\_click\\_interface](#page-93-0)

Returns

**set\_title**(*self*, *idGraph*, *titleName*, *\*\*kwargs*) Set title of the graph

### Parameters

- **idGraph** id of the graph
- **titleName** title to set
- **set\_article\_template**(*self*, *graph\_size\_x=8.8*, *graph\_size\_y=4.4*, *legendPosition='NW'*) Method to set the graphs to article quality graph.

#### Parameters

- **graph\_size\_x** width of the graph in cm
- **graph\_size\_y** height of the graph in cm
- **legendPosition** position of the legend (NE, SE, SW, NW)

#### Returns

```
class widget_line_drawer(minWinHeight=300, minWinWidth=300, is_light=True)
    Bases: PyQt5.QtWidgets.QWidget
```
Widget allowing to display several lines easily

### **signal\_must\_update**

**on\_update\_signal**(*self*, *listOfLines*)

- **delete\_lines**(*self*, *key\_id*) Dele the lines :param key\_id: id to delete :return:
- **set\_lines**(*self*, *listOfLines*, *key\_id=0*, *pen=None*)

Set the lines to display :param listOfLines: list of  $[x1, y1, z1, x2, y2, z2]$  corresponding to lines :param key\_id: id of the trace :param pen: pen used to draw the lines :return:

**paintEvent**(*self*, *event*, *painter=None*)

**get\_extrema\_lines**(*self*)

```
class widget_menuButton(theParentButton)
```
Bases: PyQt5.QtWidgets.QMenu

Same as QMenu, but integrates it behind a button more easily.

**showEvent**(*self*, *QShowEvent*)

**class widget\_openGL**(*parent=None*)

Bases: PyQt5.QtWidgets.QOpenGLWidget

Interface that provides opengl capabilities. Ensures zoom, light, rotation, etc.

**sizeHint**(*self*)

```
minimumSizeHint(self)
```
### **set\_deviceDrawer**(*self*, *theDeviceDrawer*)

Set a drawer [optimeed.visualize.gui.widgets.openGLWidget.](#page-73-0) [DeviceDrawerInterface.DeviceDrawerInterface](#page-73-0)

### **set\_deviceToDraw**(*self*, *theDeviceToDraw*)

Set the device to draw optimeed. InterfaceDevice. InterfaceDevice

**initializeGL**(*self*)

**paintGL**(*self*)

**resizeGL**(*self*, *w*, *h*)

**mousePressEvent**(*self*, *event*)

**mouseMoveEvent**(*self*, *event*)

**keyPressEvent**(*self*, *event*)

**wheelEvent**(*self*, *QWheelEvent*)

**class widget\_text**(*theText*, *is\_light=False*, *convertToHtml=False*) Bases: PyQt5.QtWidgets.QLabel

Widget able to display a text

**set\_text**(*self*, *theText*, *convertToHtml=False*) Set the text to display

# **class guiPyqtgraph**(*graphsVisual*, *\*\*kwargs*)

Create a gui for pyqtgraph with trace selection options, export and action on clic choices

**refreshTraceList**(*self*) Refresh all the traces

### **class DeviceDrawerInterface**

**keyboard\_push\_action**(*self*, *theKey*)

**get\_colour\_scalebar**(*self*)

**get\_colour\_background**(*self*)

**get\_opengl\_options**(*self*)

### **class on\_graph\_click\_delete**(*theDataLink*)

Bases: [optimeed.visualize.gui.widgets.widget\\_graphs\\_visual.](#page-75-0)

```
on_graph_click_interface
```
On Click: Delete the points from the graph, and save the modified collection

**apply**(*self*)

**reset**(*self*)

**graph\_clicked**(*self*, *theGraphVisual*, *index\_graph*, *index\_trace*, *indices\_points*)

**get\_name**(*self*)

#### **class on\_graph\_click\_export**(*theDataLink*)

Bases: optimeed.visualize.qui.widgets.widget\_graphs\_visual. [on\\_graph\\_click\\_interface](#page-75-0)

On click: export the selected points

**graph\_clicked**(*self*, *theGraphVisual*, *index\_graph*, *index\_trace*, *indices\_points*)

**reset\_graph**(*self*)

**get\_name**(*self*)

**class on\_click\_extract\_pareto**(*theDataLink*, *max\_x=False*, *max\_y=False*)

Bases: [optimeed.visualize.gui.widgets.widget\\_graphs\\_visual.](#page-75-0) on graph click interface

On click: extract the pareto from the cloud of points

**graph\_clicked**(*self*, *the\_graph\_visual*, *index\_graph*, *index\_trace*, *\_*)

**get\_name**(*self*)

#### **class on\_graph\_click\_showInfo**(*theLinkDataGraph*, *visuals=None*)

Bases: [optimeed.visualize.gui.widgets.widget\\_graphs\\_visual.](#page-75-0) [on\\_graph\\_click\\_interface](#page-75-0)

On click: show informations about the points (loop through attributes)

# **class DataInformationVisuals**

**delete\_visual**(*self*, *theVisual*)

**add\_visual**(*self*, *theVisual*, *theTrace*, *indexPoint*)

**get\_new\_index**(*self*)

**curr\_index**(*self*)

**graph\_clicked**(*self*, *theGraphVisual*, *index\_graph*, *index\_trace*, *indices\_points*)

Action to perform when a point in the graph has been clicked: Creates new window displaying the device and its informations

**get\_name**(*self*)

**class Repr\_opengl**(*DeviceDrawer*)

**get\_widget**(*self*, *theNewDevice*)

**class Repr\_lines**(*attribute\_lines*)

**get\_widget**(*self*, *theNewDevice*)

#### **class on\_graph\_click\_remove\_trace**(*theDataLink*)

Bases: [optimeed.visualize.gui.widgets.widget\\_graphs\\_visual.](#page-75-0) on graph click interface

**graph\_clicked**(*self*, *theGraphVisual*, *index\_graph*, *index\_trace*, *\_*)

**get\_name**(*self*)

### **class on\_click\_copy\_something**(*theDataLink*, *functionStrFromDevice*)

Bases: optimeed.visualize.qui.widgets.widget\_graphs\_visual. [on\\_graph\\_click\\_interface](#page-75-0)

On Click: copy something

**graph\_clicked**(*self*, *the\_graph\_visual*, *index\_graph*, *index\_trace*, *indices\_points*)

**get\_name**(*self*)

```
class on_click_change_symbol(theLinkDataGraph)
```
Bases: [optimeed.visualize.gui.widgets.widget\\_graphs\\_visual.](#page-75-0) [on\\_graph\\_click\\_interface](#page-75-0)

On Click: Change the symbol of the point that is clicked

**graph\_clicked**(*self*, *theGraphVisual*, *index\_graph*, *index\_trace*, *indices\_points*)

**get\_name**(*self*)

```
class on_graph_click_interface
```
Interface class for the action to perform when a point is clicked

```
class DataAnimationVisuals(id=0, window_title='Animation')
    Bases: PyQt5.QtWidgets.QMainWindow
```
Spawns a gui that includes button to create animations nicely when paired with  $wided{get\_graphs\_visual}$ 

#### **SlIDER\_MAXIMUM\_VALUE = 500**

#### **SLIDER\_MINIMUM\_VALUE = 1**

```
add_trace(self, trace_id, element_list, theTrace)
     Add a trace to the animation.
```
#### Parameters

- **trace\_id** id of the trace
- **element\_list** List of elements to save: [[OpenGL\_item1, text\_item1], [OpenGL\_item2, text\_item2], . . . [OpenGL\_itemN, text\_itemN]]
- **theTrace** TraceVisual

# Returns

**add\_elementToTrace**(*self*, *trace\_id*, *indexPoint*)

```
delete_point(self, trace_id, thePoint)
reset_all(self)
delete_all(self)
pause_play(self)
show_all(self)
next_frame(self)
slider_handler(self)
frame_selector(self)
set_refreshTime(self)
is_empty(self)
run(self)
closeEvent(self, _)
contains_trace(self, trace_id)
export_picture(self)
```
**class DataAnimationOpenGL**(*theOpenGLWidget*, *theId=0*, *window\_title='Animation'*) Bases: [optimeed.visualize.gui.gui\\_data\\_animation.DataAnimationVisuals](#page-85-0)

Implements [DataAnimationVisuals](#page-88-0) to show opengl drawing

**update\_widget\_w\_animation**(*self*, *key*, *index*, *the\_data\_animation*)

**export\_widget**(*self*, *painter*)

**delete\_key\_widgets**(*self*, *key*)

**class DataAnimationOpenGLwText**(*\*args*, *is\_light=True*, *\*\*kwargs*)

Bases: **business:** [optimeed.visualize.gui.widgets.graphsVisualWidget.](#page-60-0) [examplesActionOnClick.on\\_click\\_anim.DataAnimationOpenGL](#page-60-0)

Implements [DataAnimationVisuals](#page-88-0) to show opengl drawing and text

**update\_widget\_w\_animation**(*self*, *key*, *index*, *the\_data\_animation*)

**get\_interesting\_elements**(*self*, *devices\_list*)

<span id="page-94-0"></span>**class DataAnimationLines**(*is\_light=True*, *theId=0*, *window\_title='Animation'*) Bases: [optimeed.visualize.gui.gui\\_data\\_animation.DataAnimationVisuals](#page-85-0)

Implements [DataAnimationVisuals](#page-88-0) to show drawing made out of lines (widget line drawer)

**export\_widget**(*self*, *painter*)

**delete\_key\_widgets**(*self*, *key*)

**update\_widget\_w\_animation**(*self*, *key*, *index*, *the\_data\_animation*)

**get\_interesting\_elements**(*self*, *devices\_list*)

**class DataAnimationVisualswText**(*is\_light=True*, *theId=0*, *window\_title='Animation'*)

Bases: optimeed.visualize.qui.widgets.graphsVisualWidget. [examplesActionOnClick.on\\_click\\_anim.DataAnimationLines](#page-60-1)

Same as [DataAnimationLines](#page-94-0) but also with text

**update\_widget\_w\_animation**(*self*, *key*, *index*, *the\_data\_animation*)

**class on\_graph\_click\_showAnim**(*theLinkDataGraph*, *theAnimation*)

Bases: **bases:** optimeed.visualize.qui.widgets.widget\_graphs\_visual. [on\\_graph\\_click\\_interface](#page-75-0)

On click: add or remove an element to animate

**graph\_clicked**(*self*, *theGraphVisual*, *index\_graph*, *index\_trace*, *indices\_points*)

**get\_name**(*self*)

### **displayOptimization**

# **Module Contents**

**class OptimizationDisplayer**(*thePipeOpti*, *listOfObjectives*, *theOptimizer*, *additionalWidgets=None*) Class used to display optimization process in real time

**signal\_optimization\_over**

```
set_actionsOnClick(self, theList)
  on_graph_click_interface
```

```
generate_optimizationGraphs(self, refresh_time=0.1)
  GraphsLinkDataGraph,
```
:class:'~optimeed.visulaize.gui.widgets.widget\_graphs\_visual.widget\_graphs\_visual

```
create_main_window(self)
```
From the widgets and the actions on click, spawn a window and put a gui around widgetsGraphsVisual.

```
__change_appearance_violate_constraints(self)
```
**\_\_auto\_refresh**(*self*, *refresh\_time*)

```
__set_graphs_disposition(self)
    Set nicely the graphs disposition
```

```
launch_optimization(self)
```
Perform the optimization and spawn the convergence graphs afterwards.

**\_\_callback\_optimization**(*self*, *myWindow*)

#### **class Worker**

Bases: PyQt5.QtCore.QObject

**signal\_show\_UI**

**display\_graphs**(*self*, *theGraphs*)

# **fastPlot**

# **Module Contents**

```
class PlotHolders
```

```
add_plot(self, x, y, **kwargs)
```

```
get_wgGraphs(self)
```

```
new_plot(self)
```
**set\_title**(*self*, *theTitle*, *\*\*kwargs*)

**reset**(*self*)

**axis\_equal**(*self*)

### **class WindowHolders**

```
set_currFigure(self, currFigure)
add_plot(self, *args, **kwargs)
set_title(self, *args, **kwargs)
new_figure(self)
new_plot(self)
show(self)
get_curr_plotHolder(self)
get_wgGraphs(self, fig=None)
get_all_figures(self)
```
**axis\_equal**(*self*)

### **myWindows**

**plot**(*x*, *y*, *hold=False*, *\*\*kwargs*) Plot new trace

**show**()

Show (start qt mainloop) graphs. Blocking

**figure**(*numb*) Set current figure

**new\_plot**() Add new plot

**set\_title**(*theTitle*, *\*\*kwargs*) Set title of the plot

**axis\_equal**()

**get\_all\_figures**() Get all existing figures

**get\_wgGraphs**(*fig=None*) Advanced option. : return: [widget\\_graphs\\_visual](#page-75-2)

# **Package Contents**

```
class gui_mainWindow(QtWidgetList, isLight=True, actionOnWindowClosed=None, neverCloseWin-
                          dow=False, title_window='Awesome Visualisation Tool', size=None)
     Bases: PyQt5.QtWidgets.QMainWindow
```
Main class that spawns a Qt window. Use  $run()$  to display it.

**set\_actionOnClose**(*self*, *actionOnWindowClosed*)

**closeEvent**(*self*, *event*)

<span id="page-96-0"></span>**run**(*self*, *hold=False*) Display the window

**keyPressEvent**(*self*, *event*)

### **app**

**start\_qt\_mainloop**()

Starts qt mainloop, which is necessary for qt to handle events

### **stop\_qt\_mainloop**()

Stops qt mainloop and resumes to program

### **class gui\_collection\_exporter**

Bases: PyQt5.QtWidgets.QMainWindow

Simple gui that allows to export data

**signal\_has\_exported**

**signal\_has\_reset**

```
exportCollection(self)
    Export the collection
```
**reset**(*self*)

```
add_data_to_collection(self, data)
     Add data to the collection to export
```
Parameters **data** – Whichever type you like

```
set_info(self, info)
```
**set\_collection**(*self*, *theCollection*)

<span id="page-97-0"></span>**class DataAnimationVisuals**(*id=0*, *window\_title='Animation'*)

Bases: PyQt5.QtWidgets.QMainWindow

Spawns a gui that includes button to create animations nicely when paired with  $wided{get\_graphs\_visual}$ 

### **SlIDER\_MAXIMUM\_VALUE = 500**

### **SLIDER\_MINIMUM\_VALUE = 1**

**add\_trace**(*self*, *trace\_id*, *element\_list*, *theTrace*) Add a trace to the animation.

**Parameters** 

- **trace\_id** id of the trace
- **element\_list** List of elements to save: [[OpenGL\_item1, text\_item1], [OpenGL\_item2, text\_item2], . . . [OpenGL\_itemN, text\_itemN]]
- **theTrace** TraceVisual

Returns

**add\_elementToTrace**(*self*, *trace\_id*, *indexPoint*)

**delete\_point**(*self*, *trace\_id*, *thePoint*)

```
reset_all(self)
```

```
delete_all(self)
```

```
pause_play(self)
```

```
show_all(self)
```

```
next_frame(self)
```

```
slider_handler(self)
```

```
frame_selector(self)
```

```
set_refreshTime(self)
```

```
is_empty(self)
```
**run**(*self*)

```
closeEvent(self, _)
```
**contains\_trace**(*self*, *trace\_id*)

```
export_picture(self)
```
**class widget\_graphs\_visual**(*theGraphs*, *\*\*kwargs*)

Bases: PyQt5.QtWidgets.QWidget

Widget element to draw a graph. The traces and graphs to draw are defined in Graphs taken as argument. This widget is linked to the excellent third-party library pyqtgraph, under MIT license

**signal\_must\_update**

### **signal\_graph\_changed**

```
set_graph_disposition(self, indexGraph, row=1, col=1, rowspan=1, colspan=1)
    Change the graphs disposition.
```
#### Parameters

- **indexGraph** index of the graph to change
- **row** row where to place the graph
- **col** column where to place the graph
- **rowspan** number of rows across which the graph spans
- **colspan** number of columns across which the graph spans

#### Returns

**\_\_create\_graph**(*self*, *idGraph*)

```
__check_graphs(self)
```

```
on_click(self, plotDataItem, clicked_points)
```
### **update\_graphs**(*self*, *singleUpdate=True*)

This method is used to update the graph. This is fast but NOT safe (especially when working with threads). To limit the risks, please use self.signal\_must\_update.emit() instead.

Parameters **singleUpdate** – if set to False, the graph will periodically refres each self.refreshtime

#### **fast\_update**(*self*)

Use this method to update the graph in a fast way. NOT THREAD SAFE.

```
exportGraphs(self)
    Export the graphs
```

```
link_axes(self)
```
**get\_graph**(*self*, *idGraph*) Get corresponding GraphVisual of the graph idGraph

### **keyPressEvent**(*self*, *event*)

What happens if a key is pressed. R: reset the axes to their default value

**delete\_graph**(*self*, *idGraph*) Delete the graph idGraph

#### **delete**(*self*)

- **get\_all\_graphsVisual**(*self*) Return a dictionary {idGraph: GraphVisual}.
- **get\_layout\_buttons**(*self*) Get the QGraphicsLayout where it's possible to add buttons, etc.

# **set\_actionOnClick**(*self*, *theActionOnClick*)

Action to perform when the graph is clicked

### Parameters **theActionOnClick** – [on\\_graph\\_click\\_interface](#page-101-0)

Returns

```
set_title(self, idGraph, titleName, **kwargs)
     Set title of the graph
```
Parameters

- **idGraph** id of the graph
- **titleName** title to set
- **set\_article\_template**(*self*, *graph\_size\_x=8.8*, *graph\_size\_y=4.4*, *legendPosition='NW'*) Method to set the graphs to article quality graph.

#### Parameters

- **graph\_size\_x** width of the graph in cm
- **graph\_size\_y** height of the graph in cm
- **legendPosition** position of the legend (NE, SE, SW, NW)

### Returns

**class widget\_line\_drawer**(*minWinHeight=300*, *minWinWidth=300*, *is\_light=True*) Bases: PyQt5.QtWidgets.QWidget

Widget allowing to display several lines easily

```
signal_must_update
```
**on\_update\_signal**(*self*, *listOfLines*)

**delete\_lines**(*self*, *key\_id*) Dele the lines :param key id: id to delete :return:

**set\_lines**(*self*, *listOfLines*, *key\_id=0*, *pen=None*)

Set the lines to display :param listOfLines: list of [x1, y1, z1, x2, y2, z2] corresponding to lines :param key\_id: id of the trace :param pen: pen used to draw the lines :return:

**paintEvent**(*self*, *event*, *painter=None*)

**get\_extrema\_lines**(*self*)

**class widget\_menuButton**(*theParentButton*)

Bases: PyQt5.QtWidgets.QMenu

Same as QMenu, but integrates it behind a button more easily.

**showEvent**(*self*, *QShowEvent*)

**class widget\_openGL**(*parent=None*)

Bases: PyQt5.QtWidgets.QOpenGLWidget

Interface that provides opengl capabilities. Ensures zoom, light, rotation, etc.

**sizeHint**(*self*)

**minimumSizeHint**(*self*)

```
set_deviceDrawer(self, theDeviceDrawer)
```

```
optimeed.visualize.gui.widgets.openGLWidget.
DeviceDrawerInterface.DeviceDrawerInterface
```
# **set\_deviceToDraw**(*self*, *theDeviceToDraw*)

Set the device to draw optimeed.InterfaceDevice.InterfaceDevice

```
initializeGL(self)
```

```
paintGL(self)
```

```
resizeGL(self, w, h)
```

```
mousePressEvent(self, event)
```
**mouseMoveEvent**(*self*, *event*)

**keyPressEvent**(*self*, *event*)

**wheelEvent**(*self*, *QWheelEvent*)

**class widget\_text**(*theText*, *is\_light=False*, *convertToHtml=False*) Bases: PyQt5.QtWidgets.QLabel

Widget able to display a text

**set\_text**(*self*, *theText*, *convertToHtml=False*) Set the text to display

**class guiPyqtgraph**(*graphsVisual*, *\*\*kwargs*) Create a gui for pyqtgraph with trace selection options, export and action on clic choices

**refreshTraceList**(*self*) Refresh all the traces

**class DeviceDrawerInterface**

**keyboard\_push\_action**(*self*, *theKey*)

**get\_colour\_scalebar**(*self*)

**get\_colour\_background**(*self*)

**get\_opengl\_options**(*self*)

```
class on_graph_click_delete(theDataLink)
```
Bases: [optimeed.visualize.gui.widgets.widget\\_graphs\\_visual.](#page-75-0) [on\\_graph\\_click\\_interface](#page-75-0)

On Click: Delete the points from the graph, and save the modified collection

**apply**(*self*)

**reset**(*self*)

**graph\_clicked**(*self*, *theGraphVisual*, *index\_graph*, *index\_trace*, *indices\_points*)

**get\_name**(*self*)

### **class on\_graph\_click\_export**(*theDataLink*)

Bases: [optimeed.visualize.gui.widgets.widget\\_graphs\\_visual.](#page-75-0) [on\\_graph\\_click\\_interface](#page-75-0)

On click: export the selected points

**graph\_clicked**(*self*, *theGraphVisual*, *index\_graph*, *index\_trace*, *indices\_points*)

**reset\_graph**(*self*)

**get\_name**(*self*)

```
class on_click_extract_pareto(theDataLink, max_x=False, max_y=False)
```
Bases: optimeed.visualize.qui.widgets.widget graphs visual. [on\\_graph\\_click\\_interface](#page-75-0)

On click: extract the pareto from the cloud of points

**graph\_clicked**(*self*, *the\_graph\_visual*, *index\_graph*, *index\_trace*, *\_*)

**get\_name**(*self*)

#### **class on\_graph\_click\_showInfo**(*theLinkDataGraph*, *visuals=None*)

Bases: [optimeed.visualize.gui.widgets.widget\\_graphs\\_visual.](#page-75-0) [on\\_graph\\_click\\_interface](#page-75-0)

On click: show informations about the points (loop through attributes)

**class DataInformationVisuals**

**delete\_visual**(*self*, *theVisual*)

**add\_visual**(*self*, *theVisual*, *theTrace*, *indexPoint*)

**get\_new\_index**(*self*)

**curr\_index**(*self*)

**graph\_clicked**(*self*, *theGraphVisual*, *index\_graph*, *index\_trace*, *indices\_points*)

Action to perform when a point in the graph has been clicked: Creates new window displaying the device and its informations

**get\_name**(*self*)

**class Repr\_opengl**(*DeviceDrawer*)

**get\_widget**(*self*, *theNewDevice*)

**class Repr\_lines**(*attribute\_lines*)

**get\_widget**(*self*, *theNewDevice*)

#### **class on\_graph\_click\_remove\_trace**(*theDataLink*)

Bases: [optimeed.visualize.gui.widgets.widget\\_graphs\\_visual.](#page-75-0) [on\\_graph\\_click\\_interface](#page-75-0)

**graph\_clicked**(*self*, *theGraphVisual*, *index\_graph*, *index\_trace*, *\_*)

**get\_name**(*self*)

### **class on\_click\_copy\_something**(*theDataLink*, *functionStrFromDevice*)

Bases: **bases:** optimeed.visualize.qui.widgets.widget\_graphs\_visual. [on\\_graph\\_click\\_interface](#page-75-0)

On Click: copy something

```
graph_clicked(self, the_graph_visual, index_graph, index_trace, indices_points)
```
**get\_name**(*self*)

**class on\_click\_change\_symbol**(*theLinkDataGraph*)

Bases: [optimeed.visualize.gui.widgets.widget\\_graphs\\_visual.](#page-75-0) [on\\_graph\\_click\\_interface](#page-75-0)

On Click: Change the symbol of the point that is clicked

**graph\_clicked**(*self*, *theGraphVisual*, *index\_graph*, *index\_trace*, *indices\_points*)

**get\_name**(*self*)

# <span id="page-101-0"></span>**class on\_graph\_click\_interface**

Interface class for the action to perform when a point is clicked

```
class DataAnimationOpenGL(theOpenGLWidget, theId=0, window_title='Animation')
    optimeed.visualize.gui.gui_data_animation.DataAnimationVisuals
```
Implements [DataAnimationVisuals](#page-97-0) to show opengl drawing

**update\_widget\_w\_animation**(*self*, *key*, *index*, *the\_data\_animation*)

**export\_widget**(*self*, *painter*)

**delete\_key\_widgets**(*self*, *key*)

**class DataAnimationOpenGLwText**(*\*args*, *is\_light=True*, *\*\*kwargs*)

Bases: **business:** [optimeed.visualize.gui.widgets.graphsVisualWidget.](#page-60-0) [examplesActionOnClick.on\\_click\\_anim.DataAnimationOpenGL](#page-60-0)

Implements [DataAnimationVisuals](#page-97-0) to show opengl drawing and text

**update\_widget\_w\_animation**(*self*, *key*, *index*, *the\_data\_animation*)

**get\_interesting\_elements**(*self*, *devices\_list*)

<span id="page-102-0"></span>**class DataAnimationLines**(*is\_light=True*, *theId=0*, *window\_title='Animation'*) Bases: [optimeed.visualize.gui.gui\\_data\\_animation.DataAnimationVisuals](#page-85-0)

Implements [DataAnimationVisuals](#page-97-0) to show drawing made out of lines (widget line drawer)

**export\_widget**(*self*, *painter*)

**delete\_key\_widgets**(*self*, *key*)

**update\_widget\_w\_animation**(*self*, *key*, *index*, *the\_data\_animation*)

**get\_interesting\_elements**(*self*, *devices\_list*)

**class DataAnimationVisualswText**(*is\_light=True*, *theId=0*, *window\_title='Animation'*)

Bases: optimeed.visualize.qui.widgets.graphsVisualWidget. [examplesActionOnClick.on\\_click\\_anim.DataAnimationLines](#page-60-1)

Same as [DataAnimationLines](#page-102-0) but also with text

**update\_widget\_w\_animation**(*self*, *key*, *index*, *the\_data\_animation*)

**class on\_graph\_click\_showAnim**(*theLinkDataGraph*, *theAnimation*)

Bases: **bases:** optimeed.visualize.qui.widgets.widget\_graphs\_visual. [on\\_graph\\_click\\_interface](#page-75-0)

On click: add or remove an element to animate

**graph\_clicked**(*self*, *theGraphVisual*, *index\_graph*, *index\_trace*, *indices\_points*)

**get\_name**(*self*)

**class LinkDataGraph**

**class \_collection\_linker**

**add\_link**(*self*, *idSlave*, *idMaster*)

**get\_collection\_master**(*self*, *idToGet*)

**is\_slave**(*self*, *idToCheck*)

**set\_same\_master**(*self*, *idExistingSlave*, *idOtherSlave*)

Parameters

• **idExistingSlave** – id collection of the existing slave

• **idOtherSlave** – id collection of the new slave that has to be linked to an existing master

**add\_collection**(*self*, *theCollection*, *kwargs=None*)

**add\_graph**(*self*, *howToPlotGraph*)

**createGraphs**(*self*)

**get\_howToPlotGraph**(*self*, *idGraph*)

**get\_collectionInfo**(*self*, *idCollectionInfo*)

**create\_trace**(*self*, *collectionInfo*, *howToPlotGraph*, *idGraph*)

**get\_all\_id\_graphs**(*self*)

**get\_all\_traces\_id\_graph**(*self*, *idGraph*)

**update\_graphs**(*self*)

- **is\_slave**(*self*, *idGraph*, *idTrace*)
- **get\_idCollection\_from\_graph**(*self*, *idGraph*, *idTrace*, *getMaster=True*) From indices in the graph, get index of corresponding collection
- **get\_collection\_from\_graph**(*self*, *idGraph*, *idTrace*, *getMaster=True*) From indices in the graph, get corresponding collection
- **get\_dataObject\_from\_graph**(*self*, *idGraph*, *idTrace*, *idPoint*)
- **get\_dataObjects\_from\_graph**(*self*, *idGraph*, *idTrace*, *idPoint\_list*)
- <span id="page-103-0"></span>**remove\_element\_from\_graph**(*self*, *idGraph*, *idTrace*, *idPoint*, *deleteFromMaster=False*) Remove element from the graph, or the master collection
- **remove\_elements\_from\_trace**(*self*, *idGraph*, *idTrace*, *idPoints*, *deleteFromMaster=False*) Performances optimisation when compared to [LinkDataGraph.](#page-103-0) [remove\\_element\\_from\\_graph\(\)](#page-103-0)
- **link\_collection\_to\_graph\_collection**(*self*, *id\_collection\_graph*, *id\_collection\_master*) Link data :param id\_collection\_graph: :param id\_collection\_master: :return:

**remove\_trace**(*self*, *idGraph*, *idTrace*)

**get\_graph\_and\_trace\_from\_collection**(*self*, *idCollection*) Reverse search: from a collection, get the associated graph

**get\_mappingData\_graph**(*self*, *idGraph*)

**get\_mappingData\_trace**(*self*, *idGraph*, *idTrace*)

**class HowToPlotGraph**(*attribute\_x*, *attribute\_y*, *kwargs\_graph=None*, *excluded=None*)

**exclude\_col**(*self*, *id\_col*) Add id\_col to exclude from the graph

**\_\_str\_\_**(*self*)

**class gui\_mainWindow**(*QtWidgetList*, *isLight=True*, *actionOnWindowClosed=None*, *neverCloseWindow=False*, *title\_window='Awesome Visualisation Tool'*, *size=None*) Bases: PyQt5.QtWidgets.QMainWindow

Main class that spawns a Qt window. Use  $run()$  to display it.

**set\_actionOnClose**(*self*, *actionOnWindowClosed*)

**closeEvent**(*self*, *event*)

**run**(*self*, *hold=False*) Display the window

**keyPressEvent**(*self*, *event*)

**class widget\_graphs\_visual**(*theGraphs*, *\*\*kwargs*)

Bases: PyQt5.QtWidgets.QWidget

Widget element to draw a graph. The traces and graphs to draw are defined in Graphs taken as argument. This widget is linked to the excellent third-party library pyqtgraph, under MIT license

**signal\_must\_update**

#### **signal\_graph\_changed**

```
set_graph_disposition(self, indexGraph, row=1, col=1, rowspan=1, colspan=1)
    Change the graphs disposition.
```
### **Parameters**

- **indexGraph** index of the graph to change
- **row** row where to place the graph
- **col** column where to place the graph
- **rowspan** number of rows across which the graph spans
- **colspan** number of columns across which the graph spans

### Returns

**\_\_create\_graph**(*self*, *idGraph*)

```
__check_graphs(self)
```
**on\_click**(*self*, *plotDataItem*, *clicked\_points*)

### **update\_graphs**(*self*, *singleUpdate=True*)

This method is used to update the graph. This is fast but NOT safe (especially when working with threads). To limit the risks, please use self.signal\_must\_update.emit() instead.

Parameters **singleUpdate** – if set to False, the graph will periodically refres each self.refreshtime

# **fast\_update**(*self*)

Use this method to update the graph in a fast way. NOT THREAD SAFE.

**exportGraphs**(*self*) Export the graphs

#### **link\_axes**(*self*)

```
get_graph(self, idGraph)
    Get corresponding GraphVisual of the graph idGraph
```
**keyPressEvent**(*self*, *event*) What happens if a key is pressed. R: reset the axes to their default value

# **delete\_graph**(*self*, *idGraph*) Delete the graph idGraph

**delete**(*self*)

```
get_all_graphsVisual(self)
    Return a dictionary {idGraph: GraphVisual}.
```
**get\_layout\_buttons**(*self*)

Get the QGraphicsLayout where it's possible to add buttons, etc.

**set\_actionOnClick**(*self*, *theActionOnClick*) Action to perform when the graph is clicked

Parameters **theActionOnClick** – [on\\_graph\\_click\\_interface](#page-101-0)

Returns

```
set_title(self, idGraph, titleName, **kwargs)
     Set title of the graph
```
### Parameters

- **idGraph** id of the graph
- **titleName** title to set
- **set\_article\_template**(*self*, *graph\_size\_x=8.8*, *graph\_size\_y=4.4*, *legendPosition='NW'*) Method to set the graphs to article quality graph.

#### Parameters

- **graph\_size\_x** width of the graph in cm
- **graph\_size\_y** height of the graph in cm
- **legendPosition** position of the legend (NE, SE, SW, NW)

#### Returns

### **class on\_graph\_click\_showInfo**(*theLinkDataGraph*, *visuals=None*)

Bases: [optimeed.visualize.gui.widgets.widget\\_graphs\\_visual.](#page-75-0) [on\\_graph\\_click\\_interface](#page-75-0)

On click: show informations about the points (loop through attributes)

### **class DataInformationVisuals**

**delete\_visual**(*self*, *theVisual*)

**add\_visual**(*self*, *theVisual*, *theTrace*, *indexPoint*)

**get\_new\_index**(*self*)

**curr\_index**(*self*)

**graph\_clicked**(*self*, *theGraphVisual*, *index\_graph*, *index\_trace*, *indices\_points*)

Action to perform when a point in the graph has been clicked: Creates new window displaying the device and its informations

**get\_name**(*self*)

```
class guiPyqtgraph(graphsVisual, **kwargs)
```
Create a gui for pyqtgraph with trace selection options, export and action on clic choices

**refreshTraceList**(*self*) Refresh all the traces

**class OptimizationDisplayer**(*thePipeOpti*, *listOfObjectives*, *theOptimizer*, *additionalWidgets=None*)

Class used to display optimization process in real time

#### **signal\_optimization\_over**

#### **set\_actionsOnClick**(*self*, *theList*)

Set actions to perform on click, list of [on\\_graph\\_click\\_interface](#page-75-0)

### **generate\_optimizationGraphs**(*self*, *refresh\_time=0.1*)

Generates the optimization graphs. : :return: [Graphs](#page-29-0), [LinkDataGraph](#page-31-0), :class:'~optimeed.visulaize.gui.widgets.widget\_graphs\_visual.widget\_graphs\_visual

#### **create\_main\_window**(*self*)

From the widgets and the actions on click, spawn a window and put a gui around widgetsGraphsVisual.

#### **\_\_change\_appearance\_violate\_constraints**(*self*)

**\_\_auto\_refresh**(*self*, *refresh\_time*)

# **\_\_set\_graphs\_disposition**(*self*)

Set nicely the graphs disposition

# **launch\_optimization**(*self*)

Perform the optimization and spawn the convergence graphs afterwards.

#### **\_\_callback\_optimization**(*self*, *myWindow*)

### **class Worker**

Bases: PyQt5.QtCore.QObject

#### **signal\_show\_UI**

### **display\_graphs**(*self*, *theGraphs*)

### **class widget\_graphs\_visual**(*theGraphs*, *\*\*kwargs*)

Bases: PyQt5.QtWidgets.QWidget

Widget element to draw a graph. The traces and graphs to draw are defined in Graphs taken as argument. This widget is linked to the excellent third-party library pyqtgraph, under MIT license

#### **signal\_must\_update**

### **signal\_graph\_changed**

```
set_graph_disposition(self, indexGraph, row=1, col=1, rowspan=1, colspan=1)
    Change the graphs disposition.
```
#### Parameters

- **indexGraph** index of the graph to change
- **row** row where to place the graph
- **col** column where to place the graph
- **rowspan** number of rows across which the graph spans
- **colspan** number of columns across which the graph spans

### Returns

**\_\_create\_graph**(*self*, *idGraph*)

**\_\_check\_graphs**(*self*)

**on\_click**(*self*, *plotDataItem*, *clicked\_points*)

#### **update\_graphs**(*self*, *singleUpdate=True*)

This method is used to update the graph. This is fast but NOT safe (especially when working with threads). To limit the risks, please use self.signal\_must\_update.emit() instead.

Parameters **singleUpdate** – if set to False, the graph will periodically refres each self.refreshtime

### **fast\_update**(*self*)

Use this method to update the graph in a fast way. NOT THREAD SAFE.

**exportGraphs**(*self*) Export the graphs

### **link\_axes**(*self*)

**get\_graph**(*self*, *idGraph*) Get corresponding GraphVisual of the graph idGraph

**keyPressEvent**(*self*, *event*) What happens if a key is pressed. R: reset the axes to their default value

**delete\_graph**(*self*, *idGraph*) Delete the graph idGraph

#### **delete**(*self*)

```
get_all_graphsVisual(self)
    Return a dictionary {idGraph: GraphVisual}.
```
### **get\_layout\_buttons**(*self*) Get the QGraphicsLayout where it's possible to add buttons, etc.

**set\_actionOnClick**(*self*, *theActionOnClick*)

Action to perform when the graph is clicked

### Parameters **theActionOnClick** – [on\\_graph\\_click\\_interface](#page-101-0)

### Returns

**set\_title**(*self*, *idGraph*, *titleName*, *\*\*kwargs*) Set title of the graph

#### **Parameters**

- **idGraph** id of the graph
- **titleName** title to set
- **set\_article\_template**(*self*, *graph\_size\_x=8.8*, *graph\_size\_y=4.4*, *legendPosition='NW'*) Method to set the graphs to article quality graph.

#### Parameters

- **graph\_size\_x** width of the graph in cm
- **graph\_size\_y** height of the graph in cm
- **legendPosition** position of the legend (NE, SE, SW, NW)

#### Returns

**class gui\_mainWindow**(*QtWidgetList*, *isLight=True*, *actionOnWindowClosed=None*, *neverCloseWindow=False*, *title\_window='Awesome Visualisation Tool'*, *size=None*) Bases: PyQt5.QtWidgets.QMainWindow

Main class that spawns a Qt window. Use  $run()$  to display it.

**set\_actionOnClose**(*self*, *actionOnWindowClosed*)

**closeEvent**(*self*, *event*)
<span id="page-108-1"></span>**run**(*self*, *hold=False*) Display the window

**keyPressEvent**(*self*, *event*)

# **start\_qt\_mainloop**()

Starts qt mainloop, which is necessary for qt to handle events

### **stop\_qt\_mainloop**()

Stops qt mainloop and resumes to program

<span id="page-108-0"></span>**class Data**(*x: list*, *y: list*, *x\_label="*, *y\_label="*, *legend="*, *is\_scattered=False*, *transfo\_x=lambda self-Data*, *x: x*, *transfo\_y=lambda selfData*, *y: y*, *xlim=None*, *ylim=None*, *permutations=None*, *sort\_output=False*, *color=None*, *symbol='o'*, *symbolsize=8*, *fillsymbol=True*, *outlinesymbol=1.8*, *linestyle='-'*, *width=2*)

This class is used to store informations necessary to plot a 2D graph. It has to be combined with a gui to be useful (ex. pyqtgraph)

### **set\_data**(*self*, *x: list*, *y: list*) Overwrites current datapoints with new set

**get\_x**(*self*)

Get x coordinates of datapoints

**get\_symbolsize**(*self*) Get size of the symbols

```
symbol_isfilled(self)
Check if symbols has to be filled or not
```
- **get\_symbolOutline**(*self*) Get color factor of outline of symbols
- **get\_length\_data**(*self*) Get number of points
- **get\_xlim**(*self*) Get x limits of viewbox

**get\_ylim**(*self*) Get y limits of viewbox

# **get\_y**(*self*)

Get y coordinates of datapoints

**get\_color**(*self*) Get color of the line

**get\_width**(*self*) Get width of the line

**get\_number\_of\_points**(*self*) Get number of points

# **get\_plot\_data**(*self*)

Call this method to get the x and y coordinates of the points that have to be displayed.  $\Rightarrow$  After transformation, and after permutations.

**Returns**  $x$  (list),  $y$  (list)

### **get\_permutations**(*self*)

Return the transformation 'permutation':  $xplot[i] = xdata[permutation[i]]$ 

```
get_invert_permutations(self)
```
Return the inverse of permutations:  $xdata[i] = xplot[revert[i]]$ 

**get\_dataIndex\_from\_graphIndex**(*self*, *index\_graph\_point*) From an index given in graph, recovers the index of the data.

Parameters **index\_graph\_point** – Index in the graph

Returns index of the data

**get\_dataIndices\_from\_graphIndices**(*self*, *index\_graph\_point\_list*)

Same as get\_dataIndex\_from\_graphIndex but with a list in entry. Can (?) improve performances for huge dataset.

Parameters **index\_graph\_point\_list** – List of Index in the graph

Returns List of index of the data

**get\_graphIndex\_from\_dataIndex**(*self*, *index\_data*)

From an index given in the data, recovers the index of the graph.

Parameters index data – Index in the data

Returns index of the graph

### **get\_graphIndices\_from\_dataIndices**(*self*, *index\_data\_list*)

Same as get\_graphIndex\_from\_dataIndex but with a list in entry. Can (?) improve performances for huge dataset.

Parameters **index\_data\_list** – List of Index in the data

Returns List of index of the graph

**set\_permutations**(*self*, *permutations*)

Set permutations between datapoints of the trace

**Parameters permutations** – list of indices to plot (example: [0, 2, 1] means that the first point will be plotted, then the third, then the second one)

- **get\_x\_label**(*self*) Get x label of the trace
- **get\_y\_label**(*self*) Get y label of the trace
- **get\_legend**(*self*) Get name of the trace
- **get\_symbol**(*self*) Get symbol

add  $point(self, x, y)$ Add point(s) to trace (inputs can be list or numeral)

**delete\_point**(*self*, *index\_point*) Delete a point from the datapoints

# **is\_scattered**(*self*) Delete a point from the datapoints

- **set\_indices\_points\_to\_plot**(*self*, *indices*) Set indices points to plot
- **get\_indices\_points\_to\_plot**(*self*) Get indices points to plot

# <span id="page-110-0"></span>**get\_linestyle**(*self*)

Get linestyle

**\_\_str\_\_**(*self*)

**export\_str**(*self*)

Method to save the points constituting the trace

# **class Graphs**

Contains several Graph

### **updateChildren**(*self*)

```
add_trace_firstGraph(self, data, updateChildren=True)
Same as add_trace, but only if graphs has only one id :param data: :param updateChildren: :return:
```
**add\_trace**(*self*, *idGraph*, *data*, *updateChildren=True*) Add a trace to the graph

### Parameters

- **idGraph** id of the graph
- **data** [Data](#page-108-0)
- **updateChildren** Automatically calls callback functions

Returns id of the created trace

### **remove\_trace**(*self*, *idGraph*, *idTrace*, *updateChildren=True*) Remove the trace from the graph

### **Parameters**

- **idGraph** id of the graph
- **idTrace** id of the trace to remove
- **updateChildren** Automatically calls callback functions

### **get\_first\_graph**(*self*) Get id of the first graph

Returns id of the first graph

**get\_graph**(*self*, *idGraph*) Get graph object at idgraph

## Parameters **idGraph** – id of the graph to get

Returns Graph

**get\_all\_graphs\_ids**(*self*) Get all ids of the graphs

### Returns list of id graphs

**get\_all\_graphs**(*self*) Get all graphs. Return dict {id: Graph}

# **add\_graph**(*self*, *updateChildren=True*) Add a new graph

Returns id of the created graph

**remove\_graph**(*self*, *idGraph*) Delete a graph

Parameters **idGraph** – id of the graph to delete

### <span id="page-111-0"></span>**add\_update\_method**(*self*, *childObject*)

Add a callback each time a graph is modified.

Parameters **childObject** – method without arguments

**export\_str**(*self*) Export all the graphs in text

### Returns str

**merge**(*self*, *otherGraphs*)

**reset**(*self*)

# **class guiPyqtgraph**(*graphsVisual*, *\*\*kwargs*)

Create a gui for pyqtgraph with trace selection options, export and action on clic choices

**refreshTraceList**(*self*)

Refresh all the traces

# **class PlotHolders**

```
add_plot(self, x, y, **kwargs)
```

```
get_wgGraphs(self)
```

```
new_plot(self)
```

```
set_title(self, theTitle, **kwargs)
```
**reset**(*self*)

**axis\_equal**(*self*)

### **class WindowHolders**

```
set_currFigure(self, currFigure)
```

```
add_plot(self, *args, **kwargs)
```

```
set_title(self, *args, **kwargs)
```
**new\_figure**(*self*)

```
new_plot(self)
```
**show**(*self*)

```
get_curr_plotHolder(self)
```

```
get_wgGraphs(self, fig=None)
```

```
get_all_figures(self)
```

```
axis_equal(self)
```
# **myWindows**

```
plot(x, y, hold=False, **kwargs)
Plot new trace
```
**show**()

Show (start qt mainloop) graphs. Blocking

<span id="page-112-0"></span>**figure**(*numb*) Set current figure

**new\_plot**() Add new plot

**set\_title**(*theTitle*, *\*\*kwargs*) Set title of the plot

# **axis\_equal**()

**get\_all\_figures**() Get all existing figures

**get\_wgGraphs**(*fig=None*) Advanced option. : return: [widget\\_graphs\\_visual](#page-75-0)

# **6.1.2 Package Contents**

**VERSION = 1.0.2**

# CHAPTER 7

# Developer guide

# **7.1 documentation**

# **7.1.1 To regenerate API:**

- uncomment line # 'autoapi.extension' in conf.py.
- run make html
- run hack.py script
- recomment line # 'autoapi.extension'
- run make html
- Eventually update project on <https://readthedocs.org/projects/optimeed/>

# **7.1.2 To updata packages on PyPi:**

- Change version in setup.py and in optimeed/\_\_init\_\_.py
- Create new wheel file code::*python setup.py sdist bdist\_wheel*
- Upload it on pypi code::''

# Python Module Index

o optimeed, [17](#page-20-0) optimeed.consolidate, [17](#page-20-1) .<br>optimeed.consolidate.parametric\_analysis, optimeed.optimize.optiAlgorithms.convergence.hyperv [17](#page-20-2) optimeed.core, [19](#page-22-0) optimeed.core.ansi2html, [19](#page-22-1) optimeed.core.ansi2html.converter, [19](#page-22-2) optimeed.core.ansi2html.style, [21](#page-24-0) optimeed.core.ansi2html.util, [21](#page-24-1) optimeed.core.collection, [22](#page-25-0) optimeed.core.color\_palette, [24](#page-27-0) optimeed.core.commonImport, [24](#page-27-1) optimeed.core.graphs, [24](#page-27-2) optimeed.core.interfaceDevice, [28](#page-31-0) optimeed.core.linkDataGraph, [28](#page-31-1) optimeed.core.myjson, [29](#page-32-0) optimeed.core.options, [30](#page-33-0) optimeed.core.tools, [30](#page-33-1) optimeed.optimize, [43](#page-46-0) optimeed.optimize.characterization, [43](#page-46-1) optimeed.optimize.characterization.characterization, [43](#page-46-2) optimeed.optimize.characterization.interfaceCharacterization, [44](#page-47-0) optimeed.optimize.mathsToPhysics, [44](#page-47-1) coptimeed.optimize.mathsToPhysics.interfa@BMathesdoPhysics.coui.widgets,[56](#page-59-2) [44](#page-47-2) optimeed.optimize.mathsToPhysics.mathsToPhysic $\mathcal{\r{S}}^{6}$ [44](#page-47-3) optimeed.optimize.objAndCons, [45](#page-48-0) optimeed.optimize.objAndCons.fastObjCons, ptimeed.visualize.gui.widgets.graphsVisualWidget.o [45](#page-48-1) optimeed.optimize.objAndCons.interfaceOb9@timeed.visualize.gui.widgets.graphsVisualWidget.o [45](#page-48-2) optimeed.optimize.optiAlgorithms, [46](#page-49-0) optimeed.optimize.optiAlgorithms.algorithmInterPace, [49](#page-52-0) optimeed.optimize.optiAlgorithms.convergence, [46](#page-49-1) optimeed.optimize.optiAlgorithms.convergence.evolut [46](#page-49-2) [47](#page-50-0) optimeed.optimize.optiAlgorithms.convergence.inter [48](#page-51-0) optimeed.optimize.optiAlgorithms.multiObjective\_GA, [49](#page-52-1) optimeed.optimize.optiAlgorithms.NLOpt\_Algorithm, [48](#page-51-1) optimeed.optimize.optimizer, [52](#page-55-0) optimeed.optimize.optiVariable, [51](#page-54-0) optimeed.visualize, [56](#page-59-0) optimeed.visualize.displayOptimization, [91](#page-94-0) optimeed.visualize.fastPlot, [92](#page-95-0) optimeed.visualize.gui, [56](#page-59-1) optimeed.visualize.gui.gui\_collection\_exporter, [81](#page-84-0) optimeed.visualize.gui.gui\_data\_animation, optimeed.visualize.gui.gui\_data\_selector, optimeed.visualize.gui.gui\_mainWindow, [84](#page-87-0) optimeed.visualize.gui.widgets.graphsVisualWidget, optimeed.visualize.qui.widgets.graphsVisualWidget. [56](#page-59-4) [56](#page-59-5) [57](#page-60-0) optimeed.visualize.gui.widgets.graphsVisualWidget.o optimeed.visualize.gui.widgets.graphsVisualWidget. [58](#page-61-1)  $\rho$ ptimeed.visualize.gui.widgets.graphsVisualWidget.

[58](#page-61-2) optimeed.visualize.gui.widgets.graphsVisualWidget.examplesActionOnClick.on\_click\_extract\_pareto, [59](#page-62-0) optimeed.visualize.gui.widgets.graphsVisualWidget.examplesActionOnClick.on\_click\_remove\_trace, [59](#page-62-1) optimeed.visualize.gui.widgets.graphsVisualWidget.examplesActionOnClick.on\_click\_showinfo, [59](#page-62-2) optimeed.visualize.gui.widgets.graphsVisualWidget.graphVisual, [63](#page-66-0) optimeed.visualize.gui.widgets.graphsVisualWidget.pyqtgraphRedefine, [65](#page-68-0) optimeed.visualize.gui.widgets.graphsVisualWidget.smallGui, [67](#page-70-0) optimeed.visualize.gui.widgets.graphsVisualWidget.traceVisual, [67](#page-70-1) optimeed.visualize.gui.widgets.openGLWidget, [69](#page-72-0) optimeed.visualize.gui.widgets.openGLWidget.ContextHandler, [69](#page-72-1) optimeed.visualize.gui.widgets.openGLWidget.DeviceDrawerInterface, [70](#page-73-0) optimeed.visualize.gui.widgets.openGLWidget.Materials\_visual, [70](#page-73-1) optimeed.visualize.gui.widgets.openGLWidget.OpenGlFunctions\_Library, [71](#page-74-0) optimeed.visualize.gui.widgets.openGLWidget.quaternions, [72](#page-75-1) optimeed.visualize.gui.widgets.openGLWidget.TriangulatePolygon, [71](#page-74-1) optimeed.visualize.gui.widgets.widget\_graphs\_visual, [72](#page-75-2) optimeed.visualize.gui.widgets.widget\_line\_drawer, [73](#page-76-0) optimeed.visualize.gui.widgets.widget\_menuButton, [74](#page-77-0) optimeed.visualize.gui.widgets.widget\_openGL, [74](#page-77-1) optimeed.visualize.gui.widgets.widget\_text, [75](#page-78-0)

# Index

# Symbols

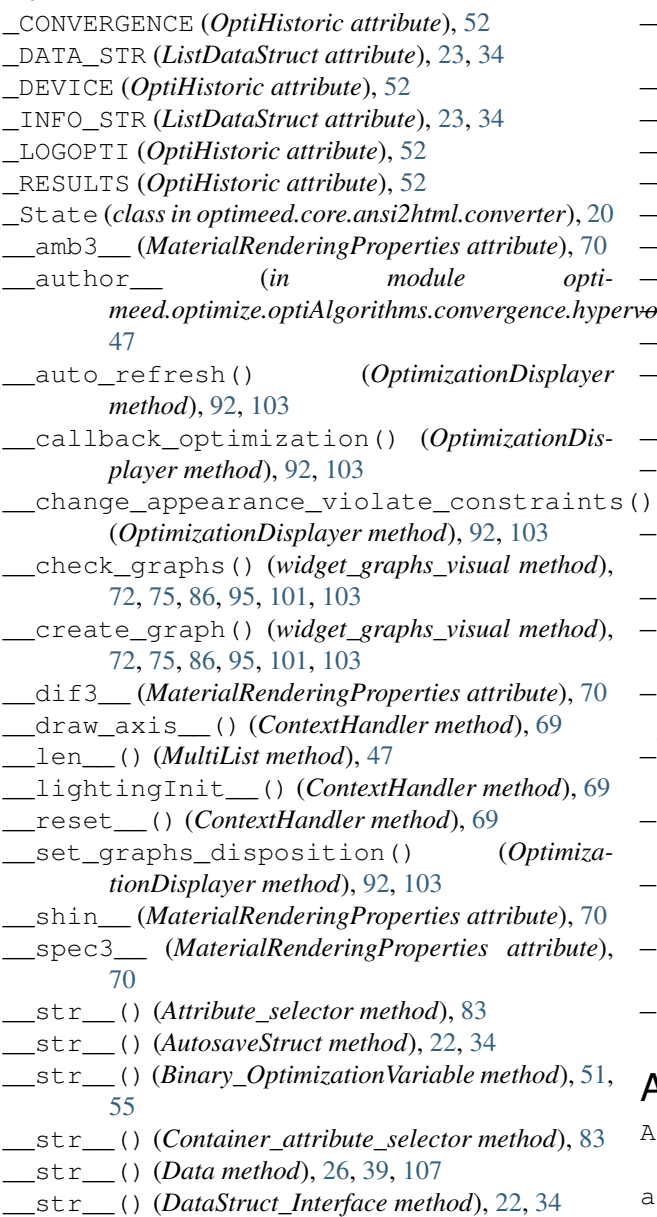

meed.optimize.optiAlgorithms.convergence.hyperv<del>olumes</del>, () (*OptimizationVariable method*), [51](#page-54-1) \_\_str\_\_() (*HowToPlotGraph method*), [28,](#page-31-2) [41,](#page-44-0) [100](#page-103-0) \_\_str\_\_() (*Integer\_OptimizationVariable method*), [51,](#page-54-1) [55](#page-58-0) \_\_str\_\_() (*InterfaceCharacterization method*), [44,](#page-47-4) [53](#page-56-0) \_\_str\_\_() (*InterfaceObjCons method*), [45,](#page-48-3) [46,](#page-49-3) [54](#page-57-0) \_\_str\_\_() (*MathsToPhysics method*), [44,](#page-47-4) [45,](#page-48-3) [54](#page-57-0) \_\_str\_\_() (*MultiList method*), [47](#page-50-1) \_\_str\_\_() (*MultiList.Node method*), [47](#page-50-1) \_\_str\_\_() (*MultiObjective\_GA method*), [50,](#page-53-0) [54](#page-57-0) \_\_str\_\_() (*NLOpt\_Algorithm method*), [49](#page-52-2) \_\_str\_\_() (*Options method*), [30,](#page-33-2) [43](#page-46-3) \_\_str\_\_() (*Real\_OptimizationVariable method*), [51,](#page-54-1) [55](#page-58-0) \_\_str\_\_() (*Rule method*), [21](#page-24-2) \_apply\_regex() (*Ansi2HTMLConverter method*), [21,](#page-24-2) [22](#page-25-1) \_collapse\_cursor() (*Ansi2HTMLConverter method*), [21,](#page-24-2) [22](#page-25-1) \_find\_class() (*in module optimeed.core.myjson*), [29](#page-32-1) \_get\_object\_class() (*in module optimeed.core.myjson*), [29](#page-32-1) \_get\_object\_module() (*in module optimeed.core.myjson*), [29](#page-32-1) \_html\_template (*in module optimeed.core.ansi2html.converter*), [20](#page-23-0) \_latex\_template (*in module optimeed.core.ansi2html.converter*), [20](#page-23-0) \_needs\_extra\_newline() (*in module optimeed.core.ansi2html.converter*), [20](#page-23-0) \_object\_to\_FQCN() (*in module optimeed.core.myjson*), [29](#page-32-1) \_remove\_index\_from\_show() (*DataAnimation-Trace method*), [82](#page-85-0) A

# Action\_on\_selector\_update (*class in optimeed.visualize.gui.gui\_data\_selector*), [83](#page-86-1)

activateMaterialProperties() (*MaterialRenderingProperties method*), [70](#page-73-2)

- add attribute selector() *tainer\_attribute\_selector method*), [83](#page-86-1)
- add\_child() (*Attribute\_selector method*), [83](#page-86-1)
- add\_child() (*Container\_attribute\_selector method*), [83](#page-86-1)
- add\_collection() (*LinkDataGraph method*), [28,](#page-31-2) [42,](#page-45-0) [100](#page-103-0)
- add\_data() (*GraphVisual method*), [64](#page-67-0)
- add\_data() (*ListDataStruct method*), [23,](#page-26-0) [34](#page-37-0)
- add\_data\_to\_collection() (*gui\_collection\_exporter method*), [81,](#page-84-2) [85,](#page-88-0) [94](#page-97-0)
- add\_element() (*DataAnimationTrace method*), [82](#page-85-0)
- add\_elementToTrace() (*DataAnimationVisuals method*), [61,](#page-64-0) [79,](#page-82-0) [82,](#page-85-0) [85,](#page-88-0) [90,](#page-93-0) [94](#page-97-0)
- add\_feature() (*GraphVisual method*), [64](#page-67-0)
- add\_graph() (*Graphs method*), [27,](#page-30-0) [40,](#page-43-0) [107](#page-110-0)
- add\_graph() (*LinkDataGraph method*), [28,](#page-31-2) [42,](#page-45-0) [100](#page-103-0)
- add\_index\_to\_show() (*DataAnimationTrace method*), [82](#page-85-0)
- add\_link() (*LinkDataGraph.\_collection\_linker method*), [28,](#page-31-2) [41,](#page-44-0) [99](#page-102-0)
- add modified paintElem() (*TraceVisual.\_ModifiedPaintElem method*), [67](#page-70-2)
- add\_option() (*Option\_class method*), [18,](#page-21-0) [30,](#page-33-2) [43](#page-46-3)
- add\_option() (*Options method*), [30,](#page-33-2) [43](#page-46-3)
- add\_plot() (*PlotHolders method*), [92,](#page-95-1) [108](#page-111-0)
- add\_plot() (*WindowHolders method*), [92,](#page-95-1) [108](#page-111-0)
- add\_point() (*ConvergenceManager method*), [48](#page-51-2)
- add\_point() (*Data method*), [26,](#page-29-0) [39,](#page-42-0) [106](#page-109-0)
- add\_point() (*OptiHistoric method*), [52](#page-55-1)
- add\_suffix\_to\_path() (*in module optimeed.core*), [36](#page-39-0)
- add\_suffix\_to\_path() (*in module optimeed.core.tools*), [31](#page-34-0)
- add\_trace() (*DataAnimationVisuals method*), [61,](#page-64-0) [79,](#page-82-0) [82,](#page-85-0) [85,](#page-88-0) [90,](#page-93-0) [94](#page-97-0)
- add\_trace() (*Graph method*), [26,](#page-29-0) [39](#page-42-0)
- add\_trace() (*Graphs method*), [27,](#page-30-0) [40,](#page-43-0) [107](#page-110-0)
- add\_trace() (*GraphVisual method*), [64](#page-67-0)
- add\_trace\_firstGraph() (*Graphs method*), [26,](#page-29-0) [40,](#page-43-0) [107](#page-110-0)
- add\_update\_method() (*Graphs method*), [27,](#page-30-0) [41,](#page-44-0) ANSI\_INTENSITY\_NORMAL (*in module opti-*[108](#page-111-0)
- add\_visual()(on\_graph\_click\_showInfo.DataInformationVisualNTENSITY\_REDUCED (in module opti*method*), [59,](#page-62-3) [60,](#page-63-0) [78,](#page-81-0) [89,](#page-92-0) [98,](#page-101-0) [102](#page-105-0) *meed.core.ansi2html.converter*), [19](#page-22-3) ANSI\_NEGATIVE\_OFF (*in module opti-*
- addItem() (*myGraphicsLayout method*), [65](#page-68-1)
- addItem() (*myLegend method*), [66](#page-69-0)
- adjust() (*\_State method*), [20](#page-23-0)

[49](#page-52-2)

- ALGORITHM (*NLOpt\_Algorithm attribute*), [49](#page-52-2)
- AlgorithmInterface (*class in optimeed.optimize.optiAlgorithms.algorithmInterface*), ANSI\_STYLE\_ITALIC (*in module optimeed.core.ansi2html.converter*), [19](#page-22-3)
	- ANSI\_STYLE\_NORMAL (*in module optimeed.core.ansi2html.converter*), [19](#page-22-3)

*meed.core.ansi2html.converter*), [20](#page-23-0) ANSI\_NEGATIVE\_ON (*in module optimeed.core.ansi2html.converter*), [20](#page-23-0)

- Ansi2HTMLConverter (*class in optimeed.core.ansi2html*), [22](#page-25-1)
	- Ansi2HTMLConverter (*class in optimeed.core.ansi2html.converter*), [20](#page-23-0)
	- ANSI\_BACKGROUND\_256 (*in module optimeed.core.ansi2html.converter*), [20](#page-23-0)
	- ANSI\_BACKGROUND\_CUSTOM\_MAX (*in module optimeed.core.ansi2html.converter*), [20](#page-23-0)
	- ANSI\_BACKGROUND\_CUSTOM\_MIN (*in module optimeed.core.ansi2html.converter*), [20](#page-23-0)
	- ANSI\_BACKGROUND\_DEFAULT (*in module optimeed.core.ansi2html.converter*), [20](#page-23-0)
	- ANSI\_BACKGROUND\_HIGH\_INTENSITY\_MAX (*in module optimeed.core.ansi2html.converter*), [20](#page-23-0)
	- ANSI\_BACKGROUND\_HIGH\_INTENSITY\_MIN (*in*
		- *module optimeed.core.ansi2html.converter*), [20](#page-23-0)
	- ANSI\_BLINK\_FAST (*in module optimeed.core.ansi2html.converter*), [19](#page-22-3)
	- ANSI\_BLINK\_OFF (*in module optimeed.core.ansi2html.converter*), [19](#page-22-3)
	- ANSI\_BLINK\_SLOW (*in module optimeed.core.ansi2html.converter*), [19](#page-22-3)
	- ANSI\_CROSSED\_OUT\_OFF (*in module optimeed.core.ansi2html.converter*), [19](#page-22-3)
	- ANSI\_CROSSED\_OUT\_ON (*in module optimeed.core.ansi2html.converter*), [19](#page-22-3)
	- ANSI\_FOREGROUND\_256 (*in module optimeed.core.ansi2html.converter*), [20](#page-23-0)
	- ANSI\_FOREGROUND\_CUSTOM\_MAX (*in module optimeed.core.ansi2html.converter*), [20](#page-23-0)
	- ANSI\_FOREGROUND\_CUSTOM\_MIN (*in module optimeed.core.ansi2html.converter*), [19](#page-22-3)
	- ANSI\_FOREGROUND\_DEFAULT (*in module optimeed.core.ansi2html.converter*), [20](#page-23-0)
	- ANSI\_FOREGROUND\_HIGH\_INTENSITY\_MAX (*in*
		- *module optimeed.core.ansi2html.converter*), [20](#page-23-0)
	- ANSI\_FOREGROUND\_HIGH\_INTENSITY\_MIN (*in module optimeed.core.ansi2html.converter*), [20](#page-23-0)
	- ANSI\_FULL\_RESET (*in module optimeed.core.ansi2html.converter*), [19](#page-22-3)
	- ANSI\_INTENSITY\_INCREASED (*in module optimeed.core.ansi2html.converter*), [19](#page-22-3)
		- *meed.core.ansi2html.converter*), [19](#page-22-3)

ANSI\_UNDERLINE\_OFF (in module *meed.core.ansi2html.converter*), [19](#page-22-3) ANSI\_UNDERLINE\_ON (*in module optimeed.core.ansi2html.converter*), [19](#page-22-3) ANSI\_VISIBILITY\_OFF (*in module optimeed.core.ansi2html.converter*), [19](#page-22-3) ANSI\_VISIBILITY\_ON (*in module optimeed.core.ansi2html.converter*), [19](#page-22-3) app (*in module optimeed.visualize*), [93](#page-96-0) app (*in module optimeed.visualize.gui*), [84](#page-87-1) app (*in module optimeed.visualize.gui.gui\_data\_selector*), [83](#page-86-1) app (*in module optimeed.visualize.gui.gui\_mainWindow*), [84](#page-87-1) append() (*MultiList method*), [47](#page-50-1) apply() (*on\_graph\_click\_delete method*), [58,](#page-61-3) [60,](#page-63-0) [77,](#page-80-0) [88,](#page-91-0) [97](#page-100-0) apply\_filters() (*GuiDataSelector method*), [83](#page-86-1) apply\_palette() (*GraphVisual method*), [64](#page-67-0) apply\_regex() (*Ansi2HTMLConverter method*), [21,](#page-24-2)  $22$ apply\_width\_sample() (*myLegend method*), [66](#page-69-0) applyEquation() (*in module optimeed.core*), [33,](#page-36-0) [35](#page-38-0) applyEquation() (*in module optimeed.core.tools*), [31](#page-34-0) arithmeticEval() (*in module optimeed.core*), [36](#page-39-0) arithmeticEval() (*in module optimeed.core.tools*), [31](#page-34-0) assign() (*InterfaceDevice method*), [28,](#page-31-2) [41](#page-44-0) Attribute\_selector (*class in optimeed.visualize.gui.gui\_data\_selector*), [83](#page-86-1) attrs() (*Ansi2HTMLConverter method*), [21,](#page-24-2) [22](#page-25-1) AutosaveStruct (*class in optimeed.core*), [34](#page-37-0) AutosaveStruct (*class in optimeed.core.collection*), [22](#page-25-1) axis\_equal() (*GraphVisual method*), [65](#page-68-1) axis\_equal() (*in module optimeed.visualize*), [109](#page-112-0) axis\_equal() (*in module optimeed.visualize.fastPlot*), [93](#page-96-0) axis\_equal() (*PlotHolders method*), [92,](#page-95-1) [108](#page-111-0) axis\_equal() (*WindowHolders method*), [92,](#page-95-1) [108](#page-111-0) axisangle\_to\_q() (*in module opti-*[72](#page-75-3) B Bar (*class in optimeed.core.myjson*), [30](#page-33-2)

Binary\_OptimizationVariable (*class in optimeed.optimize*), [55](#page-58-0) Binary\_OptimizationVariable (*class in optimeed.optimize.optiVariable*), [51](#page-54-1) blackOnly() (*in module optimeed.core.color\_palette*), [24](#page-27-3)

BLUE (*text\_format attribute*), [18,](#page-21-0) [31,](#page-34-0) [35,](#page-38-0) [42](#page-45-0)

opti- Blue material (*in module optimeed.visualize.gui.widgets.openGLWidget.Materials\_visual*), [70](#page-73-2) BOLD (*text\_format attribute*), [18,](#page-21-0) [31,](#page-34-0) [35,](#page-38-0) [43](#page-46-3) Brass\_material (*in module optimeed.visualize.gui.widgets.openGLWidget.Materials\_visual*), [70](#page-73-2)

Bronze\_material (*in module optimeed.visualize.gui.widgets.openGLWidget.Materials\_visual*), [70](#page-73-2)

# C

- callback\_on\_evaluation() (*Optimizer method*), [53,](#page-56-0) [56](#page-59-6) cart2pol() (*in module optimeed.core*), [36](#page-39-0) cart2pol() (*in module optimeed.core.tools*), [31](#page-34-0)
- Characterization (*class in optimeed.optimize*), [54](#page-57-0) Characterization (*class in opti-*
- *meed.optimize.characterization*), [44](#page-47-4) Characterization (*class in optimeed.optimize.characterization.characterization*),

[43](#page-46-3)

- check\_and\_add\_if\_float() (*in module optimeed.visualize.gui.gui\_data\_selector*), [84](#page-87-1)
- Chrome material (*in module optimeed.visualize.gui.widgets.openGLWidget.Materials\_visual*), [70](#page-73-2)
- CLASS\_TAG (*in module optimeed.core.myjson*), [29](#page-32-1)
- CLIC\_LEFT (*in module optimeed.visualize.gui.widgets.openGLWidget.ContextHandler*), [69](#page-72-2)
- CLIC\_RIGHT (*in module optimeed.visualize.gui.widgets.openGLWidget.ContextHandler*), [69](#page-72-2)
- close() (*MyMultiprocessEvaluator method*), [50](#page-53-0)
- closeEvent() (*DataAnimationVisuals method*), [62,](#page-65-0) [79,](#page-82-0) [83,](#page-86-1) [85,](#page-88-0) [90,](#page-93-0) [94](#page-97-0)
- closeEvent() (*gui\_mainWindow method*), [84,](#page-87-1) [93,](#page-96-0) [100,](#page-103-0) [104](#page-107-0)
- CollectionInfo (*class in optimeed.core*), [41](#page-44-0)
- CollectionInfo (*class in optimeed.core.linkDataGraph*), [28](#page-31-2)
- meed.visualize.gui.widgets.openGLWidget.quaternions\px() (in module optimeed.core.ansi2html.style), [21](#page-24-2)
	- color\_component() (*in module optimeed.core.ansi2html.style*), [21](#page-24-2)
	- compute() (*Characterization method*), [43,](#page-46-3) [44,](#page-47-4) [54](#page-57-0)
	- compute() (*FastObjCons method*), [45,](#page-48-3) [54](#page-57-0)
	- compute() (*HyperVolume method*), [47](#page-50-1)
	- compute() (*MultiObjective\_GA method*), [50,](#page-53-0) [54](#page-57-0)
	- compute() (*NLOpt\_Algorithm method*), [49](#page-52-2)
	- constraints (*OptiHistoric.\_pointData attribute*), [52](#page-55-1)
	- constraints\_per\_step (*EvolutionaryConvergence attribute*), [46,](#page-49-3) [48](#page-51-2)

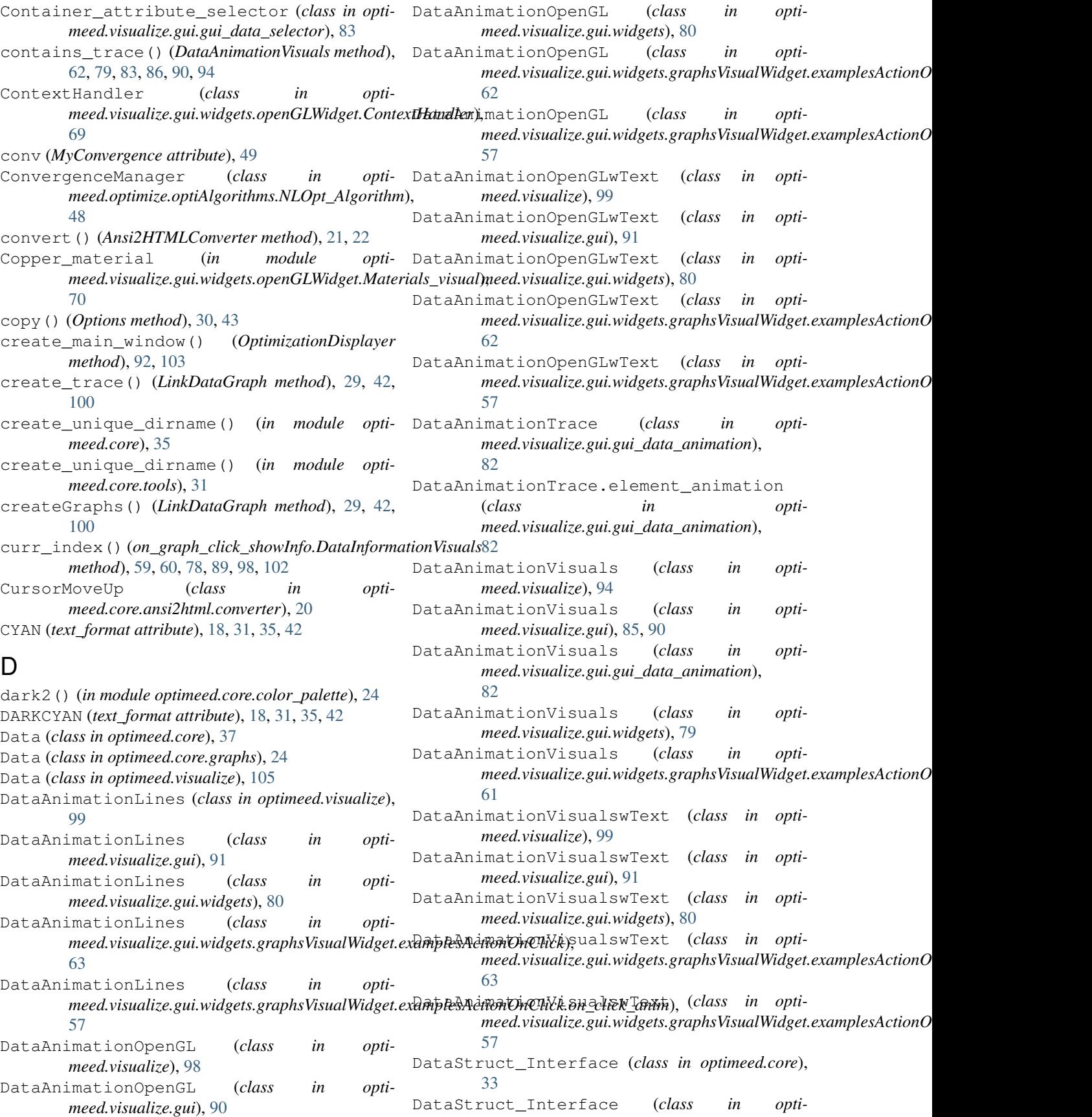

*meed.core.collection*), [22](#page-25-1) decode\_str\_json() (*in module optimeed.core*), [33](#page-36-0) decode\_str\_json() (*in module optimeed.core.myjson*), [30](#page-33-2) default (*in module optimeed.optimize.optimizer*), [52](#page-55-1) default\_palette() (*in module optimeed.core.color\_palette*), [24](#page-27-3) delete() (*GraphVisual method*), [64](#page-67-0) delete() (*widget\_graphs\_visual method*), [73,](#page-76-1) [76,](#page-79-0) [86,](#page-89-0) [95,](#page-98-0) [101,](#page-104-0) [104](#page-107-0) delete\_all() (*DataAnimationTrace method*), [82](#page-85-0) delete\_all() (*DataAnimationVisuals method*), [62,](#page-65-0) [79,](#page-82-0) [82,](#page-85-0) [85,](#page-88-0) [90,](#page-93-0) [94](#page-97-0) delete\_graph() (*widget\_graphs\_visual method*), [73,](#page-76-1) [76,](#page-79-0) [86,](#page-89-0) [95,](#page-98-0) [101,](#page-104-0) [104](#page-107-0) delete\_gui (*class in opti*meed.visualize.gui.widgets.graphsVisualWidget.ex**ample<u>sA</u>dtionOniCbick.gn\_click\_ddiete**), module opti-[58](#page-61-3) delete\_indices\_from\_list() (*in module optimeed.core*), [37](#page-40-0) delete\_indices\_from\_list() (*in module optimeed.core.tools*), [33](#page-36-0) delete\_key\_widgets() (*DataAnimationLines method*), [57,](#page-60-1) [63,](#page-66-1) [80,](#page-83-0) [91,](#page-94-1) [99](#page-102-0) delete\_key\_widgets() (*DataAnimationOpenGL method*), [57,](#page-60-1) [62,](#page-65-0) [80,](#page-83-0) [91,](#page-94-1) [99](#page-102-0) delete\_lines() (*widget\_line\_drawer method*), [62,](#page-65-0) [74,](#page-77-2) [76,](#page-79-0) [80,](#page-83-0) [87,](#page-90-0) [96](#page-99-0) delete\_point() (*Data method*), [26,](#page-29-0) [39,](#page-42-0) [106](#page-109-0) delete\_point() (*DataAnimationVisuals method*), [61,](#page-64-0) [79,](#page-82-0) [82,](#page-85-0) [85,](#page-88-0) [90,](#page-93-0) [94](#page-97-0) delete\_points\_at\_indices() (*ListDataStruct* draw\_part\_cylinder() (*in module optimethod*), [23,](#page-26-0) [35](#page-38-0) delete\_trace() (*GraphVisual method*), [64](#page-67-0) delete\_visual()(*on\_graph\_click\_showInfo.DataInformationNismals*\_cylinder\_throat()(*in module optimethod*), [59,](#page-62-3) [60,](#page-63-0) [78,](#page-81-0) [89,](#page-92-0) [98,](#page-101-0) [102](#page-105-0) derivate() (*in module optimeed.core*), [37](#page-40-0) derivate() (*in module optimeed.core.tools*), [32](#page-35-0) DeviceDrawerInterface (*class in optimeed.visualize*), [97](#page-100-0) DeviceDrawerInterface (*class in optimeed.visualize.gui*), [88](#page-91-0) DeviceDrawerInterface (*class in optimeed.visualize.gui.widgets*), [81](#page-84-2) DeviceDrawerInterface (class in *meed.visualize.gui.widgets.openGLWidget.DeviceDrawerInterface*), *meed.visualize.gui.widgets.openGLWidget.OpenGlFunctions\_Library*), [70](#page-73-2) display\_graphs() (*Worker method*), [92,](#page-95-1) [103](#page-106-0) DISPLAY\_INFO (*Optimizer attribute*), [53,](#page-56-0) [55](#page-58-0) dist() (*in module optimeed.core*), [36](#page-39-0) dist() (*in module optimeed.core.tools*), [32](#page-35-0) DIVISION\_OUTER (*MultiObjective\_GA attribute*), [50,](#page-53-0) [54](#page-57-0) do\_MathsToPhys() (*Binary\_OptimizationVariable* draw\_spiralFront() (*in module optimethod*), [51,](#page-54-1) [55](#page-58-0) do\_MathsToPhys() (*Integer\_OptimizationVariable method*), [51,](#page-54-1) [55](#page-58-0) do\_MathsToPhys() (*OptimizationVariable method*), [51](#page-54-1) do\_MathsToPhys() (*Real\_OptimizationVariable method*), [51,](#page-54-1) [55](#page-58-0) draw\_2Dring() (*in module opti*meed.visualize.gui.widgets.openGLWidget.OpenGlFunctions\_Lib [71](#page-74-2) draw\_2Dring\_diff\_angle() (*in module opti*meed.visualize.gui.widgets.openGLWidget.OpenGlFunctions\_Lib [71](#page-74-2) draw\_carved\_disk() (*in module opti*meed.visualize.gui.widgets.openGLWidget.OpenGlFunctions\_Lib [71](#page-74-2) meed.visualize.gui.widgets.openGLWidget.OpenGlFunctions\_Lib [71](#page-74-2) draw\_cylinder() (*in module optimeed.visualize.gui.widgets.openGLWidget.OpenGlFunctions\_Library*), [71](#page-74-2) draw\_disk() (*in module optimeed.visualize.gui.widgets.openGLWidget.OpenGlFunctions\_Library*), [71](#page-74-2) draw\_extrudeZ() (*in module optimeed.visualize.gui.widgets.openGLWidget.OpenGlFunctions\_Library*), [71](#page-74-2) draw\_lines() (*in module optimeed.visualize.gui.widgets.openGLWidget.OpenGlFunctions\_Library*), [71](#page-74-2) meed.visualize.gui.widgets.openGLWidget.OpenGlFunctions\_Lib [71](#page-74-2) *meed.visualize.gui.widgets.openGLWidget.OpenGlFunctions\_Library*), [71](#page-74-2) draw\_part\_disk() (*in module opti*meed.visualize.gui.widgets.openGLWidget.OpenGlFunctions\_Lib [71](#page-74-2) draw\_part\_disk\_diff\_angles() (*in module opti*meed.visualize.gui.widgets.openGLWidget.OpenGlFunctions\_Lib [71](#page-74-2) draw\_rectangle() (*in module opti-*[71](#page-74-2) draw\_simple\_rectangle() (*in module opti*meed.visualize.gui.widgets.openGLWidget.OpenGlFunctions\_Lib [71](#page-74-2) draw\_spiral() (*in module opti*meed.visualize.gui.widgets.openGLWidget.OpenGlFunctions\_Lib [71](#page-74-2)

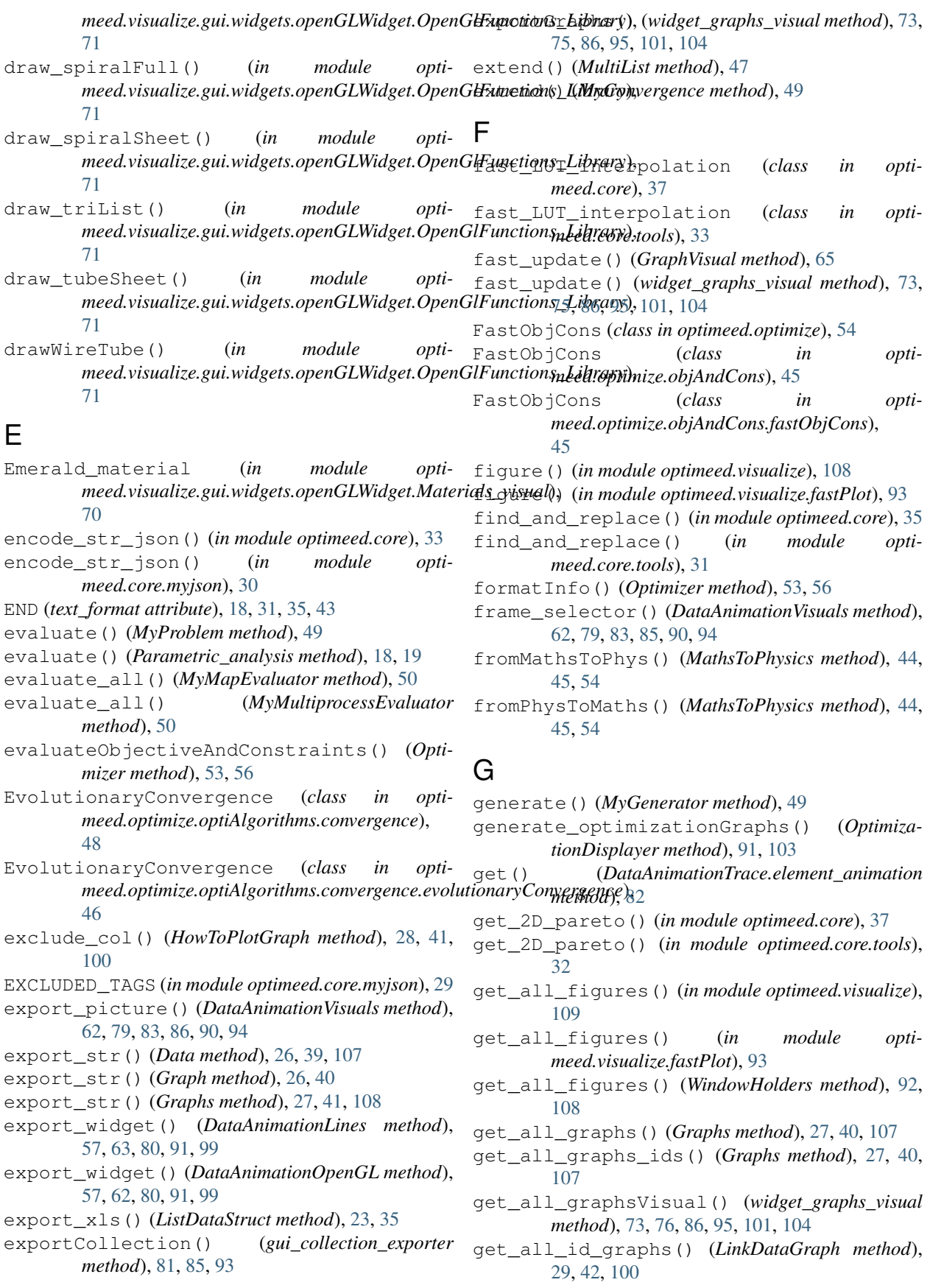

get\_all\_options() (*Option\_class method*), [18,](#page-21-0) [30,](#page-33-2) [43](#page-46-3) get\_all\_traces() (*Graph method*), [26,](#page-29-0) [40](#page-43-0) get\_all\_traces() (*GraphVisual method*), [64](#page-67-0) get\_all\_traces\_id\_graph() (*LinkDataGraph method*), [29,](#page-32-1) [42,](#page-45-0) [100](#page-103-0) get\_analyzed\_attribute() (*Parametric\_parameter method*), [17,](#page-20-3) [19](#page-22-3) get\_attr\_object() (*in module optimeed.visualize.gui.gui\_data\_selector*), [84](#page-87-1) get\_attribute\_name() (*OptimizationVariable method*), [51](#page-54-1) get\_attribute\_selectors() (*Container\_attribute\_selector method*), [83](#page-86-1) get\_axis() (*GraphVisual method*), [64](#page-67-0) get\_base\_pen() (*DataAnimationTrace method*), [82](#page-85-0) get\_base\_pen() (*TraceVisual method*), [67](#page-70-2) get\_base\_symbol() (*TraceVisual method*), [67](#page-70-2) get\_base\_symbol\_brush() (*TraceVisual method*), [67](#page-70-2) get\_base\_symbol\_pen() (*TraceVisual method*), [67](#page-70-2) get\_brushes() (*TraceVisual method*), [68](#page-71-0) get\_children() (*Attribute\_selector method*), [83](#page-86-1) get\_children() (*Container\_attribute\_selector method*), [83](#page-86-1) get\_collection() (*CollectionInfo method*), [28,](#page-31-2) [41](#page-44-0) get\_collection\_from\_graph() (*LinkData-Graph method*), [29,](#page-32-1) [42,](#page-45-0) [100](#page-103-0) get\_collection\_master() (*LinkData-Graph.\_collection\_linker method*), [28,](#page-31-2) [41,](#page-44-0) [99](#page-102-0) get\_collectionInfo() (*LinkDataGraph method*), [29,](#page-32-1) [42,](#page-45-0) [100](#page-103-0) get\_color() (*Data method*), [25,](#page-28-0) [38,](#page-41-0) [105](#page-108-1) get\_color() (*TraceVisual method*), [67](#page-70-2) get\_colour\_background() (*DeviceDrawerInterface method*), [70,](#page-73-2) [81,](#page-84-2) [88,](#page-91-0) [97](#page-100-0) get\_colour\_scalebar() (*DeviceDrawerInterface method*), [70,](#page-73-2) [81,](#page-84-2) [88,](#page-91-0) [97](#page-100-0) get\_convergence() (*MultiObjective\_GA method*), [50,](#page-53-0) [51,](#page-54-1) [55](#page-58-0) get\_convergence() (*NLOpt\_Algorithm method*), [49](#page-52-2) get\_convergence() (*OptiHistoric method*), [52](#page-55-1) get\_curr\_plotHolder() (*WindowHolders method*), [92,](#page-95-1) [108](#page-111-0) get\_data() (*ListDataStruct method*), [23,](#page-26-0) [34](#page-37-0) get\_data() (*TraceVisual method*), [68](#page-71-0) get\_dataIndex\_from\_graphIndex() (*Data method*), [25,](#page-28-0) [38,](#page-41-0) [106](#page-109-0) get\_dataIndices\_from\_graphIndices() (*Data method*), [25,](#page-28-0) [38,](#page-41-0) [106](#page-109-0) get\_dataObject\_from\_graph() (*LinkData-Graph method*), [29,](#page-32-1) [42,](#page-45-0) [100](#page-103-0) get\_dataObjects\_from\_graph() (*LinkData-*

*Graph method*), [29,](#page-32-1) [42,](#page-45-0) [100](#page-103-0) get\_datastruct() (*AutosaveStruct method*), [23,](#page-26-0) [34](#page-37-0) get\_device() (*PipeOptimization method*), [52](#page-55-1) get\_devices() (*OptiHistoric method*), [52](#page-55-1) get\_element\_animations() (*DataAnimation-Trace method*), [82](#page-85-0) get\_extrema\_lines() (*widget\_line\_drawer method*), [62,](#page-65-0) [74,](#page-77-2) [77,](#page-80-0) [80,](#page-83-0) [87,](#page-90-0) [96](#page-99-0) get\_filename() (*AutosaveStruct method*), [22,](#page-25-1) [34](#page-37-0) get\_first\_graph() (*Graphs method*), [27,](#page-30-0) [40,](#page-43-0) [107](#page-110-0) get\_graph() (*Graphs method*), [27,](#page-30-0) [40,](#page-43-0) [107](#page-110-0) get\_graph() (*widget\_graphs\_visual method*), [73,](#page-76-1) [76,](#page-79-0) [86,](#page-89-0) [95,](#page-98-0) [101,](#page-104-0) [104](#page-107-0) get\_graph\_and\_trace\_from\_collection() (*LinkDataGraph method*), [29,](#page-32-1) [42,](#page-45-0) [100](#page-103-0) get\_graphIndex\_from\_dataIndex() (*Data method*), [25,](#page-28-0) [38,](#page-41-0) [106](#page-109-0) get graphIndices from dataIndices() (*Data method*), [25,](#page-28-0) [39,](#page-42-0) [106](#page-109-0) get\_graphs() (*EvolutionaryConvergence method*), [46,](#page-49-3) [48](#page-51-2) get\_graphs() (*MyConvergence method*), [49](#page-52-2) get\_historic() (*PipeOptimization method*), [52](#page-55-1) get\_howToPlotGraph() (*LinkDataGraph method*), [29,](#page-32-1) [42,](#page-45-0) [100](#page-103-0) get\_hypervolume\_convergence() (*EvolutionaryConvergence method*), [46,](#page-49-3) [48](#page-51-2) get\_id() (*CollectionInfo method*), [28,](#page-31-2) [41](#page-44-0) get\_idCollection\_from\_graph() (*LinkData-Graph method*), [29,](#page-32-1) [42,](#page-45-0) [100](#page-103-0) get\_indices\_points\_to\_plot() (*Data method*), [26,](#page-29-0) [39,](#page-42-0) [106](#page-109-0) get\_indices\_to\_show() (*DataAnimationTrace method*), [82](#page-85-0) get\_info() (*DataStruct\_Interface method*), [22,](#page-25-1) [34](#page-37-0) get\_interesting\_elements() (*DataAnimation-Lines method*), [57,](#page-60-1) [63,](#page-66-1) [80,](#page-83-0) [91,](#page-94-1) [99](#page-102-0) get\_interesting\_elements() (*DataAnimationOpenGLwText method*), [57,](#page-60-1) [63,](#page-66-1) [80,](#page-83-0) [91,](#page-94-1) [99](#page-102-0) get\_invert\_permutations() (*Data method*), [25,](#page-28-0) [38,](#page-41-0) [105](#page-108-1) get\_kwargs() (*CollectionInfo method*), [28,](#page-31-2) [41](#page-44-0) get\_label\_pos() (*myAxis method*), [66](#page-69-0) get\_last\_pareto() (*EvolutionaryConvergence method*), [46,](#page-49-3) [48](#page-51-2) get\_layout\_buttons() (*widget\_graphs\_visual method*), [73,](#page-76-1) [76,](#page-79-0) [86,](#page-89-0) [95,](#page-98-0) [102,](#page-105-0) [104](#page-107-0) get\_legend() (*Data method*), [26,](#page-29-0) [39,](#page-42-0) [106](#page-109-0) get\_legend() (*GraphVisual method*), [64](#page-67-0) get\_length() (*TraceVisual method*), [68](#page-71-0) get\_length\_data() (*Data method*), [24,](#page-27-3) [38,](#page-41-0) [105](#page-108-1) get\_linestyle() (*Data method*), [26,](#page-29-0) [39,](#page-42-0) [106](#page-109-0)

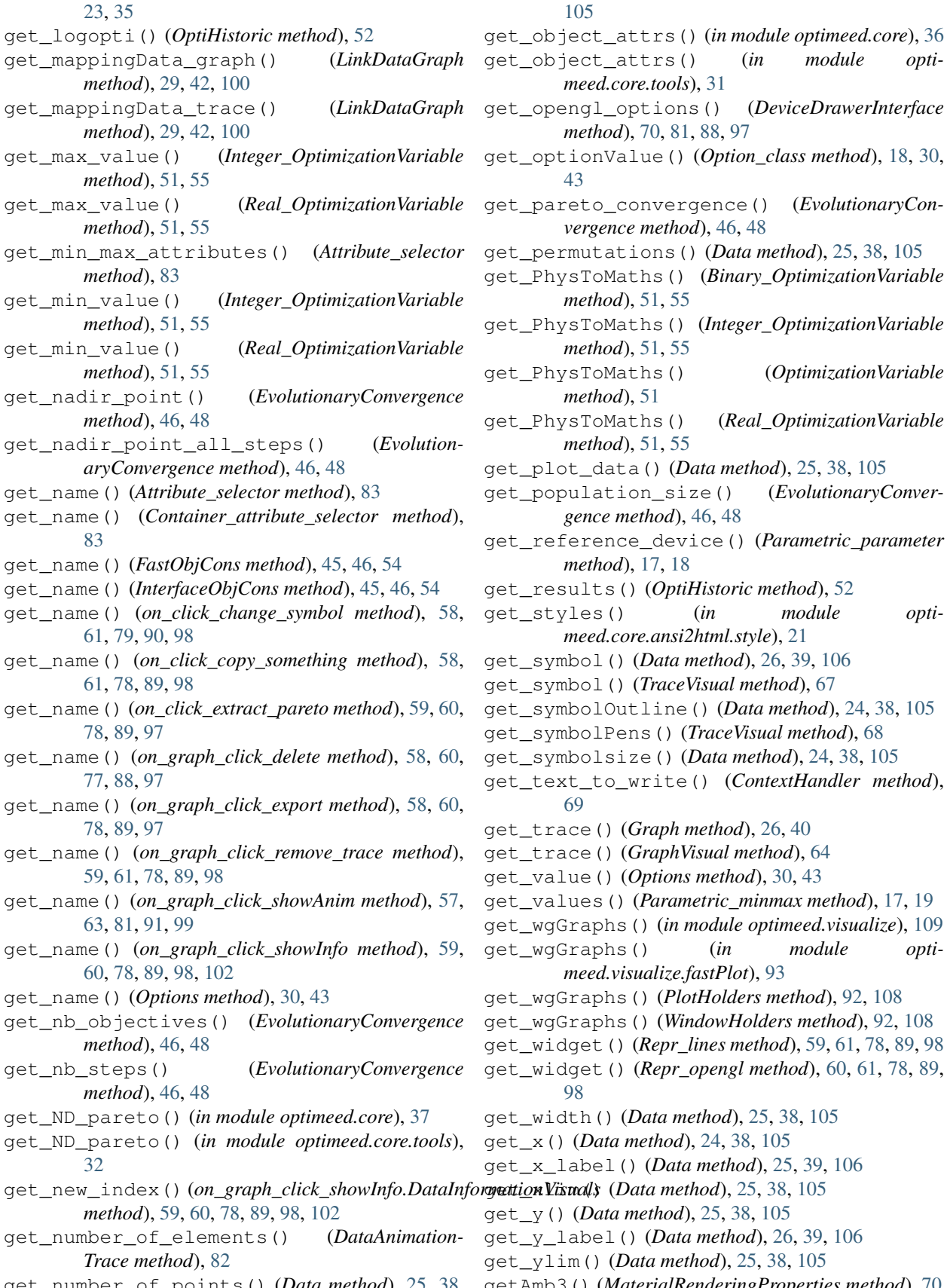

get\_number\_of\_points() (*Data method*), [25,](#page-28-0) [38,](#page-41-0) getAmb3() (*MaterialRenderingProperties method*), [70](#page-73-2) rs() (*in module optimeed.core.tools*), [31](#page-34-0) ions() (*DeviceDrawerInterface method*), [70,](#page-73-2) [81,](#page-84-2) [88,](#page-91-0) [97](#page-100-0) e() (*Option\_class method*), [18,](#page-21-0) [30,](#page-33-2) vergence() (*EvolutionaryConvergence method*), [46,](#page-49-3) [48](#page-51-2) ns() (*Data method*), [25,](#page-28-0) [38,](#page-41-0) [105](#page-108-1) s() (*Binary\_OptimizationVariable method*), [51,](#page-54-1) [55](#page-58-0) s() (*Integer\_OptimizationVariable*  $, 55$  $, 55$ s() (*OptimizationVariable method*), [51](#page-54-1) s() (*Real\_OptimizationVariable* method<sub>3</sub>, [55](#page-58-0) get\_plot\_data() (*Data method*), [25,](#page-28-0) [38,](#page-41-0) [105](#page-108-1) get\_population\_size() (*EvolutionaryConvergence method*), [46,](#page-49-3) [48](#page-51-2) get\_reference\_device() (*Parametric\_parameter method*), [17,](#page-20-3) [18](#page-21-0) **OptiHistoric method), [52](#page-55-1)** (*in module optimeed.core.ansi2html.style*), [21](#page-24-2) ata method), [26,](#page-29-0) [39,](#page-42-0) [106](#page-109-0) raceVisual method), [67](#page-70-2) ine() (*Data method*), [24,](#page-27-3) [38,](#page-41-0) [105](#page-108-1) (*)* (*TraceVisual method*), [68](#page-71-0) get\_symbolsize() (*Data method*), [24,](#page-27-3) [38,](#page-41-0) [105](#page-108-1) ite() (*ContextHandler method*), aph method), [26,](#page-29-0) [40](#page-43-0) aphVisual method), [64](#page-67-0) *tions method*), [30,](#page-33-2) [43](#page-46-3) arametric\_minmax method), [17,](#page-20-3) [19](#page-22-3) (*in module optimeed.visualize*), [109](#page-112-0)  $(in \t module \t opti$ *meed.visualize.fastPlot*), [93](#page-96-0) (*PlotHolders method*), [92,](#page-95-1) [108](#page-111-0) (*WindowHolders method*), [92,](#page-95-1) [108](#page-111-0) epr\_lines method), [59,](#page-62-3) [61,](#page-64-0) [78,](#page-81-0) [89,](#page-92-0) [98](#page-101-0) epr\_opengl method), [60,](#page-63-0) [61,](#page-64-0) [78,](#page-81-0) [89,](#page-92-0) ta method), [25,](#page-28-0) [38,](#page-41-0) [105](#page-108-1) hod), [24,](#page-27-3) [38,](#page-41-0) [105](#page-108-1) Data method), [25,](#page-28-0) [39,](#page-42-0) [106](#page-109-0) method), [25,](#page-28-0) [38,](#page-41-0) [105](#page-108-1) hod), [25,](#page-28-0) [38,](#page-41-0) [105](#page-108-1) get\_y\_label() (*Data method*), [26,](#page-29-0) [39,](#page-42-0) [106](#page-109-0) method), [25,](#page-28-0) [38,](#page-41-0) [105](#page-108-1)

getDif3() (*MaterialRenderingProperties method*), [70](#page-73-2) GuiDataSelector (*class in opti-*GetEar() (*in module optimeed.visualize.gui.widgets.openGLWidget.TriangulatePolygon*), guiPyqtgraph (*class in optimeed.visualize*), [97,](#page-100-0) [102,](#page-105-0) [71](#page-74-2) getLength() (*MultiList method*), [47](#page-50-1) getLineInfo() (*in module optimeed.core*), [36](#page-39-0) getLineInfo() (*in module optimeed.core.tools*), [31](#page-34-0) getPath\_workspace() (*in module optimeed.consolidate*), [18](#page-21-0) getPath\_workspace() (*in module optimeed.core*), [33,](#page-36-0) [36](#page-39-0) getPath\_workspace() (*in module optimeed.core.tools*), [31](#page-34-0) getShin() (*MaterialRenderingProperties method*), [70](#page-73-2) getSpec3() (*MaterialRenderingProperties method*), [70](#page-73-2) Graph (*class in optimeed.core*), [39](#page-42-0) Graph (*class in optimeed.core.graphs*), [26](#page-29-0) graph\_clicked() (*on\_click\_change\_symbol method*), [57,](#page-60-1) [61,](#page-64-0) [79,](#page-82-0) [90,](#page-93-0) [98](#page-101-0) graph\_clicked() (*on\_click\_copy\_something method*), [58,](#page-61-3) [61,](#page-64-0) [78,](#page-81-0) [89,](#page-92-0) [98](#page-101-0) graph\_clicked() (*on\_click\_extract\_pareto method*), [59,](#page-62-3) [60,](#page-63-0) [78,](#page-81-0) [89,](#page-92-0) [97](#page-100-0) graph\_clicked() (*on\_graph\_click\_delete method*), [58,](#page-61-3) [60,](#page-63-0) [77,](#page-80-0) [88,](#page-91-0) [97](#page-100-0) graph\_clicked() (*on\_graph\_click\_export method*), [58,](#page-61-3) [60,](#page-63-0) [77,](#page-80-0) [88,](#page-91-0) [97](#page-100-0) graph\_clicked() (*on\_graph\_click\_remove\_trace method*), [59,](#page-62-3) [61,](#page-64-0) [78,](#page-81-0) [89,](#page-92-0) [98](#page-101-0) graph\_clicked() (*on\_graph\_click\_showAnim method*), [57,](#page-60-1) [63,](#page-66-1) [81,](#page-84-2) [91,](#page-94-1) [99](#page-102-0) graph\_clicked() (*on\_graph\_click\_showInfo method*), [59,](#page-62-3) [60,](#page-63-0) [78,](#page-81-0) [89,](#page-92-0) [98,](#page-101-0) [102](#page-105-0) Graphs (*class in optimeed.core*), [40](#page-43-0) Graphs (*class in optimeed.core.graphs*), [26](#page-29-0) Graphs (*class in optimeed.visualize*), [107](#page-110-0) GraphVisual (*class in opti-*meed.visualize.gui.widgets.graphsVisualWidget.graphVisual)i zeGL() (widget\_openGL method), [74,](#page-77-2) [77,](#page-80-0) [63](#page-66-1) GREEN (*text\_format attribute*), [18,](#page-21-0) [31,](#page-34-0) [35,](#page-38-0) [43](#page-46-3) grid\_off() (*GraphVisual method*), [65](#page-68-1) gui\_collection\_exporter (*class in optimeed.visualize*), [93](#page-96-0) gui\_collection\_exporter (*class in optimeed.visualize.gui*), [84](#page-87-1) gui\_collection\_exporter (*class in optimeed.visualize.gui.gui\_collection\_exporter*), [81](#page-84-2) gui\_mainWindow (*class in optimeed.visualize*), [93,](#page-96-0) [100,](#page-103-0) [104](#page-107-0) gui\_mainWindow (*class in optimeed.visualize.gui*), [84](#page-87-1) gui\_mainWindow (*class in optimeed.visualize.gui.gui\_mainWindow*), [84](#page-87-1) *meed.visualize.gui.gui\_data\_selector*), [83](#page-86-1) [108](#page-111-0) guiPyqtgraph (*class in optimeed.visualize.gui*), [88](#page-91-0) guiPyqtgraph (*class in optimeed.visualize.gui.widgets*), [81](#page-84-2) guiPyqtgraph (*class in optimeed.visualize.gui.widgets.graphsVisualWidget.smallGui*), [67](#page-70-2) H hide() (*TraceVisual method*), [68](#page-71-0) hide\_axes() (*GraphVisual method*), [64](#page-67-0) hide\_points() (*TraceVisual method*), [67](#page-70-2) HowToPlotGraph (*class in optimeed.core*), [41](#page-44-0) HowToPlotGraph (*class in optimeed.core.linkDataGraph*), [28](#page-31-2) HowToPlotGraph (*class in optimeed.visualize*), [100](#page-103-0) hvRecursive() (*HyperVolume method*), [47](#page-50-1) HyperVolume (*class in optimeed.optimize.optiAlgorithms.convergence.hypervolume*), [47](#page-50-1) I indentParagraph() (*in module optimeed.consolidate*), [18](#page-21-0) indentParagraph() (*in module optimeed.core*), [33,](#page-36-0) [36](#page-39-0) indentParagraph() (*in module optimeed.core.tools*), [32](#page-35-0) index() (*in module optimeed.core.ansi2html.style*), [21](#page-24-2) index2() (*in module optimeed.core.ansi2html.style*), [21](#page-24-2) initialize() (*ContextHandler method*), [69](#page-72-2) initialize() (*MyTerminationCondition method*), [49](#page-52-2) initialize\_output\_collection() (*Parametric\_analysis method*), [18,](#page-21-0) [19](#page-22-3) [88,](#page-91-0) [96](#page-99-0) Integer\_OptimizationVariable (*class in optimeed.optimize*), [55](#page-58-0) Integer\_OptimizationVariable (*class in optimeed.optimize.optiVariable*), [51](#page-54-1) integrate() (*in module optimeed.core*), [36](#page-39-0) integrate() (*in module optimeed.core.tools*), [32](#page-35-0) intensify() (*in module optimeed.core.ansi2html.style*), [21](#page-24-2) InterfaceCharacterization (*class in optimeed.optimize*), [53](#page-56-0) InterfaceCharacterization (*class in optimeed.optimize.characterization*), [44](#page-47-4) InterfaceCharacterization (*class in optimeed.optimize.characterization.interfaceCharacterization*),

[44](#page-47-4) InterfaceConvergence (*class in optimeed.optimize.optiAlgorithms.convergence*), [48](#page-51-2) InterfaceConvergence (*class in opti*meed.optimize.optiAlgorithms.convergence.interfa**ce**Convergence), [48](#page-51-2) InterfaceDevice (*class in optimeed.core*), [41](#page-44-0) InterfaceDevice (*class in optimeed.core.interfaceDevice*), [28](#page-31-2) InterfaceMathsToPhysics (*class in optimeed.optimize*), [54](#page-57-0) InterfaceMathsToPhysics (*class in optimeed.optimize.mathsToPhysics*), [45](#page-48-3) InterfaceMathsToPhysics (*class in optimeed.optimize.mathsToPhysics.interfaceMathsToPhysics*), [73,](#page-76-1) [76,](#page-79-0) [86,](#page-89-0) [95,](#page-98-0) [101,](#page-104-0) [104](#page-107-0) [44](#page-47-4) InterfaceObjCons (*class in optimeed.optimize*), [54](#page-57-0) InterfaceObjCons (*class in optimeed.optimize.objAndCons*), [46](#page-49-3) InterfaceObjCons (*class in optimeed.optimize.objAndCons.interfaceObjCons*), [45](#page-48-3) interpolate() (*fast\_LUT\_interpolation method*), [33,](#page-36-0) [37](#page-40-0) InTriangle() (*in module optimeed.visualize.gui.widgets.openGLWidget.TriangulatePolygon*), link\_collection\_to\_graph\_collection() [71](#page-74-2) is\_empty() (*DataAnimationVisuals method*), [62,](#page-65-0) [79,](#page-82-0) [83,](#page-86-1) [85,](#page-88-0) [90,](#page-93-0) [94](#page-97-0) is\_monobj (*EvolutionaryConvergence attribute*), [46,](#page-49-3) [48](#page-51-2) is\_object\_selected() (*in module optimeed.visualize.gui.gui\_data\_selector*), [84](#page-87-1) is\_scattered() (*Data method*), [26,](#page-29-0) [39,](#page-42-0) [106](#page-109-0) is\_slave() (*LinkDataGraph method*), [29,](#page-32-1) [42,](#page-45-0) [100](#page-103-0) is\_slave() (*LinkDataGraph.\_collection\_linker method*), [28,](#page-31-2) [42,](#page-45-0) [99](#page-102-0) IsClockwise() (*in module opti-*Mise() (*in module opti*-  $\frac{1}{\ln k}$ ify() (*in module opti-*<br>meed.visualize.gui.widgets.openGLWidget.TriangulatePolyggn), a core ansi2html converter) 20 [71](#page-74-2) IsConvex() (*in module opti*meed.visualize.gui.widgets.openGLWidget.TriangudatePolygon), (*in module optimeed.core.tools*), [32](#page-35-0) [71](#page-74-2) isNonePrintMessage() (*in module optimeed.core*), [36](#page-39-0) isNonePrintMessage() (*in module optimeed.core.tools*), [31](#page-34-0) isOnWindows (*in module optimeed.visualize.gui.widgets.graphsVisualWidget.pyqtgraphRedefine*), [21](#page-24-2) [65](#page-68-1) J json\_to\_obj() (*in module optimeed.core*), [33](#page-36-0) json\_to\_obj() (*in module optimeed.core.myjson*), [29](#page-32-1) json\_to\_obj\_safe() (*in module optimeed.core*), [33](#page-36-0) json\_to\_obj\_safe() (*in module optimeed.core.myjson*), [30](#page-33-2) keyboard\_push\_action() (*DeviceDrawerInterface method*), [70,](#page-73-2) [81,](#page-84-2) [88,](#page-91-0) [97](#page-100-0) keyboardPushAction() (*ContextHandler method*), [69](#page-72-2) keyboardReleaseAction() (*ContextHandler method*), [69](#page-72-2) keyPressEvent() (*gui\_mainWindow method*), [84,](#page-87-1) [93,](#page-96-0) [101,](#page-104-0) [105](#page-108-1) keyPressEvent() (*widget\_graphs\_visual method*), keyPressEvent() (*widget\_openGL method*), [74,](#page-77-2) [77,](#page-80-0) [88,](#page-91-0) [97](#page-100-0) KWARGS\_OPTIHISTO (*Optimizer attribute*), [53,](#page-56-0) [55](#page-58-0) L launch\_optimization() (*OptimizationDisplayer method*), [92,](#page-95-1) [103](#page-106-0) level() (*in module optimeed.core.ansi2html.style*), [21](#page-24-2) link\_axes() (*widget\_graphs\_visual method*), [73,](#page-76-1) [76,](#page-79-0) [86,](#page-89-0) [95,](#page-98-0) [101,](#page-104-0) [104](#page-107-0) (*LinkDataGraph method*), [29,](#page-32-1) [42,](#page-45-0) [100](#page-103-0) LinkDataGraph (*class in optimeed.core*), [41](#page-44-0) LinkDataGraph (*class in optimeed.core.linkDataGraph*), [28](#page-31-2) LinkDataGraph (*class in optimeed.visualize*), [99](#page-102-0) LinkDataGraph.\_collection\_linker (*class in optimeed.core*), [41](#page-44-0) LinkDataGraph.\_collection\_linker (*class in optimeed.core.linkDataGraph*), [28](#page-31-2) LinkDataGraph.\_collection\_linker (*class in optimeed.visualize*), [99](#page-102-0) *meed.core.ansi2html.converter*), [20](#page-23-0) linkXToGraph() (*GraphVisual method*), [64](#page-67-0) linspace() (*in module optimeed.core*), [37](#page-40-0) ListDataStruct (*class in optimeed.core*), [34](#page-37-0) ListDataStruct (*class in optimeed.core.collection*), [23](#page-26-0) M main() (*in module optimeed.core.ansi2html.converter*), manage\_list() (*in module optimeed.visualize.gui.gui\_data\_selector*), [84](#page-87-1) map\_index() (*DataAnimationTrace method*), [82](#page-85-0)

map\_vt100\_box\_code() (*in module optimeed.core.ansi2html.converter*), [20](#page-23-0) MaterialRenderingProperties (*class in optimeed.visualize.gui.widgets.openGLWidget.Materials\_visual*), [49](#page-52-2) [70](#page-73-2) MathsToPhysics (*class in optimeed.optimize*), [54](#page-57-0) MathsToPhysics (*class in optimeed.optimize.mathsToPhysics*), [45](#page-48-3) MathsToPhysics (*class in optimeed.optimize.mathsToPhysics.mathsToPhysics*), [44](#page-47-4) merge() (*Graphs method*), [27,](#page-30-0) [41,](#page-44-0) [108](#page-111-0) merge() (*ListDataStruct method*), [23,](#page-26-0) [35](#page-38-0) meshPolygon() (*in module* meed.visualize.gui.widgets.openGLWidget.TriangulatePolyg**onè**gd.visualize.gui.widgets.graphsVisualWidget.pyqtgraphRedefin [71](#page-74-2) minimumSizeHint() (*widget\_openGL method*), [74,](#page-77-2) myLabelItem (*class in opti-*[77,](#page-80-0) [87,](#page-90-0) [96](#page-99-0) MODE\_LIGHT (*in module optimeed.visualize.gui.widgets.openGLWidget.ContextH<u>k</u>Indlerr).d (<i>class in opti-*[69](#page-72-2) MODE\_ROTATION (*in module optimeed.visualize.gui.widgets.openGLWidget.ContextHandler*), MyMapEvaluator (*class in opti-*[69](#page-72-2) MODE\_ZOOM (*in module opti*meed.visualize.gui.widgets.openGLWidget.ContextHatndler),processEvaluator (class in opti-[69](#page-72-2) modify\_paintElems() (*TraceVisual.\_ModifiedPaintElem method*), [67](#page-70-2) MODULE\_TAG (*in module optimeed.core.myjson*), [29](#page-32-1) mouseClicAction() (*ContextHandler method*), [69](#page-72-2) mouseMotionAction() (*ContextHandler method*), [69](#page-72-2) mouseMoveEvent() (*widget\_openGL method*), [74,](#page-77-2) [77,](#page-80-0) [88,](#page-91-0) [97](#page-100-0) mousePressEvent() (*widget\_openGL method*), [74,](#page-77-2) [77,](#page-80-0) [88,](#page-91-0) [96](#page-99-0) mouseWheelAction() (*ContextHandler method*), [69](#page-72-2) MultiList (*class in optimeed.optimize.optiAlgorithms.convergence.hypervolume*), [47](#page-50-1) MultiList.Node (*class in opti-*meed.optimize.optiAlgorithms.convergence.hypervolumeblot() (in module optimeed.visualize), [109](#page-112-0) [47](#page-50-1) MultiObjective\_GA (*class in optimeed.optimize*), [54](#page-57-0) MultiObjective\_GA (*class in optimeed.optimize.optiAlgorithms*), [50](#page-53-0) MultiObjective\_GA (*class in optimeed.optimize.optiAlgorithms.multiObjective\_GA*), [50](#page-53-0) my\_fourier() (*in module optimeed.core*), [36](#page-39-0) my\_fourier() (*in module optimeed.core.tools*), [32](#page-35-0) myAxis (*class in optimeed.visualize.gui.widgets.graphsVisualWidget.pyqtgraphRedefine*), [66](#page-69-0) MyConvergence (*class in optimeed.optimize.optiAlgorithms.multiObjective\_GA*), MyGenerator (*class in optimeed.optimize.optiAlgorithms.multiObjective\_GA*), [49](#page-52-2) myGraphicsLayout (*class in optimeed.visualize.gui.widgets.graphsVisualWidget.pyqtgraphRedefine*), [65](#page-68-1) myGraphicsLayoutWidget (*class in optimeed.visualize.gui.widgets.graphsVisualWidget.pyqtgraphRedefine*), [65](#page-68-1) myItemSample (*class in opti-*[65](#page-68-1) *meed.visualize.gui.widgets.graphsVisualWidget.pyqtgraphRedefine*), [66](#page-69-0) *meed.visualize.gui.widgets.graphsVisualWidget.pyqtgraphRedefine*), [66](#page-69-0) *meed.optimize.optiAlgorithms.multiObjective\_GA*), [50](#page-53-0) *meed.optimize.optiAlgorithms.multiObjective\_GA*), [50](#page-53-0) MyProblem (*class in optimeed.optimize.optiAlgorithms.multiObjective\_GA*), [49](#page-52-2) MyTerminationCondition (*class in optimeed.optimize.optiAlgorithms.multiObjective\_GA*), [49](#page-52-2) MyText (*class in optimeed.visualize.gui.widgets.openGLWidget.ContextHandler*), [69](#page-72-2) myWindows (*in module optimeed.visualize*), [108](#page-111-0) myWindows (*in module optimeed.visualize.fastPlot*), [93](#page-96-0) N new\_figure() (*WindowHolders method*), [92,](#page-95-1) [108](#page-111-0) new\_plot() (*in module optimeed.visualize.fastPlot*), [93](#page-96-0) new\_plot() (*PlotHolders method*), [92,](#page-95-1) [108](#page-111-0) new\_plot() (*WindowHolders method*), [92,](#page-95-1) [108](#page-111-0) next\_frame() (*DataAnimationVisuals method*), [62,](#page-65-0) [79,](#page-82-0) [83,](#page-86-1) [85,](#page-88-0) [90,](#page-93-0) [94](#page-97-0) NLOpt\_Algorithm (*class in optimeed.optimize.optiAlgorithms.NLOpt\_Algorithm*), [48](#page-51-2) normalize() (*in module optimeed.visualize.gui.widgets.openGLWidget.quaternions*),

[72](#page-75-3) NUMBER\_OF\_CORES (*MultiObjective\_GA attribute*), [50,](#page-53-0) [54](#page-57-0) NUMBER\_OF\_CORES (*Parametric\_analysis attribute*), [17,](#page-20-3) [19](#page-22-3) NUMBER\_OF\_MODES (*in module opti*meed.visualize.gui.widgets.openGLWidget.Context<del>Handler.</del>ph\_click\_delete (*class in opti-*[69](#page-72-2) O obj\_to\_json() (*in module optimeed.core*), [33](#page-36-0) obj\_to\_json() (*in module optimeed.core.myjson*), [30](#page-33-2) objectives (*OptiHistoric.\_pointData attribute*), [52](#page-55-1) objectives\_per\_step (*EvolutionaryConvergence attribute*), [46,](#page-49-3) [48](#page-51-2) on\_click() (*widget\_graphs\_visual method*), [72,](#page-75-3) [75,](#page-78-1) [86,](#page-89-0) [95,](#page-98-0) [101,](#page-104-0) [103](#page-106-0) on\_click\_change\_symbol (*class in optimeed.visualize*), [98](#page-101-0) on\_click\_change\_symbol (*class in optimeed.visualize.gui*), [89](#page-92-0) on\_click\_change\_symbol (*class in optimeed.visualize.gui.widgets*), [78](#page-81-0) on\_click\_change\_symbol (*class in opti*meed.visualize.gui.widgets.graphsVisualWidget.ex**amplesActionOnChctk**k);nterface (*class in opti-*[61](#page-64-0) on\_click\_change\_symbol (*class in* meed.visualize.gui.widgets.graphsVisualWidget.examplesAc**tive&wGlickize.gulix**kQchange\_symbol), [57](#page-60-1) on\_click\_copy\_something (*class in optimeed.visualize*), [98](#page-101-0) on\_click\_copy\_something (*class in optimeed.visualize.gui*), [89](#page-92-0) on\_click\_copy\_something (*class in optimeed.visualize.gui.widgets*), [78](#page-81-0) on\_click\_copy\_something (*class in opti*meed.visualize.gui.widgets.graphsVisualWidget.ex**amplesActtonOhClic**k);emove\_trace (*class in opti-*[61](#page-64-0) on\_click\_copy\_something (*class in opti*meed.visualize.gui.widgets.graphsVisualWidget.examplesAc**tiveOnGiakiza.guli);**k&copy\_something), [58](#page-61-3) on\_click\_extract\_pareto (*class in optimeed.visualize*), [97](#page-100-0) on\_click\_extract\_pareto (*class in optimeed.visualize.gui*), [89](#page-92-0) on\_click\_extract\_pareto (*class in optimeed.visualize.gui.widgets*), [78](#page-81-0) on\_click\_extract\_pareto (*class in optimeed.visualize.gui.widgets.graphsVisualWidget.examplesActionOnChctick);showAnim (<i>class in opti-*[60](#page-63-0) on\_click\_extract\_pareto (class in meed.visualize.gui.widgets.graphsVisualWidget.examplesAc**tive&wGlickize.gulix**kl\_lextract\_pareto), [59](#page-62-3) on\_graph\_click\_delete (*class in optimeed.visualize*), [97](#page-100-0) on\_graph\_click\_delete (*class in optimeed.visualize.gui*), [88](#page-91-0) on\_graph\_click\_delete (*class in optimeed.visualize.gui.widgets*), [77](#page-80-0) meed.visualize.gui.widgets.graphsVisualWidget.examplesActionO [60](#page-63-0) on\_graph\_click\_delete (*class in optimeed.visualize.gui.widgets.graphsVisualWidget.examplesActionOnClick.on\_click\_delete*), [58](#page-61-3) on\_graph\_click\_export (*class in optimeed.visualize*), [97](#page-100-0) on\_graph\_click\_export (*class in optimeed.visualize.gui*), [88](#page-91-0) on\_graph\_click\_export (*class in optimeed.visualize.gui.widgets*), [77](#page-80-0) on\_graph\_click\_export (*class in optimeed.visualize.gui.widgets.graphsVisualWidget.examplesActionOnClick*), [60](#page-63-0) on\_graph\_click\_export (*class in optimeed.visualize.gui.widgets.graphsVisualWidget.examplesActionOnClick.on\_click\_export\_collection*), [58](#page-61-3) *meed.visualize*), [98](#page-101-0) on\_graph\_click\_interface (*class in opti*on\_graph\_click\_interface (*class in optimeed.visualize.gui.widgets*), [79](#page-82-0) on\_graph\_click\_interface (*class in optimeed.visualize.gui.widgets.graphsVisualWidget.examplesActionOnClick*), [61](#page-64-0) on\_graph\_click\_interface (*class in optimeed.visualize.gui.widgets.widget\_graphs\_visual*), [72](#page-75-3) *meed.visualize*), [98](#page-101-0) on\_graph\_click\_remove\_trace (*class in opti*on\_graph\_click\_remove\_trace (*class in optimeed.visualize.gui.widgets*), [78](#page-81-0) on\_graph\_click\_remove\_trace (*class in optimeed.visualize.gui.widgets.graphsVisualWidget.examplesActionOnClick*), [61](#page-64-0) on\_graph\_click\_remove\_trace (*class in optimeed.visualize.gui.widgets.graphsVisualWidget.examplesActionO* [59](#page-62-3) *meed.visualize*), [99](#page-102-0) on\_graph\_click\_showAnim (*class in opti*on\_graph\_click\_showAnim (*class in optimeed.visualize.gui.widgets*), [81](#page-84-2)

on\_graph\_click\_showAnim (*class in opti-*optimeed.core.interfaceDevice (*module*), [28](#page-31-2) *meed.visualize.gui.widgets.graphsVisualWidget.examplesActionOnClick)j.nkDataGraph (<i>module*), [28](#page-31-2) [63](#page-66-1) on\_graph\_click\_showAnim (*class in opti*meed.visualize.gui.widgets.graphsVisualWidget.ex**amplesActionOnClick.on\_lcli(h<u>a</u>dulu)**, [30](#page-33-2) [57](#page-60-1) on\_graph\_click\_showInfo (*class in optimeed.visualize*), [97,](#page-100-0) [102](#page-105-0) on\_graph\_click\_showInfo (*class in optimeed.visualize.gui*), [89](#page-92-0) on\_graph\_click\_showInfo (*class in optimeed.visualize.gui.widgets*), [78](#page-81-0) on\_graph\_click\_showInfo (*class in optimeed.visualize.gui.widgets.graphsVisualWidget.examplesAction[OnC](#page-47-4)lick*), *ule*), 44 [60](#page-63-0) on\_graph\_click\_showInfo (*class in opti*meed.visualize.gui.widgets.graphsVisualWidget.ex**amplesAetänOnClick.an\_click\_showDifo)**;ics.mathsToPhysics [59](#page-62-3) on\_graph\_click\_showInfo.DataInformationVoptameed.optimize.objAndCons(module), [45](#page-48-3) (*class in optimeed.visualize*), [98,](#page-101-0) [102](#page-105-0) on\_graph\_click\_showInfo.DataInformationVisuals (*module*), [45](#page-48-3) (*class in optimeed.visualize.gui*), [89](#page-92-0) on\_graph\_click\_showInfo.DataInformationVisuals (*module*), [45](#page-48-3) (*class in optimeed.visualize.gui.widgets*), [78](#page-81-0) on\_graph\_click\_showInfo.DataInformationVisuals *ule*), [46](#page-49-3) (*class in opti*meed.visualize.gui.widgets.graphsVisualWidget.examplesAc**tianOnl€)**j&), [60](#page-63-0) on\_graph\_click\_showInfo.DataInformationVisuals (*module*), [46](#page-49-3) (*class in optimeed.visualize.gui.widgets.graphsVisualWidget.examplesActionOnCli[ck.o](#page-49-3)n\_click\_showinfo*), (*module*), 46 [59](#page-62-3) on\_update\_signal() (*widget\_line\_drawer method*), [62,](#page-65-0) [74,](#page-77-2) [76,](#page-79-0) [80,](#page-83-0) [87,](#page-90-0) [96](#page-99-0) OPTI\_ALGORITHM (*MultiObjective\_GA attribute*), [50,](#page-53-0) [54](#page-57-0) OptiHistoric (*class in optimeed.optimize.optimizer*), [52](#page-55-1) OptiHistoric.\_pointData (*class in optimeed.optimize.optimizer*), [52](#page-55-1) optimeed (*module*), [17](#page-20-3) optimeed.consolidate (*module*), [17](#page-20-3) optimeed.consolidate.parametric\_analysis optimeed.visualize (*module*), [56](#page-59-6) (*module*), [17](#page-20-3) optimeed.core (*module*), [19](#page-22-3) optimeed.core.ansi2html (*module*), [19](#page-22-3) optimeed.core.ansi2html.converter (*module*), [19](#page-22-3) optimeed.core.ansi2html.style (*module*), [21](#page-24-2) optimeed.core.ansi2html.util (*module*), [21](#page-24-2) optimeed.core.collection (*module*), [22](#page-25-1) optimeed.core.color\_palette (*module*), [24](#page-27-3) optimeed.core.commonImport (*module*), [24](#page-27-3) optimeed.core.graphs (*module*), [24](#page-27-3) optimeed.core.myjson (*module*), [29](#page-32-1) optimeed.core.options (*module*), [30](#page-33-2) optimeed.optimize (*module*), [43](#page-46-3) optimeed.optimize.characterization (*module*), [43](#page-46-3) optimeed.optimize.characterization.characterization (*module*), [43](#page-46-3) optimeed.optimize.characterization.interfaceCharact (*module*), [44](#page-47-4) optimeed.optimize.mathsToPhysics (*mod*optimeed.optimize.mathsToPhysics.interfaceMathsToPl (*module*), [44](#page-47-4) (*module*), [44](#page-47-4) optimeed.optimize.objAndCons.fastObjCons optimeed.optimize.objAndCons.interfaceObjCons optimeed.optimize.optiAlgorithms (*mod*opti- optimeed.optimize.optiAlgorithms.algorithmInterface optimeed.optimize.optiAlgorithms.convergence opti- optimeed.optimize.optiAlgorithms.convergence.evolut optimeed.optimize.optiAlgorithms.convergence.hyper (*module*), [47](#page-50-1) optimeed.optimize.optiAlgorithms.convergence.inter (*module*), [48](#page-51-2) optimeed.optimize.optiAlgorithms.multiObjective\_GA (*module*), [49](#page-52-2) optimeed.optimize.optiAlgorithms.NLOpt\_Algorithm (*module*), [48](#page-51-2) optimeed.optimize.optimizer (*module*), [52](#page-55-1) optimeed.optimize.optiVariable (*module*), [51](#page-54-1) optimeed.visualize.displayOptimization (*module*), [91](#page-94-1) optimeed.visualize.fastPlot (*module*), [92](#page-95-1) optimeed.visualize.gui (*module*), [56](#page-59-6) optimeed.visualize.gui.gui\_collection\_exporter (*module*), [81](#page-84-2) optimeed.visualize.gui.gui\_data\_animation (*module*), [81](#page-84-2) optimeed.visualize.gui.gui\_data\_selector (*module*), [83](#page-86-1) optimeed.visualize.gui.gui\_mainWindow

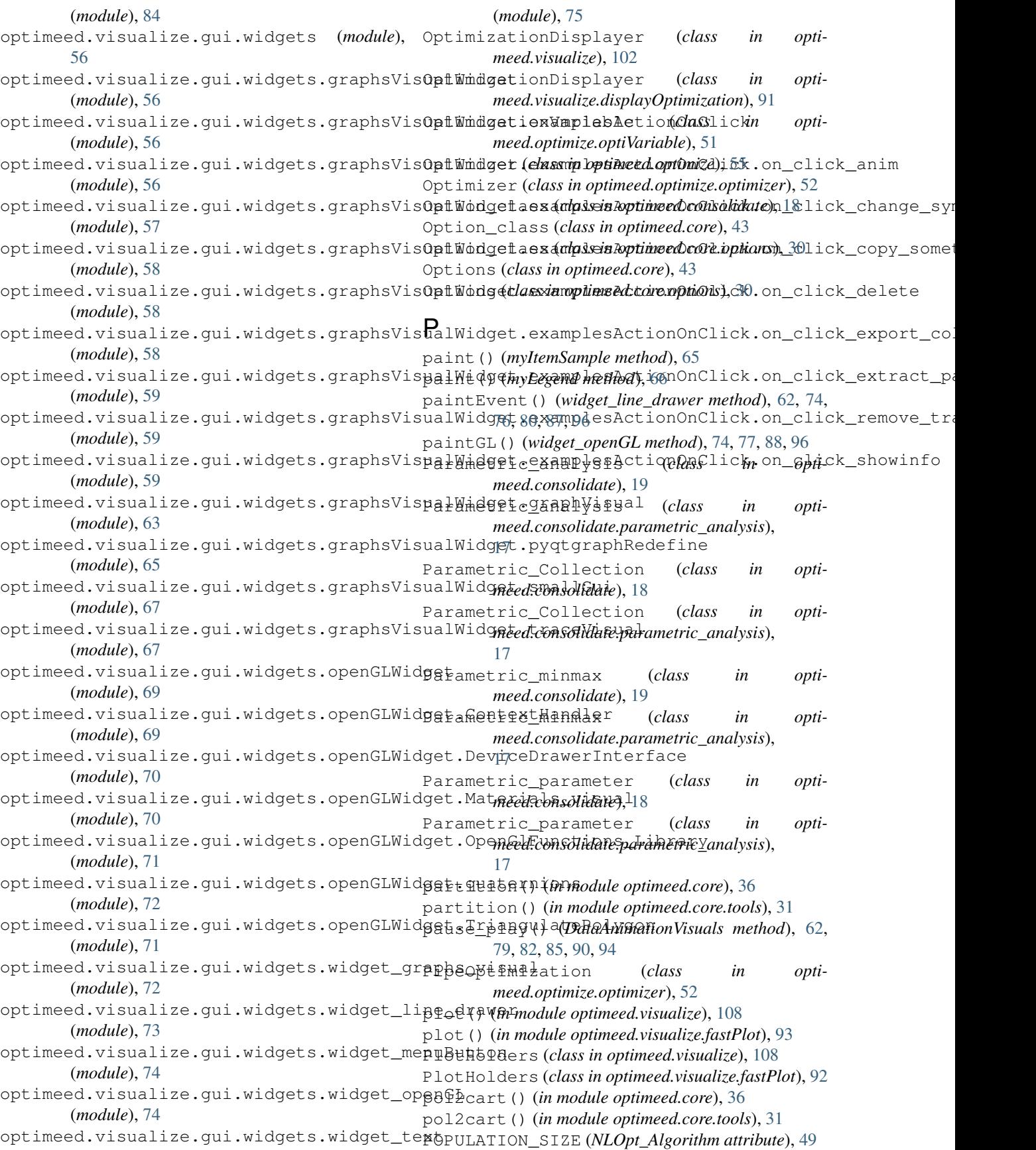

prepare() (*Ansi2HTMLConverter method*), [21,](#page-24-2) [22](#page-25-1) preProcess() (*HyperVolume method*), [47](#page-50-1) printIfShown() (*in module optimeed.core*), [33,](#page-36-0) [36,](#page-39-0) [37](#page-40-0) printIfShown() (*in module optimeed.core.tools*), [31](#page-34-0) produce\_headers() (*Ansi2HTMLConverter method*), [21,](#page-24-2) [22](#page-25-1) PURPLE (*text\_format attribute*), [18,](#page-21-0) [31,](#page-34-0) [35,](#page-38-0) [42](#page-45-0)  $\Omega$ q conjugate() (*in module meed.visualize.gui.widgets.openGLWidget.quaternions*), [72](#page-75-3) q\_mult() (*in module optimeed.visualize.gui.widgets.openGLWidget.quaternions*), Repr\_opengl (*class in optimeed.visualize.gui*), [89](#page-92-0) [72](#page-75-3) q\_to\_axisangle() (*in module opti*meed.visualize.gui.widgets.openGLWidget.quatern<del>R@BJ</del>,\_Opengl (*class in opti-*[72](#page-75-3) q\_to\_mat4() (*in module opti*meed.visualize.gui.widgets.openGLWidget.quatern<del>h&</del>Rf,\_Opengl (*class in opti-*[72](#page-75-3) quicksort() (*in module optimeed.core*), [36](#page-39-0) quicksort() (*in module optimeed.core.tools*), [31](#page-34-0) qv\_mult() (*in module opti-*meed.visualize.gui.widgets.openGLWidget.quatern<del>i</del>onset () (Graphs method), [27,](#page-30-0) [41,](#page-44-0) [108](#page-111-0) [72](#page-75-3) R read\_to\_unicode() (*in module optimeed.core.ansi2html.util*), [21](#page-24-2) Real\_OptimizationVariable (*class in optimeed.optimize*), [55](#page-58-0) Real\_OptimizationVariable (*class in optimeed.optimize.optiVariable*), [51](#page-54-1) RED (*text\_format attribute*), [18,](#page-21-0) [31,](#page-34-0) [35,](#page-38-0) [43](#page-46-3) Red\_material (*in module opti*meed.visualize.gui.widgets.openGLWidget.Materidl $\hat{s}$  Stsual); aph () (on\_graph\_click\_export method), [58,](#page-61-3) [70](#page-73-2) redraw() (*ContextHandler method*), [69](#page-72-2) reformatXYtoList() (*in module opti-*meed.visualize.gui.widgets.openGLWidget.Triangu<del>llatePolyg</del>Ympol() (TraceVisual method), [68](#page-71-0) [71](#page-74-2) refreshTraceList() (*guiPyqtgraph method*), [67,](#page-70-2) [81,](#page-84-2) [88,](#page-91-0) [97,](#page-100-0) [102,](#page-105-0) [108](#page-111-0) reinsert() (*MultiList method*), [47](#page-50-1) remove() (*MultiList method*), [47](#page-50-1) remove\_element\_from\_graph() (*LinkData-Graph method*), [29,](#page-32-1) [42,](#page-45-0) [100](#page-103-0) remove\_elements\_from\_trace() (*LinkData-Graph method*), [29,](#page-32-1) [42,](#page-45-0) [100](#page-103-0) remove\_feature() (*GraphVisual method*), [64](#page-67-0) remove\_graph() (*Graphs method*), [27,](#page-30-0) [41,](#page-44-0) [107](#page-110-0) remove\_trace() (*Graph method*), [26,](#page-29-0) [39](#page-42-0) remove\_trace() (*Graphs method*), [27,](#page-30-0) [40,](#page-43-0) [107](#page-110-0) remove\_trace() (*LinkDataGraph method*), [29,](#page-32-1) [42,](#page-45-0) [100](#page-103-0) Repr\_lines (*class in optimeed.visualize*), [98](#page-101-0) Repr\_lines (*class in optimeed.visualize.gui*), [89](#page-92-0) Repr\_lines (*class in optimeed.visualize.gui.widgets*), [78](#page-81-0) Repr\_lines (*class in optimeed.visualize.gui.widgets.graphsVisualWidget.examplesActionOnClick*), [61](#page-64-0) Repr\_lines (*class in optimeed.visualize.gui.widgets.graphsVisualWidget.examplesActionO* [59](#page-62-3) Repr\_opengl (*class in optimeed.visualize*), [98](#page-101-0) Repr\_opengl (*class in optimeed.visualize.gui.widgets*), [78](#page-81-0) *meed.visualize.gui.widgets.graphsVisualWidget.examplesActionOnClick*), [60](#page-63-0) *meed.visualize.gui.widgets.graphsVisualWidget.examplesActionOnClick.on\_click\_showinfo*), [59](#page-62-3) reset() (*\_State method*), [20](#page-23-0) reset() (*AlgorithmInterface method*), [49](#page-52-2) reset() (*gui\_collection\_exporter method*), [81,](#page-84-2) [85,](#page-88-0) [93](#page-96-0) reset() (*on\_graph\_click\_delete method*), [58,](#page-61-3) [60,](#page-63-0) [77,](#page-80-0) [88,](#page-91-0) [97](#page-100-0) reset() (*PlotHolders method*), [92,](#page-95-1) [108](#page-111-0) reset() (*TraceVisual.\_ModifiedPaintElem method*), [67](#page-70-2) reset\_all() (*DataAnimationVisuals method*), [61,](#page-64-0) [79,](#page-82-0) [82,](#page-85-0) [85,](#page-88-0) [90,](#page-93-0) [94](#page-97-0) reset\_all\_brushes() (*TraceVisual method*), [68](#page-71-0) reset\_all\_symbolPens() (*TraceVisual method*), [69](#page-72-2) reset\_brush() (*TraceVisual method*), [68](#page-71-0) [60,](#page-63-0) [78,](#page-81-0) [88,](#page-91-0) [97](#page-100-0) reset\_paintElem() (*TraceVisual.\_ModifiedPaintElem method*), [67](#page-70-2) reset\_symbolPen() (*TraceVisual method*), [69](#page-72-2) resizeEvent() (*myAxis method*), [66](#page-69-0) resizeGL() (*widget\_openGL method*), [74,](#page-77-2) [77,](#page-80-0) [88,](#page-91-0) [96](#page-99-0) resizeWindowAction() (*ContextHandler method*), [69](#page-72-2) rgetattr() (*in module optimeed.consolidate*), [18](#page-21-0) rgetattr() (*in module optimeed.core*), [33,](#page-36-0) [36](#page-39-0) rgetattr() (*in module optimeed.core.tools*), [32](#page-35-0) rsetattr() (*in module optimeed.consolidate*), [18](#page-21-0) rsetattr() (*in module optimeed.core*), [36](#page-39-0) rsetattr() (*in module optimeed.core.tools*), [31](#page-34-0) Rule (*class in optimeed.core.ansi2html.style*), [21](#page-24-2)

run() (*DataAnimationVisuals method*), [62,](#page-65-0) [79,](#page-82-0) [83,](#page-86-1) [85,](#page-88-0) set\_evaluationFunction() (*MultiObjective\_GA* [90,](#page-93-0) [94](#page-97-0)

- run() (*gui\_mainWindow method*), [84,](#page-87-1) [93,](#page-96-0) [101,](#page-104-0) [104](#page-107-0)
- run() (*GuiDataSelector method*), [83](#page-86-1)
- run() (*Parametric\_analysis method*), [17,](#page-20-3) [19](#page-22-3)
- run\_optimization() (*Optimizer method*), [53,](#page-56-0) [56](#page-59-6)

# S

- save() (*AutosaveStruct method*), [23,](#page-26-0) [34](#page-37-0)
- save() (*ListDataStruct method*), [23,](#page-26-0) [34](#page-37-0)
- save() (*OptiHistoric method*), [52](#page-55-1)
- SCHEME (*in module optimeed.core.ansi2html.style*), [21](#page-24-2)
- scrollable\_widget\_text (*class in optimeed.visualize.gui.widgets.widget\_text*), [75](#page-78-1)
- set\_actionOnClick() (*widget\_graphs\_visual method*), [73,](#page-76-1) [76,](#page-79-0) [87,](#page-90-0) [95,](#page-98-0) [102,](#page-105-0) [104](#page-107-0)
- set\_actionOnClose() (*gui\_mainWindow method*), [84,](#page-87-1) [93,](#page-96-0) [100,](#page-103-0) [104](#page-107-0)
- set\_actionsOnClick() (*OptimizationDisplayer method*), [91,](#page-94-1) [103](#page-106-0)
- set\_all\_options() (*Option\_class method*), [18,](#page-21-0) [30,](#page-33-2) [43](#page-46-3)
- set\_article\_template() (*widget\_graphs\_visual method*), [73,](#page-76-1) [76,](#page-79-0) [87,](#page-90-0) [96,](#page-99-0) [102,](#page-105-0) [104](#page-107-0)
- set\_attribute\_data() (*ListDataStruct method*), [23,](#page-26-0) [34](#page-37-0)
- set\_attribute\_equation() (*ListDataStruct method*), [23,](#page-26-0) [34](#page-37-0)
- set\_attribute\_selectors() (*Container\_attribute\_selector method*), [83](#page-86-1)
- set\_brush() (*TraceVisual method*), [68](#page-71-0)
- set\_brushes() (*TraceVisual method*), [68](#page-71-0)
- set\_collection() (*gui\_collection\_exporter method*), [81,](#page-84-2) [85,](#page-88-0) [94](#page-97-0)
- set\_color() (*TraceVisual method*), [67](#page-70-2)
- set\_color\_palette() (*GraphVisual method*), [64](#page-67-0)
- set\_convergence() (*OptiHistoric method*), [52](#page-55-1)
- set curr brush() (*DataAnimationTrace method*), [82](#page-85-0)
- set\_currFigure() (*WindowHolders method*), [92,](#page-95-1) [108](#page-111-0)
- set\_data() (*Data method*), [24,](#page-27-3) [37,](#page-40-0) [105](#page-108-1)
- set\_data() (*ListDataStruct method*), [23,](#page-26-0) [34](#page-37-0)
- set\_data\_at\_index() (*ListDataStruct method*), [23,](#page-26-0) [34](#page-37-0)
- set\_device() (*PipeOptimization method*), [52](#page-55-1)
- set\_deviceDrawer() (*ContextHandler method*), [69](#page-72-2)
- set\_deviceDrawer() (*widget\_openGL method*), [74,](#page-77-2) [77,](#page-80-0) [87,](#page-90-0) [96](#page-99-0)
- set\_deviceToDraw() (*ContextHandler method*), [69](#page-72-2)
- set\_deviceToDraw() (*widget\_openGL method*), [74,](#page-77-2) [77,](#page-80-0) [88,](#page-91-0) [96](#page-99-0)

*method*), [50,](#page-53-0) [54](#page-57-0) set\_evaluationFunction() (*NLOpt\_Algorithm method*), [49](#page-52-2) set\_filename() (*AutosaveStruct method*), [22,](#page-25-1) [34](#page-37-0) set font() (*myLegend method*), [66](#page-69-0) set\_fontLabel() (*GraphVisual method*), [63](#page-66-1) set\_fontLegend() (*GraphVisual method*), [64](#page-67-0) set\_fontTicks() (*GraphVisual method*), [63](#page-66-1) set\_graph\_disposition() (*myGraphicsLayout method*), [65](#page-68-1) set\_graph\_disposition() (*widget\_graphs\_visual method*), [72,](#page-75-3) [75,](#page-78-1) [86,](#page-89-0) [95,](#page-98-0) [101,](#page-104-0) [103](#page-106-0) set\_graph\_properties() (*GraphVisual method*), [64](#page-67-0) set\_historic() (*PipeOptimization method*), [52](#page-55-1) set idle brush() (*DataAnimationTrace method*), [82](#page-85-0) set\_indices\_points\_to\_plot() (*Data method*), [26,](#page-29-0) [39,](#page-42-0) [106](#page-109-0) set\_info() (*DataStruct\_Interface method*), [22,](#page-25-1) [34](#page-37-0) set\_info() (*gui\_collection\_exporter method*), [81,](#page-84-2) [85,](#page-88-0) [94](#page-97-0) set\_info() (*OptiHistoric method*), [52](#page-55-1) set\_label\_pos() (*GraphVisual method*), [64](#page-67-0) set\_label\_pos() (*myAxis method*), [66](#page-69-0) set\_legend() (*GraphVisual method*), [64](#page-67-0) set\_lims() (*GraphVisual method*), [64](#page-67-0) set\_lines() (*widget\_line\_drawer method*), [62,](#page-65-0) [74,](#page-77-2) [76,](#page-79-0) [80,](#page-83-0) [87,](#page-90-0) [96](#page-99-0) set\_max\_opti\_time() (*Optimizer method*), [53,](#page-56-0) [56](#page-59-6) set\_maxtime() (*MultiObjective\_GA method*), [50,](#page-53-0) [54](#page-57-0) set\_maxtime() (*NLOpt\_Algorithm method*), [49](#page-52-2) set number ticks() (*myAxis method*), [66](#page-69-0) set\_numberTicks() (*GraphVisual method*), [63](#page-66-1) set\_offset() (*myItemSample method*), [65](#page-68-1) set\_offset\_sample() (*myLegend method*), [66](#page-69-0) set\_optimizer() (*Optimizer method*), [53,](#page-56-0) [55](#page-58-0) set\_option() (*Options method*), [30,](#page-33-2) [43](#page-46-3) set\_optionValue() (*Option\_class method*), [18,](#page-21-0) [30,](#page-33-2) [43](#page-46-3) set\_permutations() (*Data method*), [25,](#page-28-0) [39,](#page-42-0) [106](#page-109-0) set\_points\_at\_step() (*EvolutionaryConvergence method*), [46,](#page-49-3) [48](#page-51-2)

- set\_pop\_size() (*ConvergenceManager method*), [48](#page-51-2) set\_position() (*myLegend method*), [66](#page-69-0)
- set\_refreshTime() (*DataAnimationVisuals method*), [62,](#page-65-0) [79,](#page-82-0) [83,](#page-86-1) [85,](#page-88-0) [90,](#page-93-0) [94](#page-97-0)
- set\_results() (*OptiHistoric method*), [52](#page-55-1)
- set\_same\_master() (*LinkData-Graph.\_collection\_linker method*), [28,](#page-31-2) [42,](#page-45-0) [99](#page-102-0)
- set\_self() (*Options method*), [30,](#page-33-2) [43](#page-46-3)

set space sample label() (*myLegend method*), [66](#page-69-0) set\_specialButtonsMapping() (*ContextHandler method*), [69](#page-72-2) set\_symbol() (*TraceVisual method*), [68](#page-71-0) set\_symbolPen() (*TraceVisual method*), [68](#page-71-0) set\_symbolPens() (*TraceVisual method*), [69](#page-72-2) set\_text() (*scrollable\_widget\_text method*), [75](#page-78-1) set\_text() (*widget\_text method*), [62,](#page-65-0) [75,](#page-78-1) [77,](#page-80-0) [80,](#page-83-0) [88,](#page-91-0) [97](#page-100-0) set\_title() (*GraphVisual method*), [64](#page-67-0) set\_title() (*in module optimeed.visualize*), [109](#page-112-0) set\_title() (*in module optimeed.visualize.fastPlot*), [93](#page-96-0) set\_title() (*PlotHolders method*), [92,](#page-95-1) [108](#page-111-0) set\_title() (*widget\_graphs\_visual method*), [73,](#page-76-1) [76,](#page-79-0) [87,](#page-90-0) [95,](#page-98-0) [102,](#page-105-0) [104](#page-107-0) set title() (*WindowHolders method*), [92,](#page-95-1) [108](#page-111-0) set\_width\_cell() (*myItemSample method*), [65](#page-68-1) set width cell sample() (*myLegend method*), [66](#page-69-0) setText() (*myLabelItem method*), [66](#page-69-0) shouldTerminate() (*MyTerminationCondition method*), [50](#page-53-0) show() (*in module optimeed.visualize*), [108](#page-111-0) show() (*in module optimeed.visualize.fastPlot*), [93](#page-96-0) show() (*TraceVisual method*), [68](#page-71-0) show() (*WindowHolders method*), [92,](#page-95-1) [108](#page-111-0) show\_all() (*DataAnimationTrace method*), [82](#page-85-0) show\_all() (*DataAnimationVisuals method*), [62,](#page-65-0) [79,](#page-82-0) [82,](#page-85-0) [85,](#page-88-0) [90,](#page-93-0) [94](#page-97-0) SHOW\_CURRENT (*in module optimeed.core*), [37,](#page-40-0) [41](#page-44-0) SHOW\_CURRENT (*in module optimeed.core.commonImport*), [24](#page-27-3) SHOW\_DEBUG (*in module optimeed.core*), [37,](#page-40-0) [41](#page-44-0) SHOW DEBUG (*in module optimeed.core.commonImport*), [24](#page-27-3) SHOW\_ERROR (*in module optimeed.core*), [37,](#page-40-0) [41](#page-44-0) SHOW ERROR (*in module optimeed.core.commonImport*), [24](#page-27-3) SHOW\_INFO (*in module optimeed.core*), [37,](#page-40-0) [41](#page-44-0) SHOW\_INFO (*in module optimeed.core.commonImport*), [24](#page-27-3) SHOW\_WARNING (*in module optimeed.core*), [33,](#page-36-0) [37,](#page-40-0) [41](#page-44-0) SHOW\_WARNING (*in module optimeed.core.commonImport*), [24](#page-27-3) showEvent() (*widget\_menuButton method*), [74,](#page-77-2) [77,](#page-80-0) [87,](#page-90-0) [96](#page-99-0) signal\_graph\_changed (*widget\_graphs\_visual attribute*), [72,](#page-75-3) [75,](#page-78-1) [86,](#page-89-0) [94,](#page-97-0) [101,](#page-104-0) [103](#page-106-0) signal\_has\_exported (*gui\_collection\_exporter attribute*), [81,](#page-84-2) [85,](#page-88-0) [93](#page-96-0) signal\_has\_reset (*gui\_collection\_exporter at-*

signal\_must\_update (*TraceVisual attribute*), [67](#page-70-2) signal\_must\_update (*widget\_graphs\_visual attribute*), [72,](#page-75-3) [75,](#page-78-1) [86,](#page-89-0) [94,](#page-97-0) [101,](#page-104-0) [103](#page-106-0) signal\_must\_update (*widget\_line\_drawer attribute*), [62,](#page-65-0) [74,](#page-77-2) [76,](#page-79-0) [80,](#page-83-0) [87,](#page-90-0) [96](#page-99-0) signal\_optimization\_over (*OptimizationDisplayer attribute*), [91,](#page-94-1) [102](#page-105-0) signal\_show\_UI (*Worker attribute*), [92,](#page-95-1) [103](#page-106-0) Silver\_material (*in module optimeed.visualize.gui.widgets.openGLWidget.Materials\_visual*), [70](#page-73-2) sizeHint() (*widget\_openGL method*), [74,](#page-77-2) [77,](#page-80-0) [87,](#page-90-0) [96](#page-99-0) slider\_handler() (*DataAnimationVisuals method*), [62,](#page-65-0) [79,](#page-82-0) [83,](#page-86-1) [85,](#page-88-0) [90,](#page-93-0) [94](#page-97-0) SlIDER\_MAXIMUM\_VALUE (*DataAnimationVisuals attribute*), [61,](#page-64-0) [79,](#page-82-0) [82,](#page-85-0) [85,](#page-88-0) [90,](#page-93-0) [94](#page-97-0) SLIDER\_MINIMUM\_VALUE (*DataAnimationVisuals attribute*), [61,](#page-64-0) [79,](#page-82-0) [82,](#page-85-0) [85,](#page-88-0) [90,](#page-93-0) [94](#page-97-0) software\_version() (*in module optimeed.core*), [35](#page-38-0) software\_version() (*in module optimeed.core.tools*), [31](#page-34-0) sortByDimension() (*HyperVolume method*), [47](#page-50-1) sparse\_subset() (*in module optimeed.core*), [36](#page-39-0) sparse\_subset() (*in module optimeed.core.tools*), [32](#page-35-0) SpecialButtonsMapping (*class in optimeed.visualize.gui.widgets.openGLWidget.ContextHandler*), [69](#page-72-2) start\_autosave() (*AutosaveStruct method*), [22,](#page-25-1) [34](#page-37-0) start\_qt\_mainloop() (*in module optimeed.visualize*), [93,](#page-96-0) [105](#page-108-1) start\_qt\_mainloop() (*in module optimeed.visualize.gui*), [84](#page-87-1) start\_qt\_mainloop() (*in module optimeed.visualize.gui.gui\_mainWindow*), [84](#page-87-1) Steel material (*in module optimeed.visualize.gui.widgets.openGLWidget.Materials\_visual*), [70](#page-73-2) stop\_autosave() (*AutosaveStruct method*), [22,](#page-25-1) [34](#page-37-0) stop\_qt\_mainloop() (*in module optimeed.visualize*), [93,](#page-96-0) [105](#page-108-1) stop\_qt\_mainloop() (*in module optimeed.visualize.gui*), [84](#page-87-1) stop\_qt\_mainloop() (*in module optimeed.visualize.gui.gui\_mainWindow*), [84](#page-87-1) str\_all\_attr() (*in module optimeed.core*), [37](#page-40-0) str\_all\_attr() (*in module optimeed.core.tools*), [32](#page-35-0) symbol\_isfilled() (*Data method*), [24,](#page-27-3) [38,](#page-41-0) [105](#page-108-1) T text\_format (*class in optimeed.consolidate*), [18](#page-21-0)

text\_format (*class in optimeed.core*), [35,](#page-38-0) [42](#page-45-0)

text\_format (*class in optimeed.core.tools*), [31](#page-34-0) theActionOnUpdate (*GuiDataSelector attribute*), [83](#page-86-1)

*tribute*), [81,](#page-84-2) [85,](#page-88-0) [93](#page-96-0)

time (*OptiHistoric.\_pointData attribute*), [52](#page-55-1) to\_css\_classes() (*\_State method*), [20](#page-23-0) toggle() (*TraceVisual method*), [68](#page-71-0) TraceVisual (*class in meed.visualize.gui.widgets.graphsVisualWidget.traceVisual*), [96](#page-99-0) [67](#page-70-2) TraceVisual.\_ModifiedPaintElem (*class in optimeed.visualize.gui.widgets.graphsVisualWidget.traceVisual*), *meed.visualize.gui.widgets*), [76,](#page-79-0) [80](#page-83-0) [67](#page-70-2) truncate() (*in module optimeed.core*), [37](#page-40-0) truncate() (*in module optimeed.core.tools*), [32](#page-35-0) U UNDERLINE (*text\_format attribute*), [18,](#page-21-0) [31,](#page-34-0) [35,](#page-38-0) [43](#page-46-3) universalPath() (*in module optimeed.core*), [36](#page-39-0) universalPath() (*in module optimeed.core.tools*), [31](#page-34-0) update() (*GraphVisual method*), [65](#page-68-1) update\_graphs() (*LinkDataGraph method*), [29,](#page-32-1) [42,](#page-45-0) [100](#page-103-0) update\_graphs() (*widget\_graphs\_visual method*), [72,](#page-75-3) [75,](#page-78-1) [86,](#page-89-0) [95,](#page-98-0) [101,](#page-104-0) [103](#page-106-0) update\_widget\_w\_animation() (*DataAnimationLines method*), [57,](#page-60-1) [63,](#page-66-1) [80,](#page-83-0) [91,](#page-94-1) [99](#page-102-0) update\_widget\_w\_animation() (*DataAnimationOpenGL method*), [57,](#page-60-1) [62,](#page-65-0) [80,](#page-83-0) [91,](#page-94-1) [99](#page-102-0) update\_widget\_w\_animation() (*DataAnimationOpenGLwText method*), [57,](#page-60-1) [63,](#page-66-1) [80,](#page-83-0) [91,](#page-94-1) [99](#page-102-0) update\_widget\_w\_animation() (*DataAnimationVisualswText method*), [57,](#page-60-1) [63,](#page-66-1) [80,](#page-83-0) [91,](#page-94-1) [99](#page-102-0) updateChildren() (*Graphs method*), [26,](#page-29-0) [40,](#page-43-0) [107](#page-110-0) updateSize() (*myLegend method*), [66](#page-69-0) updateTrace() (*TraceVisual method*), [67](#page-70-2) useOpenGL() (*myGraphicsLayoutWidget method*), [65](#page-68-1)  $\mathsf{V}$ value (*Bar attribute*), [30](#page-33-2) VERSION (*in module optimeed*), [109](#page-112-0) widget\_graphs\_visual (*class in optimeed.visualize.gui.widgets.widget\_graphs\_visual*), [72](#page-75-3) widget\_line\_drawer (*class in optimeed.visualize*), widget\_line\_drawer (*class in optimeed.visualize.gui*), [87](#page-90-0) widget\_line\_drawer (*class in opti*widget\_line\_drawer (*class in optimeed.visualize.gui.widgets.graphsVisualWidget.examplesActionOnClick*), [62](#page-65-0) widget\_line\_drawer (*class in optimeed.visualize.gui.widgets.widget\_line\_drawer*), [73](#page-76-1) widget\_menuButton (*class in optimeed.visualize*), [96](#page-99-0) widget\_menuButton (*class in optimeed.visualize.gui*), [87](#page-90-0) widget menuButton (*class in optimeed.visualize.gui.widgets*), [77](#page-80-0) widget\_menuButton (*class in optimeed.visualize.gui.widgets.widget\_menuButton*), [74](#page-77-2) widget\_openGL (*class in optimeed.visualize*), [96](#page-99-0) widget\_openGL (*class in optimeed.visualize.gui*), [87](#page-90-0) widget\_openGL (*class in optimeed.visualize.gui.widgets*), [77](#page-80-0) widget\_openGL (*class in optimeed.visualize.gui.widgets.widget\_openGL*), [74](#page-77-2) widget\_text (*class in optimeed.visualize*), [97](#page-100-0) widget\_text (*class in optimeed.visualize.gui*), [88](#page-91-0) widget\_text (*class in optimeed.visualize.gui.widgets*), [77,](#page-80-0) [79](#page-82-0) widget text (*class in opti*meed.visualize.gui.widgets.graphsVisualWidget.examplesActionO [62](#page-65-0) widget\_text (*class in optimeed.visualize.gui.widgets.widget\_text*), [75](#page-78-1) WindowHolders (*class in optimeed.visualize*), [108](#page-111-0)

VT100\_BOX\_CODES (*in module optimeed.core.ansi2html.converter*), [20](#page-23-0)

# W

wheelEvent() (*widget\_openGL method*), [74,](#page-77-2) [77,](#page-80-0) [88,](#page-91-0) **[97](#page-100-0)** WHITE (*text\_format attribute*), [18,](#page-21-0) [31,](#page-34-0) [35,](#page-38-0) [43](#page-46-3) widget\_graphs\_visual (*class in optimeed.visualize*), [94,](#page-97-0) [101,](#page-104-0) [103](#page-106-0) widget\_graphs\_visual (*class in optimeed.visualize.gui*), [86](#page-89-0) widget\_graphs\_visual (*class in optimeed.visualize.gui.widgets*), [75](#page-78-1)

WindowHolders (*class in optimeed.visualize.fastPlot*), [92](#page-95-1) Worker (*class in optimeed.visualize*), [103](#page-106-0) Worker (*class in optimeed.visualize.displayOptimization*), [92](#page-95-1)

# Y

YELLOW (*text\_format attribute*), [18,](#page-21-0) [31,](#page-34-0) [35,](#page-38-0) [43](#page-46-3) Yellow\_Emerald\_material (*in module optimeed.visualize.gui.widgets.openGLWidget.Materials\_visual*), [70](#page-73-2)